# <span id="page-0-0"></span>Pré-Cálculo

Pedro H A Konzen

7 de abril de 2024

# <span id="page-1-0"></span>**Licença**

Este trabalho está licenciado sob a Licença Atribuição-CompartilhaIgual 4.0 Internacional Creative Commons. Para visualizar uma cópia desta licença, visite http://creativecommons.org/licenses/by-sa/4.0/deed.pt\_BR ou mande uma carta para Creative Commons, PO Box 1866, Mountain View, CA 94042, USA.

## <span id="page-2-0"></span>**Prefácio**

O site [notaspedrok.com.br](https://www.notaspedrok.com.br) é uma plataforma que construí para o compartilhamento de minhas notas de aula. Essas anotações feitas como preparação de aulas é uma prática comum de professoras/es. Muitas vezes feitas a rabiscos em rascunhos com validade tão curta quanto o momento em que são concebidas, outras vezes, com capricho de um diário guardado a sete chaves. Notas de aula também são feitas por estudantes - são anotações, fotos, prints, entre outras formas de registros de partes dessas mesmas aulas. Essa dispersão de material didático sempre me intrigou e foi o que me motivou a iniciar o site.

Com início em 2018, o site contava com apenas três notas incipientes. De lá para cá, conforme fui expandido e revisando os materais, o site foi ganhando acessos de vários locais do mundo, em especial, de países de língua portugusa. No momento, conta com 13 notas de aula, além de minicursos e uma coleção de vídeos e áudios.

As notas de **Pré-Cálculo** trazem uma revisão sobre matemática fundamental como pré-requisito para disciplinas de cálculo diferencial e integral. Como ferramento de apoio computacional, códigos exemplos são trabalhos em linguagem [Python,](https://www.python.org) mais especificamente, com o pacote de matemática simbólica [SymPy.](https://www.sympy.org)

Aproveito para agradecer a todas/os que de forma assídua ou esporádica contribuem com correções, sugestões e críticas! ;)

Pedro H A Konzen

<https://www.notaspedrok.com.br>

# <span id="page-3-0"></span>**Conteúdo**

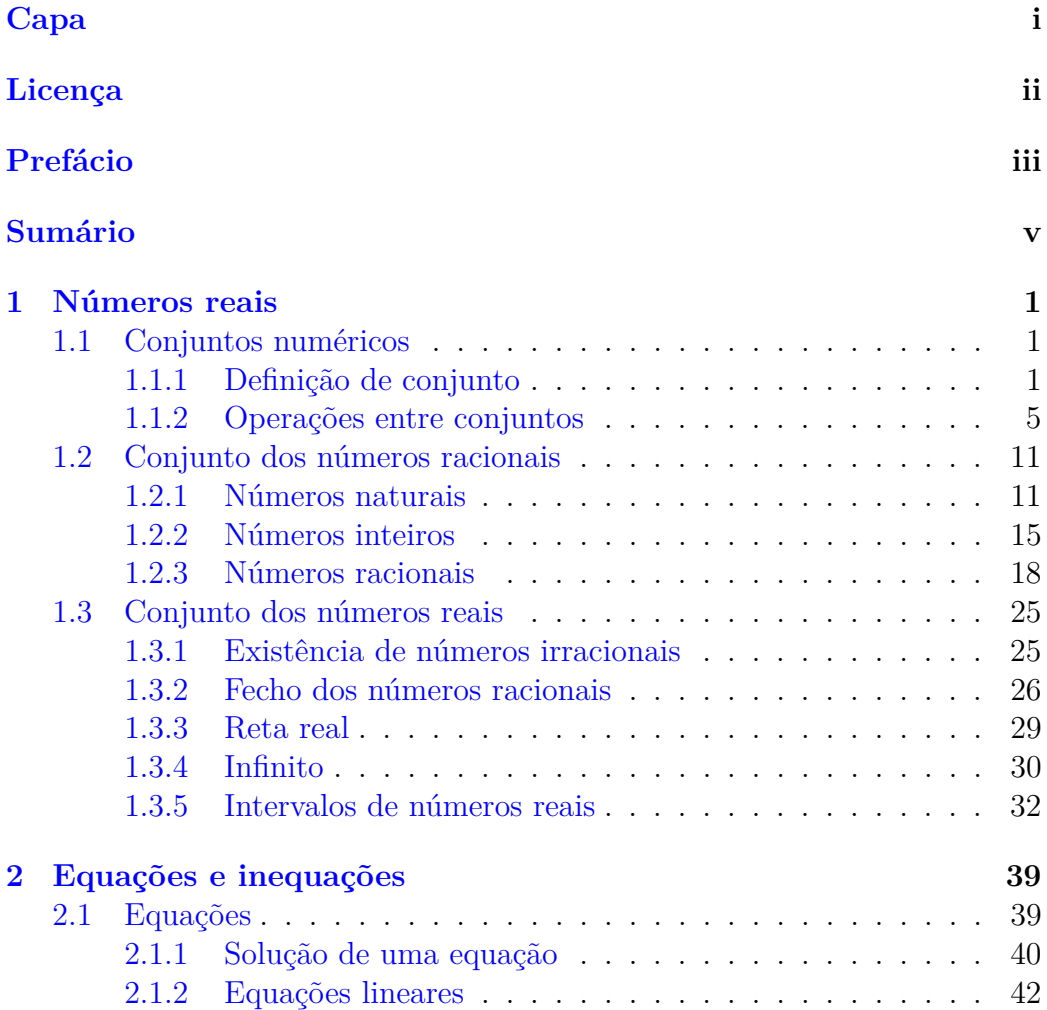

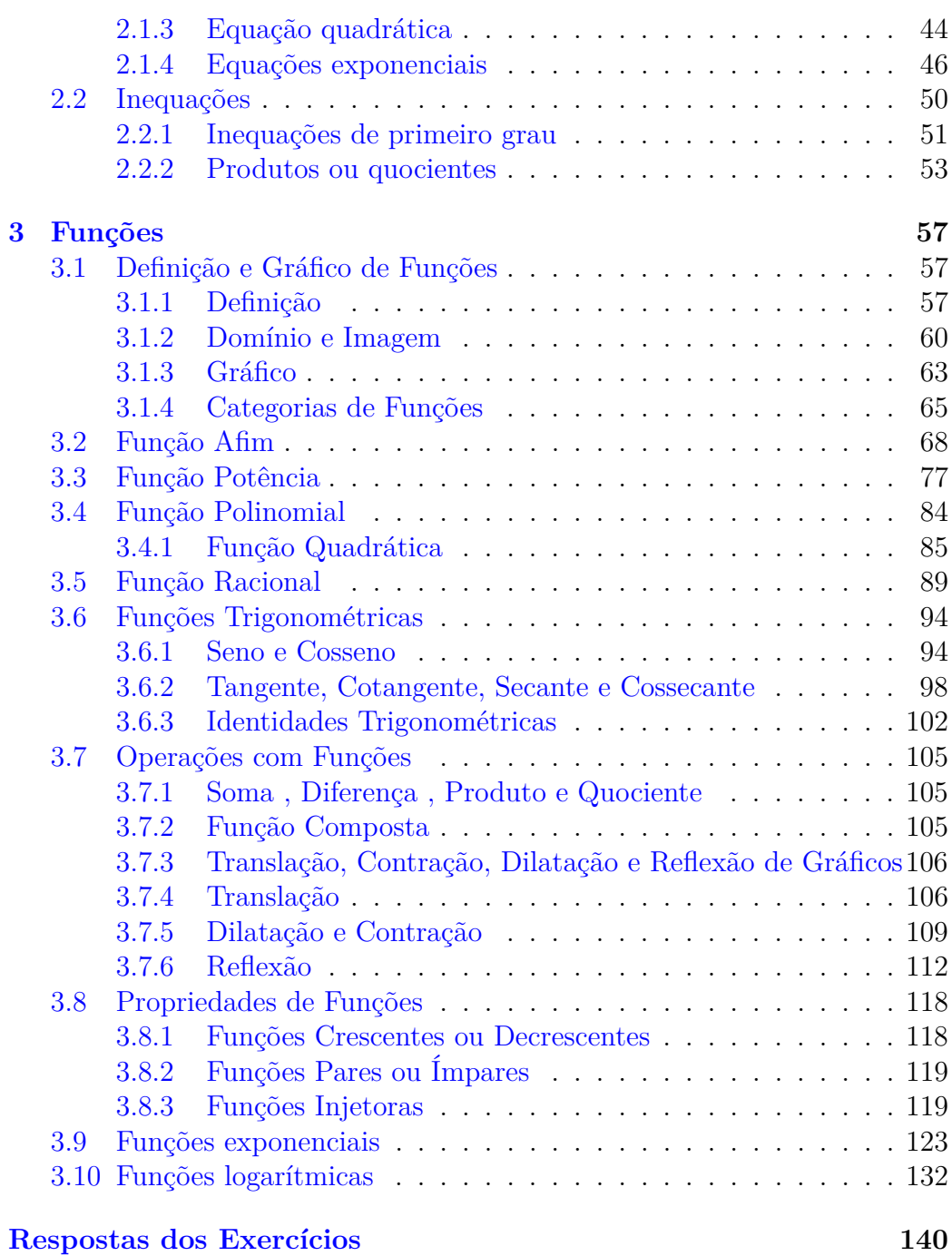

# <span id="page-5-0"></span>**Capítulo 1**

## **Números reais**

## <span id="page-5-1"></span>**1.1 Conjuntos numéricos**

[Vídeo] | [Áudio] | [\[Contatar\]](https://phkonzen.github.io/notas/contato.html)

## <span id="page-5-2"></span>**1.1.1 Definição de conjunto**

[Vídeo] | [Áudio] | [\[Contatar\]](https://phkonzen.github.io/notas/contato.html)

Um **conjunto** *A* é uma coleção de elementos ou objetos. Quando *x* é um **elemento** do conjunto *A*, denotamos

$$
x \in A,\tag{1.1}
$$

lê-se **x pertence ao conjunto A**. Já, a notação

$$
x \notin A \tag{1.2}
$$

é usada para denotar que *x* **não pertence ao** *A*.

Usualmente, um conjunto é descrito usando a notação

$$
A = \{x : \text{ condição para } x\},\tag{1.3}
$$

lê-se *A* é o conjunto dos elementos *x* tais que *x* satisfaz a condição.

**Exemplo 1.1.1.** O conjunto *A* formado por números positivos pode ser denotado por

$$
A = \{x : x > 0\}.\tag{1.4}
$$

Ainda, observamos que  $2 \in A$ , √ 2 ∈ *A*, mas −1 ̸∈ *A*. Você saberia escolher mais elementos que pertençam ou que não pertençam a *A*?

No [Python,](https://www.python.org) podemos definir este conjunto com

```
1 from sympy import *
2 x = Symbol('x')3 A = ConditionSet (x, x>0)4
```
o que nos fornece

1 In : 2 in A 2 Out: True  $3$  In : sqrt $(2)$  in A 4 Out : True 5 In : -1 in A 6 Out: False 7

### **Conjunto finito**

**Conjunto finito** é todo aquele que contém um número finito de elementos. Tais conjuntos podem ser descritos de forma simplificada como segue

$$
A = \{a_1, a_2, \dots, a_n\},\tag{1.5}
$$

neste caso, temos um conjunto com *n* elementos. Analogamente, um conjunto que contenha infinitos elementos é chamado de **conjunto infinito**.

**Observação 1.1.1.**

$$
A = \{-1, 3, 2\} \tag{1.6}
$$

é o conjunto que contém apenas os números −1, 3 e 2.

No [Python,](https://www.python.org) podemos definir tal conjunto com o seguinte código

1 from sympy import \*

2  $A = FiniteSet(-1, 3, 2)$ 3

Com este, obtemos

1 In : -1 in A 2 Out: True  $3$  In : sqrt $(2)$  in A 4 Out : False 5

#### **Conjunto vazio**

O conjunto que não contém elemento algum é chamado de **conjunto vazio** e é denotado por  $\emptyset$  ou por  $\{\}.$ 

**Exemplo 1.1.2.** O conjunto *A* de todos os números negativos e positivos é vazio, i.e.

$$
A = \{x : x > 0 \text{ e } x < 0\} = \emptyset \tag{1.7}
$$

No [Python,](https://www.python.org) podemos definir o conjunto vazio com

1 >>> from sympy import \*  $2 \rightarrow >> A = Emptyset$ 3

#### **Igualdade de conjuntos**

Dois **conjuntos** *A* e *B* são **iguais**, quando todos os elementos *A* pertencem a *B* e vice-versa. Em notação matemática, escrevemos *A* = *B* quando

$$
x \in A \Leftrightarrow x \in B,\tag{1.8}
$$

lê-se  $x \in A$  se, e somente se,  $x \in B$ .

**Exemplo 1.1.3.** a) São iguais os conjuntos

$$
A = \{-1, 3, 2\} \tag{1.9}
$$

$$
B = \{3, 2, -1\},\tag{1.10}
$$

i.e.  $A = B$ .

No [Python,](https://www.python.org) temos

1 from sympy import \* 2  $A = FiniteSet(-1, 3, 2)$ 3 B = FiniteSet  $(3, 2, -1)$ 4

Com este, obtemos

1 In : A == B 2 Out: True 3

b) São diferentes os conjuntos

$$
C = \{-3, -2, -1, 0\} \tag{1.11}
$$

$$
D = \{-3, -1, 0, 2\},\tag{1.12}
$$

i.e.  $C \neq D$ .

No [Python,](https://www.python.org) temos

1 from sympy import \* 2  $C = FiniteSet(-3, -2, -1, 0)$ 3 D = FiniteSet  $(-33, -1, 0, 2)$ 4

Com este, obtemos

1 In : C != D 2 Out: True 3

#### **Subconjuntos**

Dizemos que *A* é subconjunto de *B*, quando todos os elementos de *A* pertencem a *B*. Neste caso, denotamos

$$
A \subset B \tag{1.13}
$$

e lemos "A está contido em B". Mais precisamente, *A* ⊂ *B* quando

$$
x \in A \Rightarrow x \in B,\tag{1.14}
$$

lemos *x* ∈ *A* implica *x* ∈ *B*. O mesmo pode ser denotado por *B* ⊃ *A*, i.e. B contém A.

**Exemplo 1.1.4.** Sejam os seguintes conjuntos

$$
A = \{-1, 3, 2\} \tag{1.15}
$$

$$
B = \{2, 3\}.\tag{1.16}
$$

Temos que *B* é subconjunto de *A*, i.e. *A* ⊂ *B* (*A* está contido em *B*).

No [Python,](https://www.python.org) temos

```
1 from sympy import *
2 A = FiniteSet(-1, 3, 2)3 \qquad B = FiniteSet (2, 3)4
```
Com este, obtemos

```
1 In : B.is_subset (A)
2 Out: True
3
```
## <span id="page-9-0"></span>**1.1.2 Operações entre conjuntos**

[Vídeo] | [Áudio] | [\[Contatar\]](https://phkonzen.github.io/notas/contato.html)

#### **União de conjuntos**

Sejam *A* e *B* dois conjuntos dados. A união do conjunto *A* com o conjunto *B* é o conjunto *A*∪*B* que contém todos os elementos de *A* e todos os elementos de *B*. Mais precisamente, temos

$$
A \cup B = \{x : x \in A \text{ ou } x \in B\},\tag{1.17}
$$

lê-se o conjunto dos elementos *x* tais que *x* ∈ *A* ou *x* ∈ *B*.

**Exemplo 1.1.5.** Se

$$
A = \{-1, 3, 2\} \tag{1.18}
$$

$$
B = \{-2, 0\},\tag{1.19}
$$

então

$$
A \cup B = \{-2, -1, 0, 2, 3\}.
$$
\n
$$
(1.20)
$$

No [Python,](https://www.python.org) temos

```
1 from sympy import *
2 A = FiniteSet(-1, 3, 2)3 \qquad B = FiniteSet (-2, 0)4
1 In : Union (A, B)2 Out: FiniteSet (-2, -1, 0, 2, 3)
3
```
#### **Interseção de conjuntos**

Sejam *A* e *B* dois conjuntos dados. A interseção do conjunto *A* com o conjunto *B* é o conjunto  $A \cap B$  que contém os elementos que pertencem simultaneamente a ambos os conjuntos *A* e *B*. Mais precisamente, temos

$$
A \cap B = \{x : x \in A \text{ e } x \in B\},\tag{1.21}
$$

lê-se o conjunto dos elementos *x* tais que *x* ∈ *A* e *x* ∈ *B*.

**Exemplo 1.1.6.** Se

$$
A = \{-1, 3, 2\}B = \{3, 0\},\tag{1.22}
$$

então

$$
A \cap B = \{3\}.\tag{1.23}
$$

No [Python,](https://www.python.org) temos

```
1 from sympy import *
2 A = FiniteSet(-1, 3, 2)3 \qquad B = FiniteSet (3, 0)4
1 In : Intersection (A, B)
2 Out: FiniteSet (3)
3
```
#### **Diferença entre conjuntos**

Sejam *A* e *B* dois conjuntos dados. A diferença (ou complemento relativo) do conjunto *A* com o conjunto *B* é o conjunto *A*\*B* que contém os elementos que pertencem ao *A* e não pertencem ao conjunto *B*. Mais precisamente, temos

$$
A \setminus B = \{x : x \in A \text{ e } x \notin B\},\tag{1.24}
$$

lê-se o conjunto dos elementos *x* tais que  $x \in A$  e  $x \notin B$ .

#### **Exemplo 1.1.7.** Se

$$
C = \{-3, -2, -1, 0\} \tag{1.25}
$$

$$
D = \{-3, -1, 0, 2, 4\},\tag{1.26}
$$

então

$$
C \setminus D = \{-2\}.\tag{1.27}
$$

No [Python,](https://www.python.org) temos

1 from sympy import \* 2  $C =$  FiniteSet  $(-3, -2, -1, 0)$ 3 D = FiniteSet  $(-3, -1, 0, 2, 4)$ 4 1 In : C - D 2 Out: FiniteSet (-2) 3

#### **Produto cartesiano**

Sejam *A* e *B* dois conjuntos. O produto cartesiano de *A* com *B* é o conjunto *A* × *B*, cujos elementos são os **pares ordenados** (*x, y*) com *x* ∈ *A* e *y* ∈ *B*. Mais precisamente, temos

$$
A \times B = \{(x, y) : x \in A \text{ e } y \in B\},\tag{1.28}
$$

lê-se o conjunto dos pares ordenados  $(x, y)$  tais que  $x \in A$  e  $x \in B$ .

**Observação 1.1.2.** Um par ordenado (*x, y*) é um conjunto formado por *x* e *y*, no qual a posição dos elementos importa. Por exemplo, temos

$$
(3, -1) \neq (-1, 3), \tag{1.29}
$$

enquanto que

$$
\{3, -1\} = \{-1, 3\}.\tag{1.30}
$$

No [Python,](https://www.python.org) escrevemos

```
1 from sympy import *
2 A = (3, -1)3 \text{ } B = (-1, 3)4
```
então

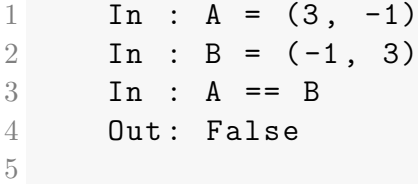

**Exemplo 1.1.8.** Se

$$
A = \{-3, -2, -1\} \tag{1.31}
$$

$$
B = \{0, 1\},\tag{1.32}
$$

então

$$
A \times B = \{(-3, 0), (-2, 0), (-1, 0),(-3, 1), (-2, 1), (-1, 1)\}.
$$
 (1.33)

No [Python,](https://www.python.org) temos

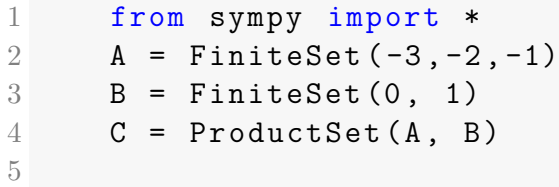

então

```
1 In : (-3, 1) in C
2 Out: True
3
```
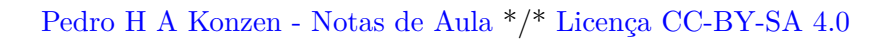

Ainda, podemos imprimir todos os pares ordenados de *C* com o seguinte código

```
1 for i, p in enumerate (C):
2 print (p)
3
```
Verifique!

## **Exercícios**

**E.1.1.1.** Considere o seguinte conjunto

$$
D = \{..., -3, -2, -1, 0, 1, 2, 3, ...\}.
$$
\n(1.34)

Em cada item, diga se é verdadeira ou falsa a afirmação. Justifique cada resposta.

- a)  $-1 \in D$
- b)  $1 \notin D$
- c)  $-5 \notin D$
- d)  $\sqrt{100} \notin D$
- e) *D* é um conjunto finito

**E.1.1.2.** Dado  $A = \{1, 2, \{3, 4\}, 5\}$ , determine se as seguintes afirmações são verdadeiras ou falsas. Justifique sua resposta.

- a) {2*,* 5} ⊂ *A*
- b)  $\{2,3\} \not\subset A$
- c) {3*,* 4} ⊂ *A*
- d) {3*,* 4} ∈ *A*
- e) {2*,* {3*,* 4}} ⊂ *A*

#### **E.1.1.3.** Determine todos os subconjuntos de

$$
\{1, -1, 2, -3\} \tag{1.35}
$$

#### **E.1.1.4.** Responda cada um dos seguintes itens:

- a) Quantos subconjuntos tem um conjunto de 5 elementos.
- b) Quantos elementos tem um conjunto que contém exatamente 16 subconjuntos.
- **E.1.1.5.** Sejam os seguintes conjuntos

$$
C = \{-4, 2, -1, 0, 3\} \tag{1.36}
$$

$$
D = \{5, -3, 2, -4\} \tag{1.37}
$$

Determine os seguintes conjuntos:

- a) *C* ∪ *D*
- b)  $C \cap D$
- c) *C* − *D*
- d)  $D C$
- e) *C* ∪ ∅
- f)  $D \cap \emptyset$

**E.1.1.6.** Seja *A* um conjunto com 10 elementos e *B* outro com 25. Sabendo que *A* ∩ *B* tem 5 elementos, determine o número de elementos do conjunto *A* ∪ *B*.

**E.1.1.7.** Sejam *A* e *B* conjuntos quaisquer. Diga se é verdadeira ou falsa cada uma das seguintes afirmações. Justifique sua resposta.

a)  $A ⊂ A ∪ B$ 

- b) *A* ∩ *B* ⊃ *A*
- c)  $A \cup B \supset B$
- d) *A* ∩ *B* ⊂ *A*
- e) *A* ∪ *B* ⊂ *B*
- f)  $(A \cup B) \cap A = \emptyset$

**E.1.1.8.** Sejam os seguintes conjuntos

$$
C = \{-4, 2\} \tag{1.38}
$$

$$
D = \{5, -3, 2, -4\}.\tag{1.39}
$$

Determine o conjunto  $C \times D$ .

**E.1.1.9.** Justificando sua resposta, diga se é verdadeira a seguinte afirmação. Se  $x \in A$  e  $y \in B$ , então  $(y, x) \in A \times B$ .

## <span id="page-15-0"></span>**1.2 Conjunto dos números racionais**

Nesta seção, vamos estudar alguns aspectos fundamentais sobre o conjunto dos números racionais.

### <span id="page-15-1"></span>**1.2.1 Números naturais**

Os números naturais são os números de contagem

$$
\mathbb{N} = \{0, 1, 2, 3, \ldots\},\tag{1.40}
$$

onde as reticências denotam a sequência dos números.

O conjunto dos números naturais pode ser construído dos axiomas de  $\mathrm{Peano}^1$  $\mathrm{Peano}^1$ 

a) todo número natural *m* tem um sucessor  $m + 1$ ;

<span id="page-15-2"></span><sup>1</sup>Giuseppe Peano, 1858 - 1932, matemático italiano. Fonte: [Giuseppe Peano](https://pt.wikipedia.org/wiki/Giuseppe_Peano)

[Pedro H A Konzen - Notas de Aula](https://notaspedrok.com.br) \*/\* [Licença CC-BY-SA 4.0](https://creativecommons.org/licenses/by-sa/4.0/deed.pt_BR)

- b) números que têm o mesmo sucessor são iguais;
- c) 0 é o único número natural que não é sucessor de nenhum outro;
- d) Se um subconjunto *A* de números naturais contém o 0 e contém o sucessor de cada um de seus elementos, então  $A = \mathbb{N}^2$  $A = \mathbb{N}^2$ .

**Observação 1.2.1.** No [Python,](https://www.python.org) o conjunto dos números naturais é definido por S.Naturals0. Por exemplo,

1 In : from sympy import \* 2 In : 10 in S. Naturals0 3 Out : True 4 In : -1 in S . Naturals0 5 Out: False 6

#### **Operações de adição e multiplicação**

Nos números naturais *m, n* ∈ N estão bem definidas as operações usuais de:

a) **adição**

$$
m + n = m + \underbrace{1 + 1 + \dots + 1}_{n \text{ vezes}} \tag{1.41}
$$

b) **multiplicação**

$$
m \cdot n = \underbrace{m + m + \dots + m}_{n \text{ vezes}} \tag{1.42}
$$

**Exemplo 1.2.1.** Vejamos os seguintes casos:

- a)  $2 + 1 = 3$
- b)  $1 + 2 = 3$
- c)  $10 + 5 = 15$
- d)  $3 \cdot 2 = 6$

<span id="page-16-0"></span><sup>2</sup>Axioma do Princípio da Indução.

#### e)  $2 \cdot 3 = 6$

No [Python,](https://www.python.org) + é o operador de adição e \* é o operador de multiplicação. Nos casos acima, temos

```
1 In : 2 + 1
2 Out : 3
3 In : 1 + 2
4 Out : 3
5 In : 10 + 5
6 Out : 15
7 In : 3 * 2
8 Out : 6
9 In : 2 * 3
10 Out : 6
11
```
**Observação 1.2.2.** No [Python,](https://www.python.org) podemos definir uma variável simbólica no conjunto dos números naturais como, por exemplo

1 from sympy import \*  $2 \text{ m} = \text{Symbol}('m', \text{ natural0=True})$ 3

#### **Propriedades das operações**

Sendo  $m, n, p \in \mathbb{N}$ , temos ainda as seguintes propriedades fundamentais:

• 0 é o **elemento neutro da adição**

$$
m + 0 = m.\t(1.43)
$$

• **comutatividade da adição**

$$
m + n = n + m \tag{1.44}
$$

• **associatividade da adição**

$$
m + (n + p) = (m + n) + p \tag{1.45}
$$

• 1 é o **elemento neutro da multiplicação**

$$
m \cdot 1 = m. \tag{1.46}
$$

• **comutatividade da multiplicação**

$$
m \cdot n = n \cdot m \tag{1.47}
$$

• **associatividade da multiplicação**

$$
m \cdot (n \cdot p) = (m \cdot n) \cdot p \tag{1.48}
$$

**Observação 1.2.3.** No [Python,](https://www.python.org) podemos checar as propriedades acima. Por exemplo,

```
1 from sympy import *
2 m, n, p = symbols ('m, n, p', naturals 0 = True)
3
```
com o que obtemos

 $1 \quad \text{In} : m + (n + p) = (m + n) + p$ 2 Out: True 3

**Exemplo 1.2.2.** Verificamos as propriedades acima para casos específicos.

a) Elemento neutro da adição

$$
5 + 0 = 5 \tag{1.49}
$$

b) Comutatividade da adição

$$
2 + 3 = 3 + 2 \tag{1.50}
$$

c) Associatividade da adição

$$
2 + (3 + 4) = 2 + 7 = 9 \tag{1.51}
$$

$$
(2+3) + 4 = 5 + 4 = 9 \tag{1.52}
$$

d) Elemento neutro da multiplicação

$$
3 \cdot 1 = 3 \tag{1.53}
$$

e) Comutatividade da multiplicação

$$
5 \cdot 2 = 2 \cdot 5 = 10 \tag{1.54}
$$

f) Associatividade da multiplicação

$$
2 \cdot (3 \cdot 4) = 2 \cdot 12 = 24 \tag{1.55}
$$

$$
(2 \cdot 3) \cdot 4 = 6 \cdot 4 = 24 \tag{1.56}
$$

### <span id="page-19-0"></span>**1.2.2 Números inteiros**

O conjuntos dos números inteiros é

$$
\mathbb{Z} = \{\ldots, -3, -2, -1, 0, 1, 2, 3, \ldots\}.
$$
\n(1.57)

Os números com sinal negativo "−" são definidos como sendo opostos aos respectivos números naturais. Mais precisamente, o **oposto de um número** *m* é denotado por −*m* e é tal que

$$
m + (-m) = 0.\t(1.58)
$$

Os números inteiros podem ser representados geometricamente como pontos sobre uma reta. No centro, coloca-se o zero, à direita colocam-se os números positivos em ordem e igualmente espaçados. À esquerda do zero, colocam-se os números negativos, opostos aos respectivos números positivos. Consulte a Figura [1.1.](#page-19-1)

<span id="page-19-1"></span>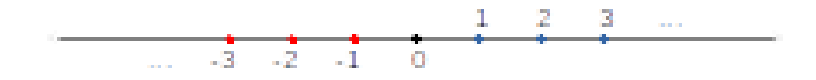

Figura 1.1: Representação geométrica dos números inteiros.

**Exemplo 1.2.3.** Consideramos os seguintes casos:

a)  $-1$  é o oposto de 1:

$$
1 + (-1) = 0 \tag{1.59}
$$

b) 2 é o oposto de  $-2$ :

$$
-2 + 2 = 0 \tag{1.60}
$$

Os números inteiros contém os números naturais, i.e.

$$
\mathbb{N} \subset \mathbb{Z}.\tag{1.61}
$$

Ainda, as operações de **adição** e **multiplicação** podem ser imediatamente estendidas para os números inteiros, assim como suas **propriedades** de **elemento neutro**, **comutatividade** e **associatividade**.

#### **Operação de Subtração**

Com a definição de oposto, podemos definir a **operação de subtração** de dois números inteiros da seguinte forma

$$
m - n = m + (-n) \tag{1.62}
$$

$$
=-n+m,\t\t(1.63)
$$

sendo a operação de adição definida usualmente.

#### **Exemplo 1.2.4.**

$$
2 - 3 = 2 + (-3)
$$
 (1.64)

$$
= -3 + 2 = -1 \tag{1.65}
$$

No [Python,](https://www.python.org) esta operação pode ser feita de forma usual

```
1 In : 2 - 3
2 0ut: -13
```
**Observação 1.2.4.** No [SymPy,](https://www.sympy.org) o conjunto dos números inteiros é definido por S.Integers e uma variável simbólica inteira pode ser definida com

```
1 from sympy import *
2 m = Symbols ('m', integer = True )
3
```
### **Valor absoluto**

Dada um número  $p \in \mathbb{Z}$ , definimos o seu **valor absoluto**<sup>[3](#page-21-0)</sup> pelo número inteiro

$$
|p| = \begin{cases} p, & p \ge 0, \\ -p, & p < 0. \end{cases}
$$
 (1.66)

**Exemplo 1.2.5.** Estudemos os seguintes casos:

$$
a) |3| = 3
$$

b) 
$$
|-2| = -(-2) = 2
$$

c)  $|0| = 0$ 

Com o [SymPy,](https://www.sympy.org) podemos computar estes casos como segue:

```
1 >>> from sympy import *
2 >>> Abs(-3)3 3
4 \rightarrow >> Abs(3)5 3
6 >> Abs (0)
7 0
8
```
Para qualquer  $p \in \mathbb{Z}$ , a operação de tomar o valor absoluto de um número tem as seguintes propriedades:

- a)  $|p| \geq 0$
- b)  $|p| = 0 \Leftrightarrow p = 0$
- c)  $|p| = |-p|$

<span id="page-21-0"></span><sup>3</sup>Também, chamado de **módulo** ou **norma**.

- d)  $|p| < q \Leftrightarrow -q < p < q$
- e) |*p*| *> q* ⇔ −*p <* −*q* ou *p > q*

## <span id="page-22-0"></span>**1.2.3 Números racionais**

O conjunto dos números racionais é

$$
\mathbb{Q} = \left\{ \frac{p}{q} : p \in \mathbb{Z} \text{ e } q \in \mathbb{Z}^* \right\},\tag{1.67}
$$

sendo  $\mathbb{Z}^* = \mathbb{Z} \setminus \{0\}$ . O **quociente**  $p/q$  é definido como sendo o resultado da operação de **divisão** de *p* por *q*. Mais precisamente,

$$
\frac{p}{q} = x \Leftrightarrow p = x \cdot q. \tag{1.68}
$$

**Observação 1.2.5.** Não está definida a **divisão por zero**! Note que não existe *x* tal que

$$
\frac{p}{0} = x \Leftrightarrow p = 0 \cdot x. \tag{1.69}
$$

Mesmo, 0*/*0 não está bem definido. Neste caso, temos uma **indeterminação matemática**, de fato não existe um único número *x* tal que

$$
\frac{0}{0} = x \Leftrightarrow 0 = 0 \cdot x. \tag{1.70}
$$

A operação de **adição** fica assim definida

$$
\frac{a}{b} + \frac{c}{d} = \frac{a \cdot d + b \cdot c}{b \cdot d} \tag{1.71}
$$

**Exemplo 1.2.6.**

$$
\frac{2}{5} + \frac{3}{4} = \frac{2 \cdot 4 + 3 \cdot 5}{5 \cdot 4} \tag{1.72}
$$

$$
=\frac{8+15}{20}\tag{1.73}
$$

$$
=\frac{23}{20} \tag{1.74}
$$

No [Python,](https://www.python.org) as operações são realizadas no conjunto dos números reais<sup>[4](#page-23-0)[5](#page-23-1)</sup>, por padrão. Por exemplo,

1 In : 2/3 2 **Out: 1.5** 3

Com o [SymPy,](https://www.sympy.org) podemos restringir a aritmética aos números racionais, com

```
1 In : from sympy import S
2 In : S(2)/33 Out : 2/3
4
```
No caso do exemplo acima, temos

 $1$  In :  $S(2)/5 + S(3)/4$ 2 **Out: 23/20** 3

A operação de **multiplicação** fica definida por

$$
\frac{a}{b} \cdot \frac{c}{d} = \frac{a \cdot c}{b \cdot d}.\tag{1.75}
$$

**Exemplo 1.2.7.**

$$
\frac{2}{5} \cdot \frac{3}{2} = \frac{\cancel{2} \cdot 3}{5 \cdot \cancel{2}} \tag{1.76}
$$

$$
=\frac{3}{5}\tag{1.77}
$$

No [Python,](https://www.python.org) temos

1 In : from sympy import S 2 In :  $S(2)/5$  \*  $S(3)/2$ 3 Out : 3/5 4

<span id="page-23-1"></span><span id="page-23-0"></span>4 Introduziremos os números reais na sequência.

<sup>5</sup>Mais precisamente, as operações são realizadas em ponto flutuante. Para mais informações, consulte [aritmética de máquina.](https://phkonzen.github.io/notas/MatematicaNumerica/cap_aritm.html)

#### **Observação 1.2.6.**

$$
\mathbb{N} \subset \mathbb{Z} \subset \mathbb{Q} \tag{1.78}
$$

Isso segue do fato de que se *m* ∈ Z, então

$$
m = \frac{m}{1}.\tag{1.79}
$$

Os números racionais também herdam as **propriedades** de **elemento neutro**, **comutatividade** e **associatividade** nas operações de adição e multiplicação.

#### **Operação de Potenciação**

Outra operação fundamental é a operação de **potenciação**. A potenciação de um número racional  $p/q \neq 0$  por um número natural *n* é definida por

$$
\left(\frac{p}{q}\right)^n = \underbrace{\frac{p}{q} \cdot \frac{p}{q} \cdot \cdots \cdot \frac{p}{q}}_{n \text{ vezes}},\tag{1.80}
$$

sendo  $(p/q)^0 = 1$ . Ainda, definimos o **inverso de um número** racional  $p/q$ por

$$
\left(\frac{p}{q}\right)^{-1} = \frac{q}{p}.\tag{1.81}
$$

Mais precisamente, o inverso de um número  $x \neq 0$  é denotado por  $x^{-1}$  e é tal que

$$
x \cdot x^{-1} = 1. \tag{1.82}
$$

Com a escolha acima, vemos que  $(p/q)^{-1} = q/p$ , pois

$$
\frac{p}{q} \cdot \frac{q}{p} = \frac{p \cdot q}{q \cdot p} \tag{1.83}
$$

$$
= \frac{\dot{q} \cdot \dot{p}}{q \cdot p} \tag{1.84}
$$

$$
=\frac{\overline{q}}{q}\cdot\frac{p}{p}\tag{1.85}
$$

$$
= 1 \cdot 1 = 1. \tag{1.86}
$$

**Exemplo 1.2.8.** Verifiquemos os seguintes casos:

a)

$$
\left(\frac{3}{2}\right)^3 = \frac{3}{2} \cdot \frac{3}{2} \cdot \frac{3}{2}
$$
\n
$$
9 \quad 3 \tag{1.87}
$$

$$
=\frac{3}{4}\cdot\frac{9}{2}
$$
 (1.88)  
27 (1.89)

$$
=\frac{21}{8}\tag{1.89}
$$

b)

$$
2^3 = 2 \cdot 2 \cdot 2 \tag{1.90}
$$

$$
=4 \cdot 2 \tag{1.91}
$$

$$
=8 \tag{1.92}
$$

c)

$$
\left(\frac{3}{2}\right)^{-1} = \frac{2}{3} \tag{1.93}
$$

No [Python,](https://www.python.org) o operador de potenciação é \*\*. Os casos acima podem ser computados como segue

```
1 In : from sympy import S
2 In : (S(3)/2) **3
3 Out : 27/8
4 In : 2**3
5 Out : 8
6 In : (S(3)/2) **-1
7 Out : 2/3
8
```
<span id="page-25-0"></span>**Observação 1.2.7.** Enquanto que para  $x \neq 0$  temos  $x^0 = 1$ ,  $0^0$  não está bem definida! Trata-se de uma **indeterminação**, conceito normalmente introduzido em um curso de Cálculo. Por outro lado, há situações em que se adota-se a convenção de que  $0^0 = 1$ . Este é o caso da linguagem [Python](https://www.python.org) e várias outras. Em [Python,](https://www.python.org) temos

1 >>> 0\*\*0 2 1 3

Sendo  $a, b \in \mathbb{Q}$  e  $n, m \in \mathbb{N}$ , temos as seguintes **propriedades** fundamentais da operação de potenciação<sup>[6](#page-26-0)</sup>:

- $a^{m+n} = a^m \cdot a^n$
- $a^{-m} = (a^m)^{-1} = (a^{-1})^m$
- $a^{m \cdot n} = (a^m)^n = (a^n)^m$
- $\bullet$   $\left(\frac{a}{b}\right)$ *b*  $\bigg)^m =$ *a m b<sup>m</sup>*

**Observação 1.2.8.** As seguintes potenciações não estão bem definidas:

•  $\neq 0^{-1}$ 

$$
0^{-1} = \frac{y^{\sharp}}{0} \tag{1.94}
$$

O símbolo ∃ lê-se existe e o ∄ lê-se não existe.

•  $\neq 0^0$ 

$$
0^0 = 0^{1-1} \tag{1.95}
$$

$$
= 0^1 \cdot 0^{-1} \tag{1.96}
$$

$$
= 0 \cdot \frac{1}{\beta} \tag{1.97}
$$

Sobre este último caso, lembre-se da Observação [1.2.7.](#page-25-0)

**Observação 1.2.9.** No [SymPy,](https://www.sympy.org) o conjunto dos números racionais é definido por S.Rationals e uma variável simbólica racional pode ser definida com

```
1 from sympy import *
2 a = Symbols ('a', rational=True)
3
```
<span id="page-26-0"></span><sup>6</sup>Estas propriedades são válidas desde que as operações estejam bem definidas. Por exemplo, a segunda propriedade elencada somente é válida no caso de  $a \neq 0$ .

<span id="page-27-1"></span>**Observação 1.2.10.** A representatividade de números racionais não é única. Por exemplo,

$$
\frac{2}{3} = \frac{4}{6} = \frac{14}{21} = \dots \tag{1.98}
$$

Isto nos motiva a introduzir o conceito de **razão irredutível**. Dizemos que *p/q* é uma razão irredutível, quando *p* e *q* não têm divisor comum[7](#page-27-0) . Por exemplo, 2*/*3 é uma razão irredutível, enquanto 4*/*6 não é, pois 4 e 6 têm 2 como divisor comum.

## **Exercícios**

**E.1.2.1.** Sejam  $m, n, p, q \in \mathbb{N}$ . Argumente se são verdadeiras ou falsas as seguintes afirmações:

- a)  $m = 0 + m$
- b)  $m + (n + p) = (n + p) + m$

c) 
$$
m + n + p = (n + m) + p
$$

d) 
$$
(m+n) + (q+p) = (m+p) + (q+n)
$$

e) 
$$
1 \cdot m \neq m \cdot 1
$$

f) 
$$
(m \cdot n) \cdot p = (n \cdot p) \cdot m
$$

**E.1.2.2.** Sejam  $m, n, p, q \in \mathbb{Z}$ . Argumente se são verdadeiras ou falsas as seguintes afirmações:

a)  $n - p = p - n$ 

b) 
$$
(m-n)+p = (m+p)-n
$$

c) 
$$
-(-m) = m
$$

#### **E.1.2.3.** O **mínimo múltiplo comum** dos números de dois números intei-

<span id="page-27-0"></span><sup>&</sup>lt;sup>7</sup>Um número  $m \in \mathbb{N}^*$  é divisor de  $n \in \mathbb{Z}$ , quando  $m/n \in \mathbb{Z}$ .

ros  $c, d$  é denotado por  $\text{mmc}(c, d)$  e é o menor inteiro positivo que é múltiplo simultaneamente de *c* e *d*. Sendo, ainda,  $a, b \in \mathbb{Z}$  e  $c, d \neq 0$ , Mostre que

$$
\frac{a}{c} + \frac{b}{d} = \frac{a \cdot \frac{\text{mmc}(c,d)}{c} + b \cdot \frac{\text{mmc}(c,d)}{d}}{\text{mmc}(c,d)}.
$$
(1.99)

Qual a vantagem em usar o mmc para calcular a soma de frações? No [SymPy,](https://www.sympy.org) pode-se utilizar o método [sympy.ilcm](https://docs.sympy.org/latest/modules/core.html?highlight=lcm#ilcm). Verifique!

**E.1.2.4.** Sejam  $p, q \in \mathbb{Q}, q \neq 0, m, n \in \mathbb{Z}$ . Argumente sobre a veracidade das seguintes afirmações.

- a)  $q^{m-n} = \frac{q^m}{q^n}$ *qn* b)  $\left(\frac{p}{p}\right)$ *q*  $\binom{m}{m}$ = *p m q*
- c)  $q^{-m \cdot n} = \frac{q^n}{q^m}$ *q<sup>m</sup>*

**E.1.2.5.**  $1+1=1$ ? Encontre o erro nos seguintes cálculos:

$$
a = b \tag{1.100}
$$

$$
a^2 = ab \tag{1.101}
$$

$$
a^b - b^2 = ab - b^2 \tag{1.102}
$$

$$
(a+b)(a-b) = b(a-b)
$$
\n(1.103)

$$
a + b = b \tag{1.104}
$$

Escolhendo, por exemplo,  $a = 1$  e  $b = 1$ , esta última fornece  $1 + 1 = 1!$ 

**E.1.2.6.** Seja  $p, q \in \mathbb{Q}$ . Mostre as seguintes propriedades:

- a)  $|p| \geq 0$
- b)  $|p| = |-p|$
- c)  $|p| < q \Leftrightarrow -q < p < q$
- d)  $|p| > q \Leftrightarrow -p < -q$  ou  $p > q$

## <span id="page-29-1"></span><span id="page-29-0"></span>**1.3 Conjunto dos números reais**

### **1.3.1 Existência de números irracionais**

Para introduzirmos os números reais, vamos fazer a tentativa de estender a operação de potenciação para potências racionais. Mais especificamente, a operação de potenciação para potencias raciona<br>vamos tentar determinar √2, a qual é definida por

$$
\sqrt{2} = 2^{\frac{1}{2}}.\tag{1.105}
$$

Assumindo válidas as propriedades de potenciação vista para números racionais, teríamos

$$
\left(2^{\frac{1}{2}}\right)^2 = 2^{\frac{1}{2}\cdot 2} \tag{1.106}
$$

$$
=2^1=2.\t(1.107)
$$

Será que 2 1 <sup>2</sup> é um número racional? Se fosse, então existiria uma **razão**  $\textbf{irredutível}^8\ p/q\ \text{tal que}\ 2^{\frac{1}{2}}=p/q,\ p\in\mathbb{Z}\ \text{e}\ q\in\mathbb{Z}^*,\ \text{com}$  $\textbf{irredutível}^8\ p/q\ \text{tal que}\ 2^{\frac{1}{2}}=p/q,\ p\in\mathbb{Z}\ \text{e}\ q\in\mathbb{Z}^*,\ \text{com}$  $\textbf{irredutível}^8\ p/q\ \text{tal que}\ 2^{\frac{1}{2}}=p/q,\ p\in\mathbb{Z}\ \text{e}\ q\in\mathbb{Z}^*,\ \text{com}$ 

$$
\left(\frac{p}{q}\right)^2 = 2\tag{1.108}
$$

$$
\frac{p^2}{q^2} = 2\tag{1.109}
$$

$$
p^2 = 2 \cdot q^2. \tag{1.110}
$$

Logo,  $p^2$  é um número par<sup>[9](#page-29-3)</sup> e, portanto,  $p$  é um número par<sup>[10](#page-29-4)</sup>. Ou seja, existiria  $m \in \mathbb{Z}$  tal que  $p = 2m$ . Mas, então

⇔

$$
(2 \cdot m)^2 = 2 \cdot q^2 \tag{1.111}
$$

$$
\Leftrightarrow
$$
  
 
$$
4 \cdot m^2 = 2 \cdot q^2 \tag{1.112}
$$

<span id="page-29-2"></span><sup>8</sup>Sobre razão irredutível, consulte a Observação [1.2.10.](#page-27-1)

<span id="page-29-4"></span><span id="page-29-3"></span><sup>9</sup>Número múltiplo inteiro de 2.

<sup>10</sup>O quadrado de um número ímpar é um número ímpar. Número ímpar é um número inteiro não divisível por 2.

$$
\Leftrightarrow
$$
  
 
$$
2 \cdot m^2 = q^2.
$$
 (1.113)

Com isso, *q* 2 seria par e, portanto, *q* deveria ser par. Isso é uma contradição, por *p/q* é uma razão irredutível. Logo, concluímos que

$$
\sqrt{2} \notin \mathbb{Q}.\tag{1.114}
$$

Assim sendo, dizemos que <sup>√</sup> 2 é um **número irracional**. Ou seja, não é racional! :D

**Observação 1.3.1.** Uma aplicação em geometria. Observamos que  $\sqrt{2}$  é o **Observação 1.3.1.** Uma aplicação em geometria. Observamos que  $\sqrt{2}$  e o<br>comprimento do lado do quadrado de área 1. Ou ainda,  $\sqrt{2}$  é a hipotenusa do triângulo retângulo de catetos com comprimento igual a 1!

## <span id="page-30-0"></span>**1.3.2 Fecho dos números racionais**

Mas então, como podemos calcular o número  $\sqrt{2}$ ? Bem, podemos aproximámas entao, como podemos calcular o numero √2: Bem, podemos aproxima-<br>lo usando o [método babilônico.](https://en.wikipedia.org/wiki/Methods_of_computing_square_roots#Babylonian_method) Observamos que √2 é um número entre 1 e 2, exclusivamente. Vamos, então, escolher como aproximação inicial

$$
x_0 = \frac{3}{2} = 1.5\tag{1.115}
$$

Daí, calculamos uma nova aproximação como

$$
x_1 = \frac{1}{2} \left( x_0 + \frac{2}{x_0} \right) \tag{1.116}
$$

$$
=\frac{1}{2}\left(\frac{3}{2}+\frac{2}{\frac{3}{2}}\right) \tag{1.117}
$$

$$
=\frac{1}{2}\left(\frac{3}{2}+\frac{4}{3}\right)
$$
\n(1.118)

$$
=\frac{1}{2}\left(\frac{9+8}{6}\right) \tag{1.119}
$$

$$
=\frac{1}{2}\cdot\frac{17}{6}\tag{1.120}
$$

$$
=\frac{17}{12} = 1,41\bar{6} \tag{1.121}
$$

Então, analogamente podemos calcular uma melhor aproximação com

$$
x_2 = \frac{1}{2} \left( x_1 + \frac{2}{x_1} \right) \tag{1.122}
$$

$$
=\frac{1}{2}\left(\frac{17}{12}+\frac{2}{\frac{17}{12}}\right) \tag{1.123}
$$

$$
=\frac{577}{408} = 1,41421\overline{5686274509803921} \tag{1.124}
$$

e assim sucessivamente. Estes números racionais estão de fato se aproxie assim sucessivamente. Estes nume<br>mando do valor de √2. Notamos que

$$
x_0^2 = \left(\frac{3}{2}\right)^2 = 2,25\tag{1.125}
$$

$$
x_1^2 = \left(\frac{17}{12}\right)^2 = 2,0069\overline{4}
$$
 (1.126)

$$
x_2^2 = \left(\frac{577}{408}\right)^2 = 2,000006\ldots\tag{1.127}
$$

O método babilônico, nos mostra que <sup>√</sup> 2 pode ser calculado como o **limite** de uma **sequência** de números racionais. Ou seja, é sempre possível escolher  $a$ e uma **sequencia** de numeros racionais. Ou seja, e sempre possivei escoiner<br>um número racional que aproxime do valor de √2 tão bem quanto se queira. No caso, basta iterarmos o método babilônico um número suficiente de vezes.

Neste caso, ainda dizemos que <sup>√</sup> 2 pertence ao **fecho** dos números racionais, escrevemos √

$$
\sqrt{2} \in \overline{\mathbb{Q}}.\tag{1.128}
$$

Mais precisamente,  $x \in \overline{Q}$  quando sempre é possível escolher um número racional  $p/q \in \mathbb{Q}$  que aproxima o valor de *x* tão bem quanto se queira.

#### O **conjunto dos números reais** é denotado por R e é tal que

$$
\mathbb{R} = \overline{\mathbb{Q}}.\tag{1.129}
$$

Ou seja, é a união dos números racionais com os números irracionais que podem ser arbitrariamente aproximados por números racionais.

#### **Observação 1.3.2.**

$$
\mathbb{N} \subset \mathbb{Z} \subset \mathbb{Q} \subset \mathbb{R} \tag{1.130}
$$

Além disso, os números reais herdam as operações e suas propriedades dos números racionais.

**Exemplo 1.3.1.** Consideramos os seguintes casos:

a) todo número inteiro é um número real.

b) todo número racional é um número real.

- c) <sup>√</sup> 3*,* √ 5*,* √ 7*,* · · · são números reais.
- d) *π* = 3*,* 141592 *. . .* é um número real.

O *π* é a área da circunferência de raio 1.

No [Python,](https://www.python.org) estes exemplos podem ser verificados com

```
1 >>> from sympy import *
2 >>> S . Integers . is_subset (S . Reals )
3 True
4 >>> S. Rationals. is_subset (S. Reals)
5 True
6 \rightarrow \rightarrow \text{sqrt}(3) in S. Reals
7 True
8 \longrightarrow sqrt(5) in S. Reals
9 True
10 \implies sqrt(7) in S. Reals
11 True
12 >>> pi in S . Reals
13 True
14
```
De posse dos números reais, vamos definir *m*-ésima raiz de um número  $x \in \mathbb{R}$ por

$$
\sqrt[m]{x} = x^{\frac{1}{m}},\tag{1.131}
$$

sendo que quando  $m = 2$ , escrevermos simplesmente  $\sqrt{x}$ .

#### **Observação 1.3.3.**

$$
\sqrt{-1} \notin \mathbb{R} \tag{1.132}
$$

De fato, seja

$$
x = \sqrt{-1},\tag{1.133}
$$

então

$$
x^2 = -1.\t(1.134)
$$

Entretanto, o quadrado que qualquer número real é um número não negativo! Ou seja,  $x \notin \mathbb{R}$ .

Mais geralmente, não é número real a raiz de índice par de qualquer número negativo.

## <span id="page-33-0"></span>**1.3.3 Reta real**

A reta real é uma representação geométrica do conjunto dos números reais (Figura [1.2\)](#page-33-1).

<span id="page-33-1"></span>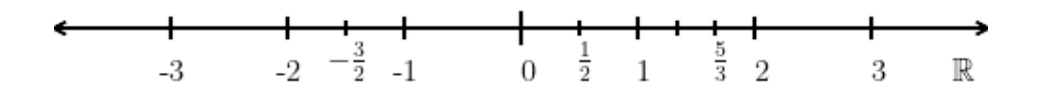

Figura 1.2: Reta real.

Traçamos uma reta horizontal e escolhemos um ponto como sendo a origem. Neste ponto, marcamos a posição do número zero. Usando um espaçamento fixo, posicionamos os números naturais a direita do zero e de forma sucessiva. Os números inteiros negativos são posicionados à esquerda do zero, também em posições sucessivas. Os números racionais são posicionados tomando as frações do espaçamento escolhido. A Figura [1.2](#page-33-1) é um esboço da reta real.

Uma das propriedades notáveis dos números reais é a chamada **tricotomia**, i.e. um número real *x* é

- positivo (posicionado à direita da origem),
- zero (posicionado na origem), ou
- negativo (posicionado à esquerda da origem),

exclusivamente.

### <span id="page-34-0"></span>**1.3.4 Infinito**

O infinito é denotado por  $\infty$  e representa a noção daquilo que não tem fim. Quando sem sinal, é interpretado na direção positiva (direita) da reta real. Quando escrito −∞ (lê-se menos infinito) é interpretado na direção negativa (esquerda) da reta real. Nesta reta (Fig. [1.3\)](#page-34-1),  $\infty$  é representado por sua seta à direta e −∞ por sua seta à esquerda.

<span id="page-34-1"></span>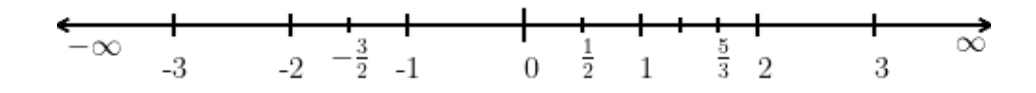

Figura 1.3: Reta real.

**Observação 1.3.4.** ∞ não é um número!

Sendo *x* é um número real, podemos inferir as seguintes propriedades para qualquer dado  $x \in \mathbb{R}$ :

- $\pm\infty \pm x = \pm\infty$
- ±∞ ∓ *x* = ±∞
- $\bullet$   $-\infty = -1 \cdot \infty$
- $x \cdot (\pm \infty) = \pm \infty, x > 0$
- $x \cdot (\pm \infty) = \mp \infty, x < 0$
- $\pm\infty \pm \infty = \pm\infty$
- $(\pm \infty) \cdot (\pm \infty) = \infty$
- $(\pm \infty) \cdot (\mp \infty) = -\infty$

**Exemplo 1.3.2.** Estudamos os seguintes casos:

- a)  $\infty + \infty = \infty$
- b)  $-1 \cdot (-\infty) = \infty$
- c)  $2 \cdot (-\infty) = -\infty$
- d)  $\infty \cdot \infty = \infty$
- e)  $-\infty \cdot \infty = -\infty$

No [Python,](https://www.python.org) podemos verificar estas contas com os seguintes comandos:

```
1 >>> from sympy import *
2 >>> oo + oo
3 oo
4 \rightarrow >> -1 * -005 oo
6 \rightarrow >> 2 * -007 - oo8 >>> oo * oo
9 oo
10 >>> - oo * oo
11 - -0012
```
No entanto, são consideradas **indeterminações matemáticas** as seguintes operações:

- $\infty \infty$
- $0 \cdot \infty$
- ∞
- ∞
- $\infty^0$
- $\bullet$  1<sup> $\infty$ </sup>
$\bullet$  0<sup>0</sup> • 0 0

**Observação 1.3.5.** Com o [SymPy,](https://www.sympy.org) as indeterminações são marcadas como  $nan<sup>11</sup>$  $nan<sup>11</sup>$  $nan<sup>11</sup>$  ou retornam erro. Por exemplo:

```
1 >>> from sympy import *
2 \rightarrow >> 00 - 003 nan
4 >>> 0/0
5 Traceback (most recent call last):
6 File "<stdin>", line 1, in <module>
7 ZeroDivisionError : division by zero
8
```
Atenção! Exceções são os casos envolvendo potências de expoente 0, por exemplo:

1 >>> 0\*\*0 2 1 3 >>> oo \*\*0 4 1 5

# **1.3.5 Intervalos de números reais**

Intervalos de números reais são conjuntos especiais e muito utilizados. Por simplicidade, recebem uma notação própria. Para  $a, b \in \mathbb{R}$ , temos os seguintes tipos de intervalos:

• Intervalo fechado

$$
[a, b] = \{x \in \mathbb{R} : a \le x \le b\}
$$
\n(1.135)

<span id="page-36-0"></span><sup>11</sup>Do inglês, *not a number*.

 $\mathbf{a}$ 

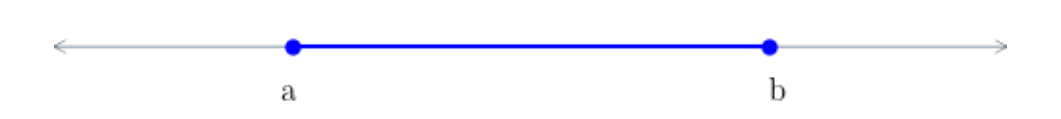

Figura 1.4: Representação geométrica de um intervalo [*a, b*].

• Intervalo semi-aberto à esquerda (semi-fechado à direita)  $(a, b] = \{x \in \mathbb{R} : a < x \leq b\}$  (1.136)

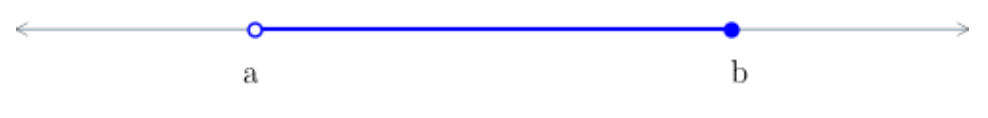

Figura 1.5: Representação geométrica de um intervalo (*a, b*].

• Intervalo semi-aberto à direita (semi-fechado à esquerda)  $[a, b) = \{x \in \mathbb{R} : a \leq x < b\}$  (1.137) n

 $\mathbf b$ 

Figura 1.6: Representação geométrica de um intervalo [*a, b*).

• Intervalo aberto  $(a, b) = \{x \in \mathbb{R} : a < x < b\}$  (1.138) O o  $\mathbf b$  $\rm a$ 

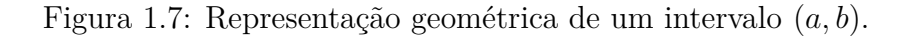

**Exemplo 1.3.3.** Vamos estudar os seguintes casos:

a)  $-2 \in [-3, 1]$ b)  $\sqrt{2} \in (1,$ 3 2  $\setminus$ c)  $2 \notin [-3, 2)$ d)  $\pi \in (3, 4]$ e)  $[a, a] = \{a\}$ f)  $[3, 2] = \emptyset$ g)  $(1, 1) = \emptyset$ 

Com o [SymPy,](https://www.sympy.org) podemos checar os casos acima usando o comando [Interval](https://docs.sympy.org/latest/modules/sets.html#sympy.sets.sets.Interval). Vejamos alguns dos casos acima:

```
1 >>> from sympy import *
2 >>> -2 in Interval (-3, 1)3 True
4 \rightarrow \rightarrow \text{sqrt}(2) \text{ in Interval}(1,3/2,5 ... left_open=True, right_open=True)
6 True
7 \longrightarrow > 2 in Interval (-3, 2, right open=True)
8 False
9 \rightarrow \rightarrow Interval (3, 2)10 EmptySet
11
```
Ainda, temos os seguintes casos especiais

• Intervalos semi-limitados à esquerda

$$
[a, \infty) = \{x \in \mathbb{R} : a \le x\}(a, \infty) = \{x \in \mathbb{R} : a < x\} \tag{1.139}
$$

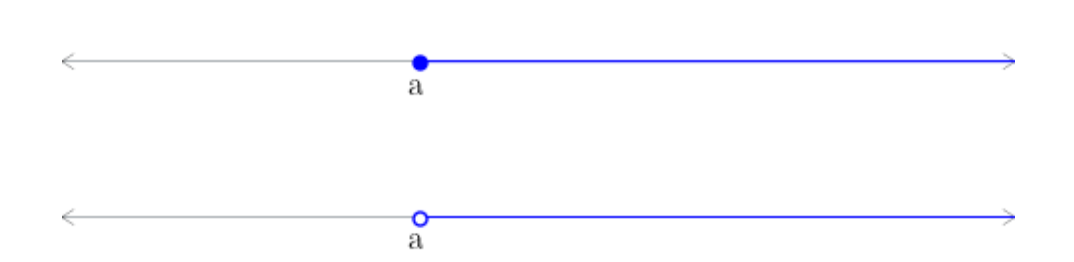

Figura 1.8: Representação geométrica dos intervalos [*a,*∞) (acima) e (*a,*∞) (abaixo).

• Intervalos semi-limitados à direita

$$
(-\infty, b] = \{x \in \mathbb{R} : x \le b\}(-\infty, b) = \{x \in \mathbb{R} : x < b\}
$$
 (1.140)

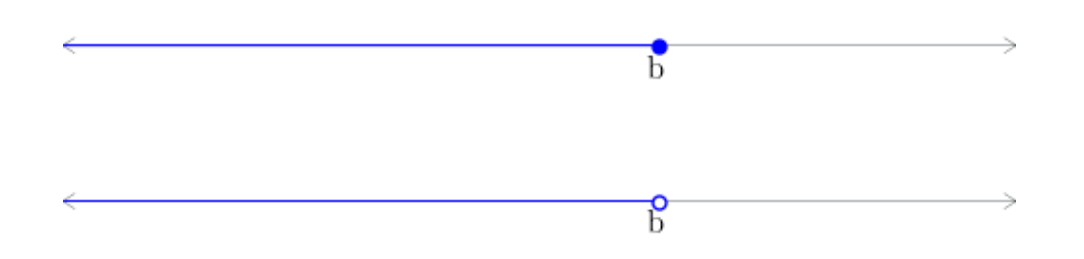

Figura 1.9: Representação geométrica dos intervalos (−∞*, b*] (acima) e (−∞*, b*) (abaixo).

• Intervalo ilimitado

$$
(-\infty, \infty) = \mathbb{R} \tag{1.141}
$$

 $\mathbb R$ 

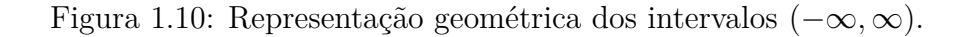

**Exemplo 1.3.4.** Estudamos os seguintes casos:

- a)  $2 \in [2, \infty)$
- b)  $10^6 \in (2, \infty)$
- c)  $1 \notin (-\infty, 1)$
- d)  $-10^{308} \in (-\infty, 1]$
- e)  $\pi \in (-\infty, \infty)$

Com o [Python,](https://www.python.org) podemos fazer estas verificações com os seguintes comandos:

```
1 >>> from sympy import *
2 \rightarrow \rightarrow \rightarrow \infty oo in Interval (2, \infty)3 False
4 >>> from sympy import *
5 \rightarrow \rightarrow 2 in Interval (2, oo)6 True
7 >>> 10**6 in Interval (2 , oo ,
8 ... left open=True)
9 True
10 >>> 1 in Interval (-00, 1,11 ... right open=True)
12 False
13 \rightarrow \rightarrow \rightarrow -10**308 in Interval (-00, 1)
14 True
15 >> pi in Interval (-00, 00)
16 True
17
```
# **Exercícios**

**E.1.3.1.** Verifique a veracidade de cada uma das seguintes afirmações. Justifique sua resposta.

a) Se *p, q* são números pares, então *p* + *q* é um número par.

- b) Se *p, q* são números ímpares, então *p* + 1 é um número ímpar.
- c) Se *p* é número par e *q* é número ímpar, então *p* + *q* é número ímpar.
- d) Se *p* é número par e *q* é número ímpar, então *p* · *q* é número ímpar.
- e) Se *p, q* são números ímpares, então *p* · *q* é número ímpar.

**E.1.3.2.** Mostre que  $\sqrt{3} \notin \mathbb{Q}$ .

**E.1.3.3.** Um número primo *p* tem somente quatro divisores  $\pm 1$ ,  $\pm p$  e é tal que  $p \neq 0$  e  $p \neq \pm 1$ . Faça a **decomposição em fatores primos** dos seguintes números<sup>[12](#page-41-0)</sup>.

- a) 14
- b) 24
- c) 36
- d) 2205

**E.1.3.4.** Encontre o resultado e faça a representação gráfica em cada um dos seguintes itens.

- 1.  $(-1, 2] \cup [-1, 0]$
- 2.  $[2, 4) \cap [4, 5)$
- 3.  $(-2, 2) \cap [-1, 1)$
- 4.  $(-\infty, 1) \cup [0, \infty)$
- 5.  $(-1,1) \cup \{1\}$

**E.1.3.5.** Verifique a veracidade de cada uma das seguintes afirmações.

<span id="page-41-0"></span> $12$ Dica: consulte o método sympy.factorint.

Justifique sua resposta.

a)  $\sqrt{2} + \sqrt{3} = \sqrt{5}$ b)  $\sqrt{4} + 2 = 4$ c)  $\sqrt{2}$ .  $\sqrt{14} = 2\sqrt{7}$ d)  $(\sqrt{2})^3$  = √ 2 3 e)  $\sqrt[3]{2^2} = \sqrt[2]{2^3}$ 

**E.1.3.6.** Mostre que<sup>[13](#page-42-0)</sup>  $\sqrt{x^2} = |x|$ .

<span id="page-42-0"></span> $13|x| = x, x \ge 0$  e  $|x| = -x$ , caso contrário.

# **Capítulo 2**

# **Equações e inequações**

[Vídeo] | [Áudio] | [\[Contatar\]](https://phkonzen.github.io/notas/contato.html)

# **2.1 Equações**

Uma equação é uma declaração de que duas expressões são iguais. Escrevemos

$$
E_{\text{esq}} = E_{\text{dir}} \tag{2.1}
$$

para estabelecer que a expressão à esquerda *E*esq é igual a expressão à direita  $E_{\rm dir}$ .

**Exemplo 2.1.1.** Estudemos os seguintes casos:

- a)  $2^2 = 4$
- b)  $2x 1 = 0$
- c)  $e^{x+y} = e^x e^y$
- d)  $\frac{x^2-1}{1}$ *x* + 1  $=x-1$

No [Python,](https://www.python.org) podemos declarar as equações com a função https://docs. sympy.org/latest/modules/core.html?highlight=equality*#sympy.core*

*.relational.Equality*Eq. Os casos são implementados como segue:

```
1 >>> from sympy import *
2 >> Eq(2**2, 4)3 True
4 \rightarrow >> x = Symbol('x')5 >>> Eq (2*x - 1, 0)6 Eq (2*x - 1, 0)7 >>> y = Symbol('y')
8 \rightarrow >> Eq(exp(x+y), exp(x)*exp(y))9 Eq(exp(x + y), exp(x)*exp(y))10 >> Eq ((x * * 2 - 1)/(x + 1), x - 1)
11 Eq((x**2 - 1)/(x + 1), x - 1)12
```
### **2.1.1 Solução de uma equação**

Equação é uma poderosa ferramenta matemática para impor uma condição sobre uma ou mais **incógnitas** (ou **variáveis**). Por exemplo, quando escrevemos

$$
2^x = 4 \tag{2.2}
$$

estamos impondo que a incógnita *x* seja aquela a satisfazer esta equação. No caso, *x* = 2 satisfaz a equação, pois ao substituirmos *x* por 2 nela, obtemos

$$
2^2 = 4 \Leftrightarrow 4 = 4. \tag{2.3}
$$

Usualmente, dizemos que *x* = 2 é **solução** da equação. O procedimento de encontrar a(s) solução(ões) de uma equação é chamado de **resolução** da equação, i.e. o procedimento de resolver a equação.

**Observação 2.1.1.** Uma equação pode ter uma única solução, várias soluções, infinitas soluções ou nenhuma solução.

**Exemplo 2.1.2.** Estudemos os seguintes casos:

a) *x* − 1 = 0 tem solução única *x* = 1.

- b)  $y^2 1 = 0$  têm soluções  $y = -1$  ou  $y = 1$ .
- c)  $x^2 = -1$  não tem solução.

[Pedro H A Konzen - Notas de Aula](https://notaspedrok.com.br) \*/\* [Licença CC-BY-SA 4.0](https://creativecommons.org/licenses/by-sa/4.0/deed.pt_BR)

d)  $(u + 1)^2 = u^2 + 2u + 1$ , qualquer  $u \in \mathbb{R}$  é solução.

No [Python,](https://www.python.org) podemos resolver estas equações com o comando [solve ou solve](https://docs.sympy.org/latest/tutorial/solvers.html#solving-equations-algebraically)[set.](https://docs.sympy.org/latest/tutorial/solvers.html#solving-equations-algebraically) Estudemos as seguintes entradas e saídas:

```
1 >>> from sympy import *
2 \rightarrow \rightarrow \rightarrow x = Symbol ('x', real=True)
3 \rightarrow \rightarrow \text{solve}(x-1, domain=S. Reals)4 [1]
5 \rightarrow \rightarrow \text{solveset } (x-1, \text{ domain=S} \cdot \text{Reals})6 FiniteSet (1)
7 \rightarrow >> y, u = symbols('y, u', real=True)8 \rightarrow >> solve (y**2-1, domain=S. Reals)
9 [-1, 1]10 >>> solve (Eq(x**2, -1), domain=S. Reals)11 []
12 \rightarrow \rightarrow \rightarrow solveset (Eq(x**2, -1), domain=S. Reals)13 EmptySet
14 >>> solveset (Eq ((u+1) **2, u**2 + 2*u + 1),domain = S . Reals )
15 Reals
16
```
Não existe um procedimento único para a resolução de equações em geral. Em síntese, a resolução, quando possível, é obtida da aplicação das seguintes propriedades. Sendo *E*1, *E*<sup>2</sup> e *E*<sup>3</sup> expressões matemáticas, temos

• Simetria

$$
E_1 = E_2
$$
  
\n
$$
\Leftrightarrow
$$
  
\n
$$
E_2 = E_1
$$
\n(2.4)

• Cancelamento por adição

$$
E_1 = E_2
$$
  
\n
$$
\Leftrightarrow
$$
  
\n
$$
E_1 + E_3 = E_2 + E_3
$$
\n(2.5)

• Cancelamento por multiplicação<sup>[1](#page-46-0)</sup>

$$
E_1 = E_2
$$
  
\n
$$
\Leftrightarrow
$$
  
\n
$$
E_1 \cdot E_3 = E_2 \cdot E_3
$$
\n(2.6)

As operações acima reescrevem a equação original  $E_1 = E_2$  em **equações equivalentes**, i.e. equações que têm as mesmas soluções.

**Exemplo 2.1.3.** Estudemos os casos a seguir.

a)

$$
-1 = x \tag{2.7}
$$

$$
x = -1 \tag{2.8}
$$

b)

$$
x - 2 = 1\tag{2.9}
$$

$$
x - 2 + 2 = 1 + 2 \tag{2.10}
$$

$$
x = 3 \tag{2.11}
$$

c)

$$
2x = 4\tag{2.12}
$$

$$
\frac{1}{2} \cdot 2x = \frac{1}{2} \cdot 4\tag{2.13}
$$

$$
1 \cdot x = 2 \tag{2.14}
$$

$$
x = 2\tag{2.15}
$$

# **2.1.2 Equações lineares**

Equação algébricas lineares de uma incógnita são aquelas que podem ser escritas na seguinte forma

$$
ax + b = 0,\tag{2.16}
$$

<span id="page-46-0"></span><sup>&</sup>lt;sup>1</sup>Somente no caso de  $E_3 \in \mathbb{R}^*$ 

onde, são conhecidos (dados) os **coeficientes** *a* ∈ R ∗ e *b* ∈ R. Sua resolução pode ser feita da seguinte forma

$$
ax + b = 0 \tag{2.17}
$$

$$
ax + b - b = 0 - b \tag{2.18}
$$

$$
ax = -b \tag{2.19}
$$

$$
\frac{1}{a} \cdot ax = \frac{1}{a} \cdot (-b) \tag{2.20}
$$

$$
1 \cdot x = -\frac{b}{a} \tag{2.21}
$$

$$
x = -\frac{b}{a} \tag{2.22}
$$

**Exemplo 2.1.4.** Vamos resolver

$$
2x - 4 = 5 - x \tag{2.23}
$$

Esta é uma equação linear, pois

$$
2x - 4 - 5 = 5 - x - 5 \tag{2.24}
$$

$$
2x - 9 = -x \tag{2.25}
$$

$$
x + 2x - 9 = x - x \tag{2.26}
$$

$$
3x - 9 = 0 \tag{2.27}
$$

$$
(2.28)
$$

Logo, a solução é

$$
x = \frac{9}{3} = 3.\tag{2.29}
$$

No [Python,](https://www.python.org) podemos resolver esta equação com

1 >>> from sympy import \*  $2 \rightarrow \rightarrow \rightarrow x =$  Symbol ('x', real=True)  $3 \rightarrow \rightarrow \text{solve} (Eq(2*x - 4, 5 - x), domain=S. Reals)$ 4 [3] 5

#### **2.1.3 Equação quadrática**

Uma equação algébrica quadrática de um incógnita é aquela que pode ser escrita na forma

<span id="page-48-1"></span>
$$
ax^2 + bx + c = 0,\t(2.30)
$$

com  $a \in \mathbb{R}^*$  e  $b, c \in \mathbb{R}$ .

Para resolver tal equação, vamos, primeiro, lembrar que

<span id="page-48-2"></span>
$$
(a+b)^2 = a^2 + 2ab + b^2,
$$
\n(2.31)

para quaisquer  $a, b \in \mathbb{R}$ . A ideia é usar desta **identidade**<sup>[2](#page-48-0)</sup> para reduzirmos a equação em duas equações lineares.

Começamos reescrevendo [\(2.30\)](#page-48-1) da seguinte forma

$$
ax^2 + bx + c - c = 0 - c \tag{2.32}
$$

$$
ax^2 + bx = -c \tag{2.33}
$$

$$
\left(ax^2 + bx\right) \cdot \frac{1}{a} = -c \cdot \frac{1}{a} \tag{2.34}
$$

$$
x^{2} + \frac{b}{a}x = -\frac{c}{a}
$$
 (2.35)

Agora, vamos **completar os quadrados** do lado direito para usarmos a identida [\(2.31\)](#page-48-2). Fazemos

$$
x^{2} + \frac{b}{a}x + \left(\frac{b}{2a}\right)^{2} = -\frac{c}{a} + \left(\frac{b}{2a}\right)^{2}
$$
 (2.36)

$$
\left(x + \frac{b}{2a}\right)^2 = -\frac{c}{a} + \frac{b^2}{4a^2}
$$
 (2.37)

$$
\left(x + \frac{b}{2a}\right)^2 = \frac{b^2 - 4ac}{4a^2} \tag{2.38}
$$

Agora, extraímos a raiz quadrada de ambos os lados da equação<sup>[3](#page-48-3)</sup>

$$
\sqrt{\left(x + \frac{b}{2a}\right)^2} = \sqrt{\frac{b^2 - 4ac}{4a^2}}
$$
\n(2.39)

<span id="page-48-3"></span>
$$
{}^3\sqrt{x^2} = |x|.
$$

<span id="page-48-0"></span><sup>2</sup> Identidade é o nome dado a uma equação que é satisfeita para todos os possíveis valores de sua(s) incógnita(s).

$$
\left| x + \frac{b}{2a} \right| = \left| \frac{\sqrt{b^2 - 4ac}}{2a} \right| \tag{2.40}
$$

Daí, seguem as seguintes equações lineares

$$
x + \frac{b}{2a} = \frac{\sqrt{b^2 - 4ac}}{2a}
$$
 (2.41)

$$
x + \frac{b}{2a} = -\frac{\sqrt{b^2 - 4ac}}{2a} \tag{2.42}
$$

$$
(2.43)
$$

Equivalentemente, escrevemos

$$
x + \frac{b}{2a} = \pm \frac{\sqrt{b^2 - 4ac}}{2a}
$$
 (2.44)

Por fim, isolamos *x* co

$$
x = -\frac{b}{2a} \pm \frac{\sqrt{b^2 - 4ac}}{2a} \tag{2.45}
$$

donde temos a chamada **Fórumla de Bhaskara**[4](#page-49-0)

<span id="page-49-1"></span>
$$
x = \frac{-b \pm \sqrt{b^2 - 4ac}}{2a}.
$$
 (2.46)

**Exemplo 2.1.5.** Vamos resolver

$$
x^2 = x + 2.\t(2.47)
$$

Esta é uma equação quadrática, pois

$$
x^2 - x - 2 = x + 2 - x - 2 \tag{2.48}
$$

$$
x^2 - x - 2 = 0.\t\t(2.49)
$$

Logo, da Fórmula da Bhaskara [\(2.46\)](#page-49-1), obtemos

$$
x = \frac{-(-1) \pm \sqrt{(-1)^2 - 4 \cdot 1 \cdot (-2)}}{2 \cdot 1} \tag{2.50}
$$

<span id="page-49-0"></span><sup>4</sup>Bhaskara Akaria, 1114 - 1185, matemático indiano. Fonte: [Wikipédia.](https://pt.wikipedia.org/wiki/Bhaskara_II)

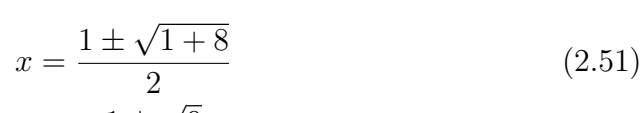

$$
x = \frac{1 \pm \sqrt{9}}{2} \tag{2.52}
$$

$$
x = \frac{1 \pm 3}{2} \tag{2.53}
$$

Donde,

$$
x = \frac{1-3}{2} \tag{2.54}
$$

$$
x = \frac{-2}{2} \tag{2.55}
$$

$$
x = -1 \tag{2.56}
$$

ou

$$
x = \frac{1+3}{2} \tag{2.57}
$$

$$
x = \frac{4}{2} \tag{2.58}
$$

$$
x = 2 \tag{2.59}
$$

Concluímos que a equação tem soluções *x* = −1 ou *x* = 2.

No [Python,](https://www.python.org) podemos resolver esta equação com

```
1 >>> from sympy import *
2 \rightarrow \rightarrow \times x = Symbol('x', real=True)3 \rightarrow >> solve(Eq(x**2, x + 2), domain=S. Reals)4 [-1, 2]
5
```
# **2.1.4 Equações exponenciais**

Um equação exponencial é aquela em que a incógnita aparece como expoente em um ou mais termos. Tais equações não tem formato único, nem procedimento geral de resolução. Quando possível, a ideia é reescrever todos os termos da equação em uma base comum.

Observação 2.1.2. Lembramos que<sup>[5](#page-50-0)</sup>:

<span id="page-50-0"></span><sup>5</sup>Quando bem definido.

•  $b^x = b^y \Leftrightarrow x = y$ 

$$
\bullet \quad b^{x+y} = b^x \cdot b^y
$$

- $b^{xy} = (b^x)^y$
- $b^{-x} = \frac{1}{b}$ *b x* •  $b^{\frac{x}{y}} = \sqrt[3]{b^x}$

**Exemplo 2.1.6.** Vamos resolver

$$
5^{x+3} = 25.\t(2.60)
$$

Para resolver esta equação, vamos escrever 25 como potência de 5, i.e.

$$
25 = 5^2. \t\t(2.61)
$$

Logo, a equação é equivalente a

$$
5^{x+3} = 5^2 \tag{2.62}
$$

donde

$$
x + 3 = 2\tag{2.63}
$$

$$
x = -1.\tag{2.64}
$$

Ou seja, a solução é  $x = -1$ .

No [Python:](https://www.python.org)

```
1 >>> from sympy import *
2 \rightarrow \rightarrow \rightarrow x = Symbol ('x', real=True)
3 \rightarrow \rightarrow \text{solve} (Eq(5** (x+3), 25), domain=S. Reals)4 \left[ -1 \right]5
```
**Exemplo 2.1.7.** Vamos resolver

$$
5^{x+3} = 5^{-x} + 20.\t\t(2.65)
$$

Notamos que esta equação é equivalente a

$$
5^x \cdot 5^3 = (5^x)^{-1} + 20. \tag{2.66}
$$

Fazemos, então, a seguinte **mudança de variável**

$$
y = 5^x. \tag{2.67}
$$

Com isso, a equação se resume a

$$
y \cdot 5^3 = y^{-1} + 20 \tag{2.68}
$$

Resolvemos esta equação como segue

$$
125y = \frac{1}{y} + 20\tag{2.69}
$$

$$
125y^2 = 1 + 20y \tag{2.70}
$$

$$
125y^2 - 20y - 1 = 0 \tag{2.71}
$$

Usando a fórmula de Bhaskara, obtemos

$$
y = \frac{20 \pm \sqrt{20^2 - 4 \cdot 125 \cdot (-1)}}{2 \cdot 125} \tag{2.72}
$$

$$
y = \frac{20 \pm \sqrt{900}}{250}
$$
 (2.73)

$$
y = \frac{20 - \pm 30}{250} \tag{2.74}
$$

Ou seja,  $y = −1/25$  ou  $y = 1/5$ . Observando que  $y = 5^x$  e, portanto positivo, temos

$$
5^x = \frac{1}{5} = 5^{-1}.
$$
 (2.75)

Concluímos que  $x = -1$ .

No [Python:](https://www.python.org)

```
1 >>> from sympy import *
2 \rightarrow \rightarrow \rightarrow x = Symbol('x', real=True)3 \rightarrow \rightarrow \text{solveset} (Eq(5** (x+3), 5** (-x) + 20),domain=S.Reals)
4 \, -1]
5
```
# **Exercícios**

- **E.2.1.1.** Calcule a solução das seguintes equações:
- a)  $x 2 = 0$
- b)  $3 x = 1$
- c)  $0 = -1 + x$
- d)  $\sqrt{2} \cdot x = 0$

**E.2.1.2.** Calcule a solução das seguintes equações:

- a)  $2x 3 = 2$
- b)  $2x 3 = 2 x$

c) 
$$
x - 3 = 2 + 2x
$$

**E.2.1.3.** Calcule a solução das seguintes equações:

- c)  $x^2 = 0$
- c)  $x^2 + 4 = 0$
- c)  $x^2 + 4x + 4 = 0$
- c)  $x^2 16 = 0$
- c)  $x^2 + x 2 = 0$
- c)  $2x 6 + x^2 = -x^2 2$

**E.2.1.4.** Calcule a solução das seguintes equações:

1.  $3^x = 27$ 

- 2.  $2^x = 2 \cdot 2^x 1$
- 3.  $4^x = 2 2^x$

**E.2.1.5.** Calcule a solução da seguinte equação

$$
x^4 - 2x^2 + 1 = 0 \tag{2.76}
$$

# **2.2 Inequações**

Uma inequação é uma sentença matemática que expressa uma relação de desigualdade entre duas expressões matemáticas. São exemplos de inequações

- $E_{\text{esq}} \neq E_{\text{dir}}$  (2.77)
- $E_{\text{esq}} < E_{\text{dir}}$  (2.78)
- $E_{\text{esq}} \leq E_{\text{dir}}$  (2.79)

$$
E_{\text{esq}} > E_{\text{dir}} \tag{2.80}
$$

$$
E_{\text{esq}} \ge E_{\text{dir}} \tag{2.81}
$$

Assim como equações, inequações são usadas para descrever propriedades ou restrições sobre uma ou mais incógnitas. Neste caso, a **solução** é o conjunto de valores que a incógnita pode assumir de forma a satisfazer a inequação.

**Exemplo 2.2.1.** São exemplos de inequações envolvendo incógnitas:

a) Inequação de primeiro grau

$$
2x + 3 > 5 \tag{2.82}
$$

b) Inequação de segundo grau

$$
x^2 \le x - 3 \tag{2.83}
$$

c) Inequação racional

$$
\frac{2x+3}{x^2} \ge \frac{5}{x-3}
$$
 (2.84)

Não existe um procedimento geral para calcular a solução de uma inequação, mas o chamado estudo de sinal pode ser uma estratégia adequada em várias situações. Na sequência, vamos aplicá-la na resolução de algumas inequações.

### **2.2.1 Inequações de primeiro grau**

Inequações de primeiro grau são aquelas em que a incógnita aparece apenas na potência 1. Ou seja, qualquer inequação que possa ser escrita na seguinte forma

<span id="page-55-2"></span>
$$
ax + b \geq 0,\tag{2.85}
$$

onde *a*, *b* ∈ R, *a* ≠ 0, são coeficientes/parâmetros dados e *x* é a incógnita.

Para resolvê-la, podemos usar o **estudo de sinal** da expressão<sup>[6](#page-55-0)</sup>  $ax + b$ . Para que seja nula, temos

$$
ax + b = 0 \Leftrightarrow x = -\frac{b}{a}
$$
 (2.86)

Com isso, observamos que no caso de *a >* 0, temos que

$$
x> -\frac{b}{a} \Rightarrow ax + b>0
$$
 (2.87)

e

$$
x \lt -\frac{b}{a} \Rightarrow ax + b \lt 0. \tag{2.88}
$$

Consultemos a Figura [2.1.](#page-55-1)

<span id="page-55-1"></span>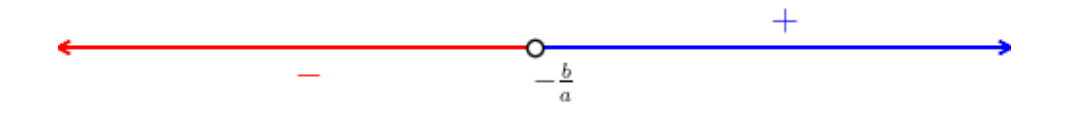

Figura 2.1: Representação geométrica do estudo do sinal de *ax* + *b*, com  $a > 0$ .

Agora, no caso de *a <* 0, temos

$$
x> -\frac{b}{a} \Rightarrow ax + b < 0 \tag{2.89}
$$

<span id="page-55-0"></span> ${}^{6}$ Lembremos a tricotomia dos números reais. Consulte a Subseção [1.3.3.](#page-33-0)

e

$$
x \lt -\frac{b}{a} \Rightarrow ax + b > 0. \tag{2.90}
$$

Consultemos a Figura [2.2.](#page-56-0)

<span id="page-56-0"></span>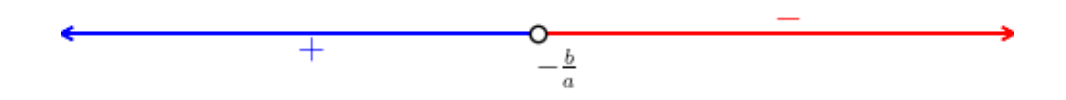

Figura 2.2: Representação geométrica do estudo do sinal de *ax* + *b*, com  $a < 0$ .

#### **Exemplo 2.2.2.** Vamos resolver

$$
4 + x \geq -x \tag{2.91}
$$

Primeiramente, vamos reescrever a inequação no formato da [\(2.85\)](#page-55-2). Para tanto, calculamos

$$
4 + x + x \ge -x + x \tag{2.92}
$$

$$
4 + 2x \ge 0 \tag{2.93}
$$

$$
2x + 4 \ge 0 \tag{2.94}
$$

<span id="page-56-1"></span>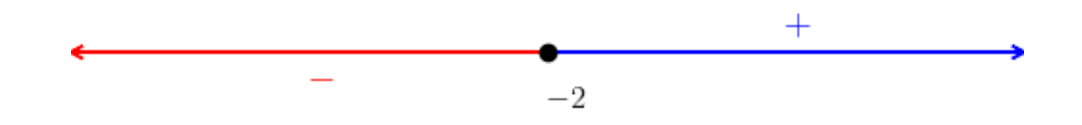

Figura 2.3: Estudo do sinal de  $2x + 4$ .

Agora, fazemos o estudo de sinal de  $2x + 3$ . Temos

$$
2x + 4 = 0 \Rightarrow x = -2. \tag{2.95}
$$

Daí, segue que

$$
x > -2 \Rightarrow 2x + 4 > 0 \tag{2.96}
$$

e

$$
x < -2 \Rightarrow 2x + 4 < 0 \tag{2.97}
$$

Consulte a Figura [2.3.](#page-56-1) Logo, concluímos que a solução é  $x \in [-2, \infty)$ .

Com o [SymPy,](https://www.sympy.org) podemos computar a solução deste problema com os seguintes comandos

```
1 >>> from sympy import *
2 >>> x = symbols ('x')3 >>> solve_univariate_inequality (4 + x) = -x, x
 )
4 \left( -2 \le x \right) \& \left( x \le 00 \right)5
```
Em alguns casos, é possível calcular a solução apenas a partir de manipulações algébricas.

**Exemplo 2.2.3.** Vamos resolver

$$
-2x < 4 \tag{2.98}
$$

Começamos multiplicando ambos os lados da inequação por −1 para obter-mos<sup>[7](#page-57-0)</sup>

$$
2x > -4 \tag{2.99}
$$

Agora, multiplicamos por  $\frac{1}{2}$ , como segue

$$
\frac{1}{2} \cdot 2x > \frac{1}{2} \cdot (-4) \tag{2.100}
$$

$$
x > -2 \tag{2.101}
$$

Donde, temos a solução  $x \in (-2, \infty)$ .

Verifique usando o [SymPy!](https://www.sympy.org)

## **2.2.2 Produtos ou quocientes**

Inequações envolvendo produtos ou quocientes de expressões de primeiro grau podemos ser resolvidas fazendo-se o **estudo de sinal**.

<span id="page-57-0"></span><sup>7</sup>Notemos que a desigualdade se inverte ao multiplicarmos a inequação por um número negativo.

**Exemplo 2.2.4.** Vamos resolver

$$
(x-1)(2-x) < 0. \tag{2.102}
$$

<span id="page-58-0"></span>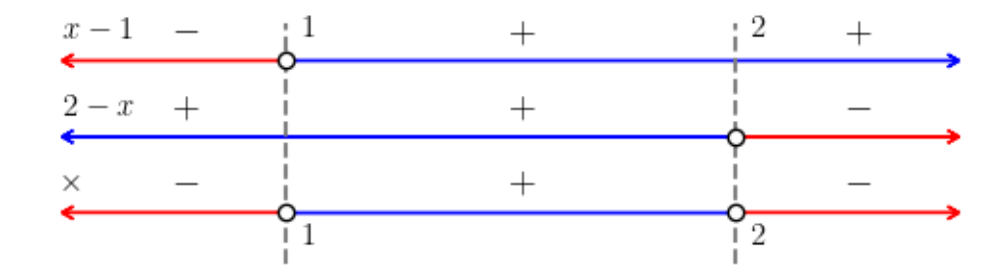

Figura 2.4: Estudo do sinal de  $(x-1)(2-x)$ .

Para tanto, fazemos os estudos de sinais do primeiro fator (*x* − 1) e do segundo fator  $(x + 1)$ . Em seguida, fazemos o estudo de sinal do produto  $(x-1)(x+1)$ . Neste caso, obtemos a Figura [2.4.](#page-58-0) Com isso, temos que a solução é *x* ∈ (−∞*,* 1) ∪ (2*,*∞).

Verifique usando o [SymPy!](https://www.sympy.org)

No caso de quocientes, devemos nos atentar para o fato de que o denominador não seja nulo.

**Exemplo 2.2.5.** Vamos resolver

$$
\frac{x-1}{2-x} \ge 0.
$$
\n(2.103)

<span id="page-59-0"></span>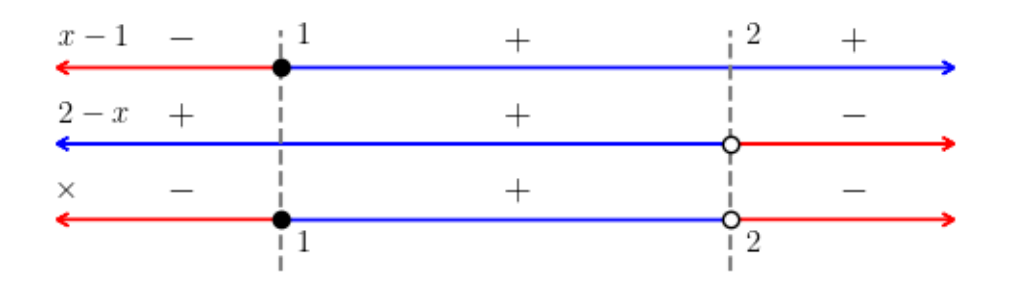

Figura 2.5: Estudo do sinal de  $(x-1)/(2-x)$ .

Para tanto, fazemos os estudos de sinais do primeiro fator (*x* − 1) e do segundo fator  $(x + 1)$ . Em seguida, fazemos o estudo de sinal do quociente  $(x-1)(x+1)$ . Neste caso, obtemos a Figura [2.5.](#page-59-0) Com isso, temos que a solução é  $x \in [1, 2)$ .

Verifique usando o [SymPy!](https://www.sympy.org)

# **Exercícios**

**E.2.2.1.** Resolva as seguintes inequações

- a)  $x 1 < 0$
- b)  $2 x \geq 0$
- c)  $2 2x > 5$
- d)  $3x + 2 \leq 3 x$

**E.2.2.2.** Resolva as seguintes inequações

- 1.  $(x-2)(x+1) > 0$
- 2.  $(x-2)(1-x) \ge 0$
- 3.  $(x-2)(1-x) < 0$

4.  $(5x-2)(1-3x) \le 0$ 

#### **E.2.2.3.** Resolva as seguintes inequações

1.  $(x-2)/(x+1) > 0$ 2.  $(x-2)/(1-x) \ge 0$ 3.  $(x-2)/(1-x) < 0$ 4.  $(5x-2)/(1-3x) \le 0$ 

**E.2.2.4.** Resolva a seguinte inequação

$$
x^2 - 4 < 0 \tag{2.104}
$$

#### **E.2.2.5.** Resolve a seguinte inequação

$$
\frac{x^2 + x - 2}{x + 2} \ge 0\tag{2.105}
$$

# **Capítulo 3**

# **Funções**

# **3.1 Definição e Gráfico de Funções**

[Vídeo] | [Áudio] | [\[Contatar\]](https://phkonzen.github.io/notas/contato.html)

## **3.1.1 Definição**

[\[YouTube\]](https://youtu.be/pJbR7bks71M) | [\[Vídeo\]](https://archive.org/details/fundef_202206) | [Áudio] | [\[Contatar\]](https://phkonzen.github.io/notas/contato.html)

Uma **função** de um conjunto *D* em um conjunto *Y* é uma regra que associa um único elemento *y* ∈ *Y* a cada dado elemento *x* ∈ *D*. Costumeiramente, identificamos uma função por uma letra, por exemplo, *f* e escrevemos

$$
f: D \mapsto Y, y = f(x) \tag{3.1}
$$

para denotar que a função recebe **valor de entrada** em *D* e fornece **valor de saída** em *Y* , seguindo uma **regra de associação** preestabelecida *y* = *f*(*x*). Usualmente, *D* é chamado é **conjunto de entrada** e *Y* de **conjunto de saída**.

**Observação 3.1.1.** No [Python,](https://www.python.org) podemos definir uma função abstrata *f* com o seguinte código

1 from sympy import \* 2  $f = Function('f')$ 

3

Para restringirmos o conjunto de saída aos números reais, usamos

```
1 f = Function ('f', real=True)
2
```
**Exemplo 3.1.1.** Consultemos os seguintes exemplos:

a)  $f : \mathbb{R} \to \mathbb{R}, y = 2x - 1$ 

A função  $f$  toma valor de entrada  $x$  no conjunto dos números reais  $D = \mathbb{R}$ e fornece o valor de saída *y* = 2*x* − 1, também no conjunto dos números reais *Y* = R. A regra de associação é *y* = 2*x*−1. Seguem alguns exemplos de aplicação:

$$
f(x) = 2x - 1\tag{3.2}
$$

$$
f(-1) = 2(-1) - 1 = -3
$$
\n(3.3)

$$
f(\sqrt{2}) = 2\sqrt{2} - 1\tag{3.4}
$$

$$
f(z) = 2z - 1, \quad \forall z \in \mathbb{R} \tag{3.5}
$$

No [Python,](https://www.python.org) podemos definir esta função com o seguinte código

```
1 from sympy import *
2 \times = Symbol ('x', real = True)
3 f = Lambda (x, 2*x-1)
4
```
Com isso, temos

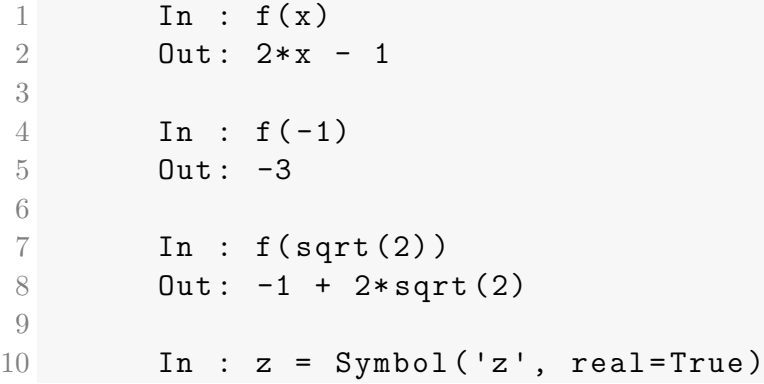

- 11 In :  $f(z)$ 12 **Out:**  $2*z-1$ 13
- b)  $g: \mathbb{Z} \mapsto \mathbb{Q}, y = \frac{1}{\cdot}$ *x*

A função *g* toma um valor de entrada em *D* = Z e fornece o valor de saída *y* = 1 *x* no conjunto dos números racionais Q. A regra de associação  $\acute{\text{e}}$   $y =$ 1 *x* . Segue alguns exemplos de aplicação:

$$
g(2) = \frac{1}{2} \tag{3.6}
$$

$$
g(-5) = \frac{1}{-5} = -\frac{1}{5}
$$
 (3.7)

$$
g(u) = \frac{1}{u}, \quad \forall u \in \mathbb{Z}^* \tag{3.8}
$$

No [Python,](https://www.python.org) podemos definir esta função com o seguinte código

1 from sympy import \*  $2 \times$  = Symbol ('x', integer=True) 3  $g =$  Lambda  $(x, 1/x)$ 4

Com isso, temos

```
1 In : g(x)2 0ut: 1/x3
4 In : g (2)
5 Out : 1/2
6
7 \quad \text{In} \quad g(-5)8 0ut: -1/59
10 In : u = Symbol ('u', integer=True)
11 In : g(u)12 Out: 1/u
```
13

**Observação 3.1.2.** Ao longo do texto, vamos assumir que as funções são definidas de  $\mathbb{R} \mapsto \mathbb{R}$ , salvo explicitamente escrito diferente. Assim sendo, vamos passar a usar a notação simplificada

$$
f: x \mapsto f(x). \tag{3.9}
$$

Mais ainda, as funções serão descritas diretamente de suas regras associação.

**Observação 3.1.3.** No [SymPy,](https://www.sympy.org) as computações são realizadas no conjunto dos números complexos. Portanto, deve-se tomar alguns cuidados na interdos numeros complexos. Portanto, deve-se tomar aiguns culdados na m<br>pretação dos resultados. Por exemplo,  $\sqrt{-1} \not\in \mathbb{R}$  e com o [SymPy,](https://www.sympy.org) temos

```
1 In : from sympy import *
2 In : sqrt(-1)3 Out : I
4
```
onde, I denota o número imaginário *i* = √  $\overline{-1}$ .

### **3.1.2 Domínio e Imagem**

[Vídeo] | [Áudio] | [\[Contatar\]](https://phkonzen.github.io/notas/contato.html)

O conjunto *D* de todos os possíveis valores de entrada da função é chamado de **domínio**. Em notação de conjunto, escrevemos

$$
D_f := \{ x \in D : f(x) \in Y \},\tag{3.10}
$$

i.e. o domínio de *f*, denotado por  $D_f$ , é o conjunto de todos os valores  $x \in D$ , tal que  $f(x) \in Y^1$  $f(x) \in Y^1$ .

<span id="page-64-1"></span>**Exemplo 3.1.2.** Estudemos os seguintes casos.

a)  $f: x \mapsto f(x), y = x^2$ 

Observamos que, dado qualquer valor de entrada  $x \in \mathbb{R}$ ,  $x^2$  está definido e é, também, um número real. Desta forma, a função *f* está definida para

<span id="page-64-0"></span> $\overline{10}$  valor de saída  $f(x)$  pertence ao conjunto *Y*.

todo  $x \in \mathbb{R}$ , i.e.

$$
D_f = \mathbb{R}.\tag{3.11}
$$

Neste caso, dizemos que *f* está **definida em toda parte**.

b)  $g: x \mapsto g(x), y = \frac{1}{x}$ *x* :

> Lembramos que a divisão por zero não está definida. A expressão 1*/x* está definida para todo número real não nulo, i.e.  $x \in \mathbb{R} \setminus \{0\}$ . Logo, o domínio de *g* é

$$
D_g = \mathbb{R} \setminus \{0\}.\tag{3.12}
$$

Equivalentemente, escrevemos que *g* está definida para todo *x* ∈ (−∞*,* 0)∪  $(0, \infty)$ , ou ainda, simplesmente para todo  $x \neq 0$ .

c)  $y =$ √  $1 - x^2$ 

> A partir da regra, entendemos que *y* é função de *x*, i.e.  $y \mapsto y(x)$ . Aqui, observamos que a raiz quadrada está definida apenas para números reais não negativos. Logo, esta função está definida para *x* tal que

$$
1 - x^2 \ge 0\tag{3.13}
$$

$$
-x^2 \ge -1\tag{3.14}
$$

$$
x^2 \le 1\tag{3.15}
$$

$$
-1 \le x \le 1\tag{3.16}
$$

Concluímos que seu domínio é  $x \in (-1, 1)$ .

Dada uma função  $f: D \mapsto Y$ , o conjunto de todos os valores  $f(x) \in Y$  tal que *x* ∈ *D* é chamado de imagem da função. Em notação de conjunto, temos

$$
I_f = \{ y \in Y : y = f(x) \land x \in D \},\tag{3.17}
$$

i.e. o conjunto de todos os valores  $y \in Y$  tal que  $y = f(x)$  e  $x \in D$ .

**Exemplo 3.1.3.** Estudemos os seguintes casos.

a)  $f : \mathbb{R} \to \mathbb{R}, y = x^2$ :

Observamos que para qualquer número real *x*, temos  $y = x^2 \geq 0$ . Além disso, para cada número real não negativo *y*, temos que

$$
x = \sqrt{y} \tag{3.18}
$$

$$
x^2 = (\sqrt{y})^2 \tag{3.19}
$$

$$
y = x^2 \tag{3.20}
$$

Logo, concluímos que a imagem de *f* é

$$
I_f = \mathbb{R}_+, \tag{3.21}
$$

i.e. o conjunto de todos os  $y \geq 0$ .

b)  $y = 1/x$ :

Primeiramente, observemos que se *y* = 0, então não existe número real tal que 0 = 1*/x*. Ou seja, 0 não pertence a imagem desta função. Por outro lado, dado qualquer número  $y \neq 0$ , temos que

$$
x = -\frac{1}{y} \tag{3.22}
$$

$$
y = \frac{1}{x}.\tag{3.23}
$$

Logo, concluímos que a imagem desta função é o conjunto de todos os números reais não nulos, i.e. (−∞*,* 0) ∪ (0*,* ∞).

c)  $y =$ √  $1 - x^2$ 

> No Exemplo [3.1.2,](#page-64-1) vimos que esta função está definida apenas para −1 ≤  $x \leq 1$ . Desta forma, temos que

$$
0 \le 1 - x^2 \le 1\tag{3.24}
$$

$$
0 \le \sqrt{1 - x^2} \le 1\tag{3.25}
$$

Ou seja, a imagem desta função é o intervalo [0*,* 1].

**Observação 3.1.4.** Em aplicações, o domínio e imagem de funções também ficam restritos à modelagem do problema. Por exemplo, pela [Lei geral](https://pt.wikipedia.org/wiki/Lei_geral_dos_gases) [dos gases,](https://pt.wikipedia.org/wiki/Lei_geral_dos_gases) o produto da pressão *P* pelo volume *V* de uma gás é função da temperatura *T* como segue

$$
P = \frac{K}{V_0} \cdot T,\tag{3.26}
$$

onde *V*<sup>0</sup> é o volume dado do gás e *K >* 0 é uma constante que depende do gás. A temperatura é dada em [Kelvin,](https://pt.wikipedia.org/wiki/Kelvin) logo *T* ≥ 0. Entendendo a pressão *P*

como função de  $T,$  temos que o domínio é  $T_0 < T < T_1,$  onde  $T_0$  é a menor temperatura que o gás admite e  $T_1$  é a maior temperatura que o gás admite. A imagem é, então,  $\frac{K}{V_0}T_0 < P < \frac{K}{V_0}T_1$ .

# **3.1.3 Gráfico**

O **gráfico** de uma função *f* é o conjunto dos **pontos** ou **pares ordenados** (*x, f*(*x*)) tal que *x* pertence ao domínio da função. Mais precisamente, para uma função  $f: D \to \mathbb{R}$ , o gráfico é o conjunto

$$
G_f = \{(x, f(x)) \in \mathbb{D} \times \mathbb{Y} : x \in D_f\}.
$$
\n(3.27)

O esboço do gráfico de uma função é, costumeiramente, uma representação geométrica dos pontos de seu gráfico em um **plano cartesiano**.

**Exemplo 3.1.4.** Na sequência, temos os esboços dos gráficos de funções selecionadas.

a)  $f(x) = x^2$ 

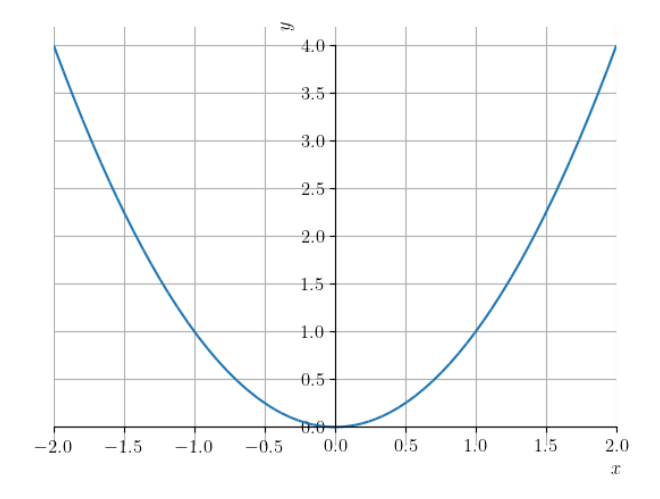

Figura 3.1: Esboço do gráfico de  $f(x) = x^2$ .

Com o [SymPy,](https://www.sympy.org) podemos plotar este gráfico com o seguinte código. [Pedro H A Konzen - Notas de Aula](https://notaspedrok.com.br) \*/\* [Licença CC-BY-SA 4.0](https://creativecommons.org/licenses/by-sa/4.0/deed.pt_BR)

```
1 from sympy import *
2 x = Symbol('x', real=True)3 plot(x**2, (x,-2, 2))4
```
b) 
$$
y = \frac{1}{x}
$$

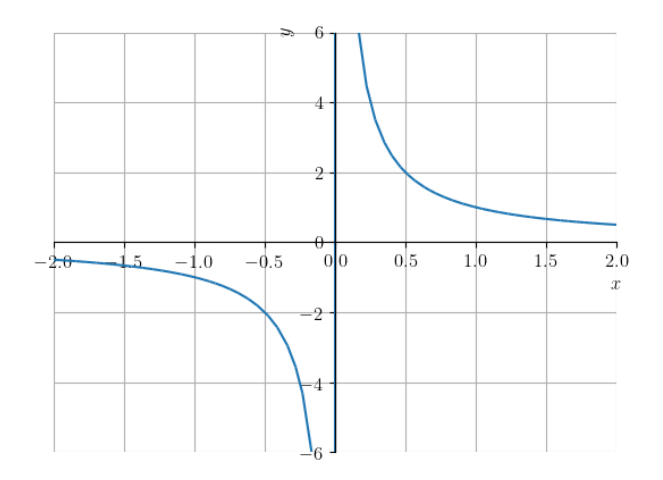

Figura 3.2: Esboço do gráfico de *y* = 1 *x* .

Com o [SymPy,](https://www.sympy.org) podemos plotar este gráfico com o seguinte código

```
1 from sympy import *
2 \times = Symbols ('x', real = True)
3 plot (1/x, (x, -2, 2), ylim=[-6, 6])4
```

```
c) y =√
         1 - x^2
```
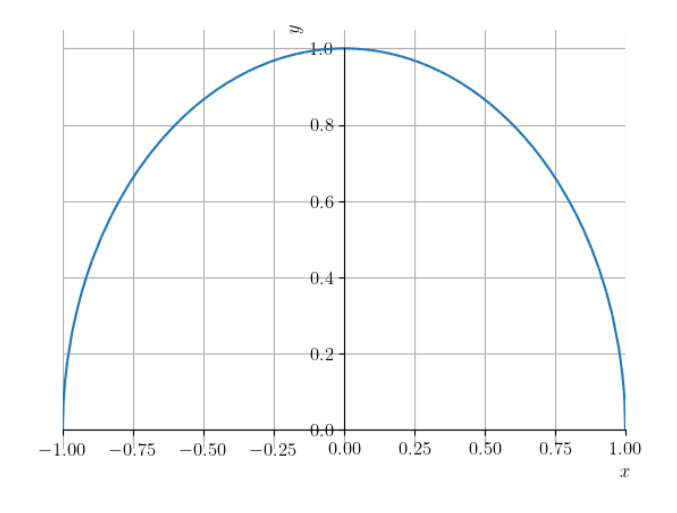

Figura 3.3: Esboço do gráfico de *y* = √  $\overline{1-x^2}$ .

Com o [SymPy,](https://www.sympy.org) podemos plotar este gráfico com o seguinte código

```
1 from sympy import *
2 \times = Symbols ('x', real=True)
3 \text{ plot}(\text{sqrt}(1 - x**2), (x, -1, 1))4
```
# **3.1.4 Categorias de Funções**

[Vídeo] | [Áudio] | [\[Contatar\]](https://phkonzen.github.io/notas/contato.html)

#### **Funções Algébricas**

**Funções algébricas** são funções definidas a partir de somas, subtrações, multiplicações, divisões ou extração de raízes de funções polinomiais. Funções polinomiais e as funções algébricas derivadas são estudas nas próximas seções.

**Exemplo 3.1.5.** São exemplos de funções algébrigas:

a)  $f(x) = 2$ 

- b)  $q(x) = 2x 1$
- c)  $h(x) = 2 x^3 + x$
- d)  $f_1(u) = \frac{u^2 + 2u + 1}{u}$ *u* − 1
- e)  $y = 2^z$  √ *z* − 1

#### **Funções Transcendentes**

**Funções transcendentes** são funções que não são algébricas. Como exemplos, temos as funções trigonométricas, exponencial e logarítmica, as quais são introduzidas nas próximas seções.

**Exemplo 3.1.6.** São exemplos de funções transcendentes:

- a)  $f(x) = e^{-x^2}$
- b)  $y = \log_2(2x 1)$
- c)  $g(v) = \text{sen}(v) \text{cos}(v)$
- d)  $h(u) = \arctg(u)$

#### **Funções Definidas por Partes**

**Funções definidas por partes** são funções definidas por diferentes expressões matemáticas em diferentes partes de seu domínio.

Um exemplo fundamental de função definida por partes é a **função valor absoluto**[2](#page-70-0)

$$
|x| = \begin{cases} x, & x \ge 0 \\ -x, & x < 0 \end{cases}
$$
 (3.28)

Vejamos o esboço do seu gráfico dado na Figura [3.4.](#page-71-0)

<span id="page-70-0"></span><sup>2</sup>Esta função também pode ser definida por |*x*| = √ *x* 2.

<span id="page-71-0"></span>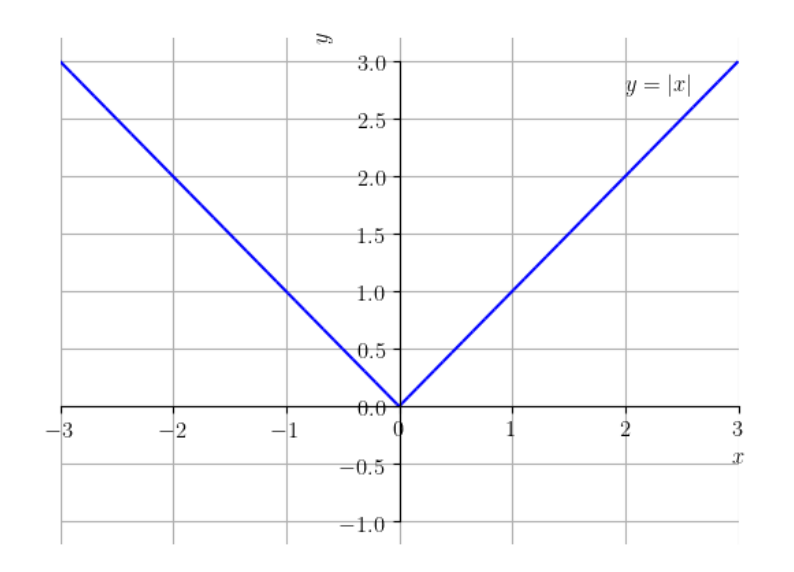

Figura 3.4: Esboço do gráfico da função valor absoluto  $y = |x|$ .

Com o [SymPy,](https://www.sympy.org) a função valor absoluto é definida por abs() ou Abs(). Por exemplo, temos

```
1 In : from sympy import *
2 In : abs(-1)3 Out : 1
```
Use o [SymPy](https://www.sympy.org) para plotar o gráfico da função valor absoluto! Verifique com a Figura [3.4.](#page-71-0)

# **Exercícios**

[Vídeo] | [Áudio] | [\[Contatar\]](https://phkonzen.github.io/notas/contato.html)

**E.3.1.1.** Determine o domínio e a imagem da função identidade, i.e.  $f(x) =$ *x*. Então, faça o esboço de seu gráfico.

**E.3.1.2.** Determine o domínio e a imagem da função  $f(x) = x^2 + 1$ . Então, faça o esboço de seu gráfico.
**E.3.1.3.** Determine o domínio e a imagem da função  $f(x) = 1 - x^2$ . Então, faça o esboço de seu gráfico.

**E.3.1.4.** Determine o domínio e a imagem da função

$$
h(x) = \frac{1}{x - 1} - 2.
$$
\n(3.29)

Então, faça o esboço de seu gráfico.

**E.3.1.5.** Determine o domínio e a imagem da função valor absoluto.

## **3.2 Função Afim**

[Vídeo] | [Áudio] | [\[Contatar\]](https://phkonzen.github.io/notas/contato.html)

Uma **função afim** é uma função da forma

$$
f(x) = mx + b,\tag{3.30}
$$

sendo  $m e b$  parâmetros<sup>[3](#page-72-0)</sup> dados. O parâmetro  $m e c$  chamado de **coeficiente angular** e o parâmetro  $b$  é chamado de **coeficiente constante**<sup>[4](#page-72-1)</sup>.

Quando *m* = 0, temos uma **função constante** *f*(*x*) = *b*. Esta tem domínio  $(-\infty, \infty)$  e imagem  $\{b\}$ . Quando  $b = 0$ , temos uma **função linear**  $f(x) = mx$ , cujo domínio é (−∞*,*∞) e imagem é (−∞*,* ∞).

De forma geral, toda função linear com  $m \neq 0$  tem  $(-\infty, \infty)$  como domínio e imagem.

<span id="page-72-2"></span>**Exemplo 3.2.1.** A Figura [3.5](#page-73-0) mostra esboços dos gráficos das funções afins  $f(x) = -5/2$ ,  $f(x) = 2$  e  $f(x) = 2x - 1$ .

<span id="page-72-0"></span><sup>3</sup>números reais.

<span id="page-72-1"></span><sup>4</sup>Mais corretamente, coeficiente do termo constante.

<span id="page-73-0"></span>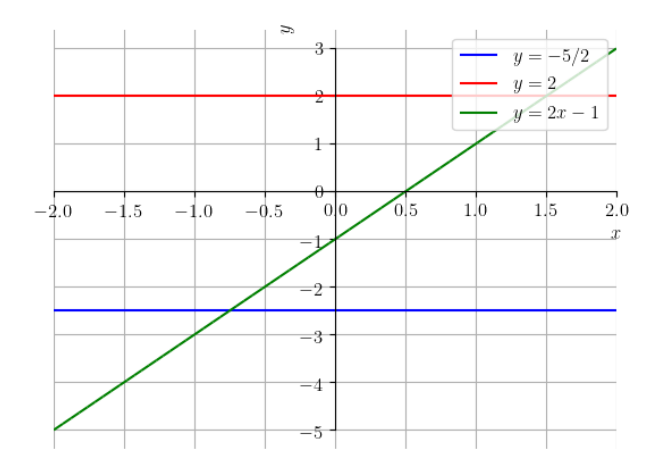

Figura 3.5: Esboços dos gráficos das funções afins  $y = -5/2$ ,  $y = 2$  e  $y =$  $2x - 1$  discutidas no Exemplo [3.2.1.](#page-72-2)

Com o [SymPy,](https://www.sympy.org) podemos plotar o gráfico mostrado na Figura [3.5](#page-73-0) com o seguinte código:

```
1 from sympy import *
2 x = Symbol('x')3 p = plot (-5/2, (x, -2, 2), line_color="blue",
 show = False )
4 q = plot (2, (x, -2, 2)), line_color="red", show=
 False )
5 p.extend (q)6 q = plot(2*x-1, (x, -2, 2), line\_color="green"green",show = False )
7 p. extend (q)8 p [0]. label = "$y = -5/2$"
9 p [1]. label = "$y=2$"
10 p [2]. label = "y ="
11 p . legend = True
12 p.show()
13
```
O lugar geométrico do gráfico de uma função afim é uma reta (ou linha). O coeficiente angular *m* controla a **inclinação da reta** em relação ao eixo *x* [5](#page-74-0) . Quando *m* = 0, temos uma reta horizontal. Quando *m >* 0 temos uma reta com inclinação positiva (crescente) e, quando *m <* 0 temos uma reta com inclinação negativa.

<span id="page-74-2"></span>**Exemplo 3.2.2.** A Figura [3.6](#page-74-1) mostra esboços dos gráficos das funções lineares  $f_1(x) = \frac{1}{2}x$ ,  $f_2(x) = x$ ,  $f_3(x) = 2x$ ,  $f_4(x) = -2x$ ,  $f_5(x) = -x$  e  $f_6(x) = -\frac{1}{2}$  $rac{1}{2}x$ .

<span id="page-74-1"></span>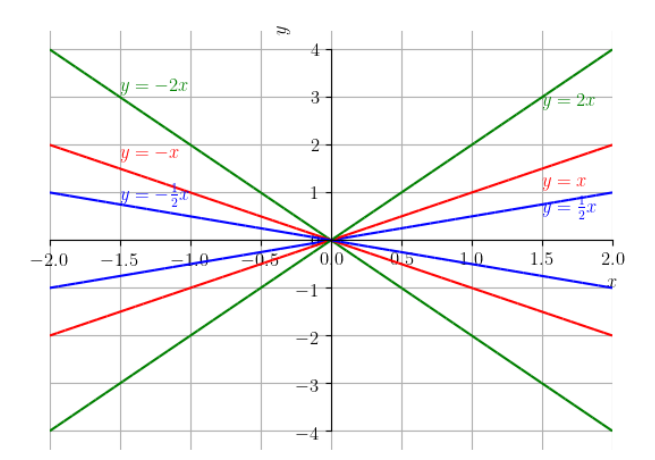

Figura 3.6: Esboços dos gráficos das funções lineares discutidas no Exemplo [3.2.2.](#page-74-2)

Verifique, plotando os gráficos com o [SymPy!](https://www.sympy.org)

<span id="page-74-0"></span><sup>5</sup> eixo das abscissas

<span id="page-75-0"></span>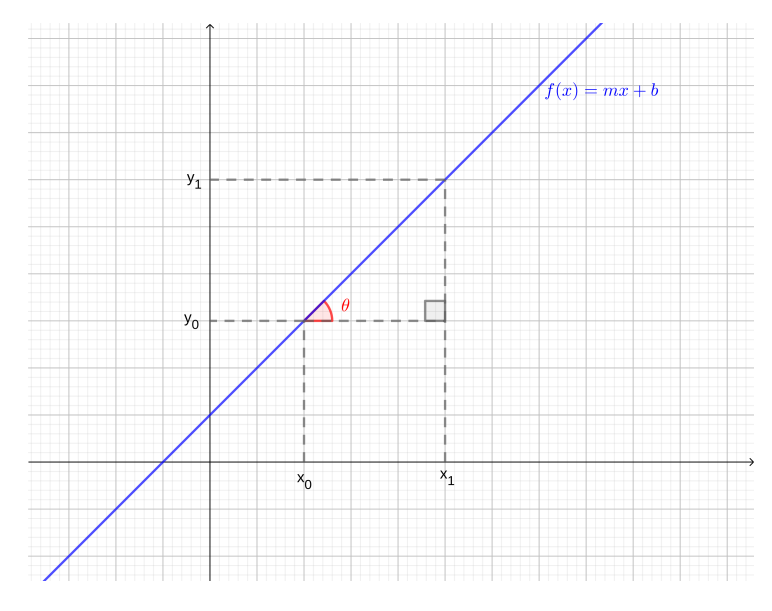

Figura 3.7: Declividade e o coeficiente angular.

A inclinação de uma reta é, normalmente, medida pelo **ângulo de declividade** (veja a Figura [3.7\)](#page-75-0). Para definirmos este ângulo, sejam  $(x_0, y_0)$ e (*x*1*, y*1), *x*<sup>0</sup> *< x*1, pontos sobre uma dada reta, gráfico da função afim  $f(x) = mx + b$ . O ângulo de declividade (ou, simplesmente, a declividade) da reta é, por definição, o ângulo formado pelo segmento que parte de  $(x_0, y_0)$ e termina em  $(x_1, y_0)$  e o segmento que parte de  $(x_0, y_0)$  e termina em  $(x_1, y_1)$ . Denotando este ângulo por *θ*, temos

$$
tg \theta = \frac{cateto oposto}{cateto adjacente}
$$
 (3.31)

$$
=\frac{y_1 - y_0}{x_1 - x_0} \tag{3.32}
$$

$$
=\frac{mx_1 + b - (mx_0 + b)}{x_1 - x_0} \tag{3.33}
$$

$$
=m,\tag{3.34}
$$

o que justifica chamar *m* de coeficiente angular.

Quaisquer dois pontos  $(x_0, y_0)$  e  $(x_1, y_1)$ , com  $x_0 \neq x_1$ , determinam uma única função afim (reta) que passa por estes pontos. Para encontrar a expressão

desta função, basta resolver o seguinte sistema linear

$$
mx_0 + b = y_0 \tag{3.35}
$$

$$
mx_1 + b = y_1 \tag{3.36}
$$

Subtraindo a primeira equação da segunda, obtemos

$$
m(x_0 - x_1) = y_0 - y_1 \tag{3.37}
$$

$$
m = \frac{y_0 - y_1}{x_0 - x_1} \tag{3.38}
$$

Daí, substituindo o valor de *m* na primeira equação do sistema, obtemos

$$
\frac{y_0 - y_1}{x_0 - x_1} x_0 + b = y_0 \tag{3.39}
$$

$$
b = -\frac{y_0 - y_1}{x_0 - x_1}x_0 + y_0
$$
\n(3.40)

Ou seja, a expressão da função linear (**equação da reta**) que passa pelos pontos  $(x_0, y_0)$  e  $(x_1, y_1)$  é

<span id="page-76-0"></span>
$$
y = \underbrace{\frac{y_0 - y_1}{x_0 - x_1}}_{m}(x - x_0) + y_0.
$$
\n(3.41)

**Exemplo 3.2.3.** Vamos traçar o esboço da reta que representa o gráfico da função afim  $f(x) = -x - 1$ . Para tanto, basta traçarmos a reta que passa por quaisquer dois pontos distintos de seu gráfico. Por exemplo, no caso da função  $f(x) = -x - 1$ , temos

$$
\begin{array}{c|c}\nx & y = -x - 1 \\
\hline\n-1 & 0 \\
\hline\n1 & -2\n\end{array}
$$

Assim sendo, marcamos os pontos (−1*,* 0) e (1*,* −2) em um plano cartesiano e traçamos a reta que passa por eles. Veja a Figura [3.8.](#page-77-0)

<span id="page-77-0"></span>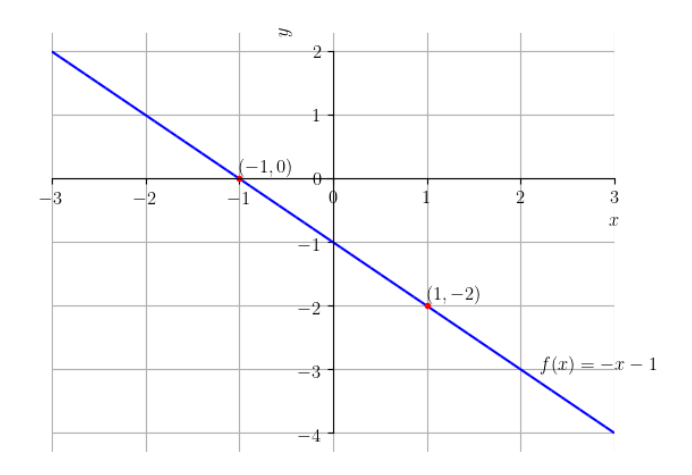

Figura 3.8: Esboço do gráfico da função afim  $f(x) = -x - 1$ .

Plote o gráfico com o [SymPy](https://www.sympy.org) e compare com o seu esboço!

**Exemplo 3.2.4.** Vamos determinar a função afim  $f(x) = mx+b$ , cujo gráfico contém os pontos (1*,* −1) e (2*,* 1). Para tanto, vamos usar [\(3.41\)](#page-76-0). Tomamos

$$
(x_0, y_0) = (1, -1) \tag{3.42}
$$

$$
(x_1, y_1) = (2, 1) \tag{3.43}
$$

Então, substituindo em [\(3.41\)](#page-76-0) temos

$$
m = \frac{y_1 - y_0}{x_1 - x_0} = \frac{1 - (-1)}{2 - 1} = 2.
$$
\n(3.44)

De  $(3.41)$ , temos

$$
f(x) = m(x - x_0) + y_0 \tag{3.45}
$$

$$
= 2(x - 1) + (-1) \tag{3.46}
$$

$$
= 2x - 3. \t(3.47)
$$

Ou seja, a função afim desejada é *f*(*x*) = 2*x* − 3.

Com o [SymPy,](https://www.sympy.org) podemos resolver este exercício utilizando o seguinte código:

```
from sympy import *
x = \text{Symbol}('x')x0 = 1y0 = -1x1 = 2y1 = 1m = (y1-y0)/(x1-x0)f = Lambda(x, m*(x-x0) + y0)
print(f''f(x) = {f(x)}''
```
#### **Exercícios resolvidos**

**ER 3.2.1.** Faça o estudo de sinal da função

$$
f(x) = 2x + 1 \tag{3.48}
$$

**Solução.** O estudo de sinal de uma função consiste em determinar as regiões de seu domínio em que seus valores de saída são negativos, zero ou positivos. Lembramos que uma função afim com coeficiente angular positivo é crescente em toda parte. Ainda, temos que ela corta o eixo das abscissas em sua raiz, i.e.

$$
2x + 1 = 0 \tag{3.49}
$$

$$
2x = -1 \tag{3.50}
$$

$$
x = -\frac{1}{2} \tag{3.51}
$$

Por tanto, concluímos que

$$
\begin{array}{c|c|c|c|c|c|c|c|c} & x < & -\frac{1}{2} & x > & -\frac{1}{2} \\ \hline f(x) & - & 0 & + & + & \\ \end{array}
$$

Ou seja, *f*(*x*) é negativo para *x* ∈ (−∞*,* − 1  $(\frac{1}{2})$ ,  $f(x) = 0$  para  $x = -\frac{1}{2}$  $\frac{1}{2}$  e  $f(x)$ é positivo para  $x \in (-\frac{1}{2})$ 2 *,*∞). Faça o esboço do gráfico de *f* para verificar o resultado!

♢

<span id="page-78-0"></span>**ER 3.2.2.** Faça o esboço e hachure a região do plano cartesiano delimitada pelas retas  $y = x + 1$ ,  $y = -3x + 5$ ,  $x = 0$  e  $x = 2$ .

**Solução.** A reta  $y = 0$  corresponde ao eixo das ordenadas e  $y = 2$  é a reta perpendicular ao eixo das abscissas que passa pelo ponto (2*,* 0). Fazemos os esboços das retas em um único gráfico e então identificamos a região que está simultaneamente entre todas as retas dadas. Obtemos, assim, o gráfico abaixo.

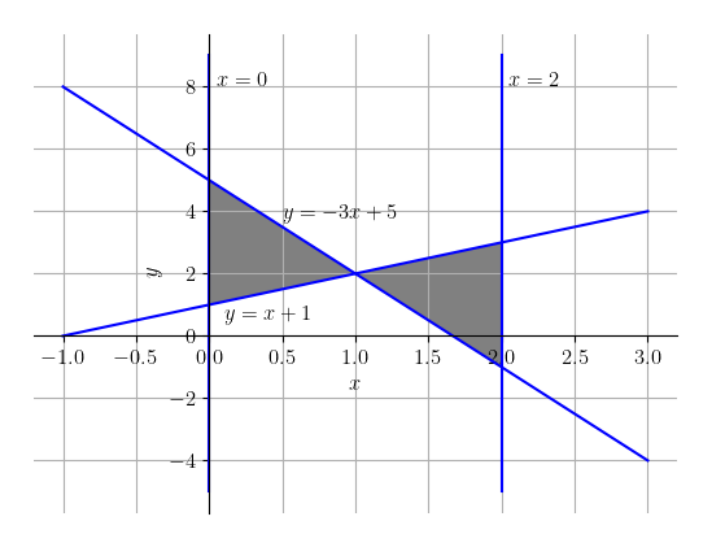

Figura 3.9: Gráfico da resolução do Exercício Resolvido [3.2.2.](#page-78-0)

♢

## **Exercícios**

**E.3.2.1.** Determine o domínio e a imagem de cada uma das seguintes funções afins:

- a)  $f(x) = -100x + 1$
- b)  $y = -\pi$
- c)  $h(v) = 2 + x$

**E.3.2.2.** Faça um esboço do gráfico de cada uma das seguintes funções:

- a)  $f_1(x) = x$
- b)  $f_2(x) = -x$
- c)  $f_3(x) = x 1$
- d)  $f_4(x) = -x + 1$

**E.3.2.3.** Determine a função afim  $f(x) = mx + b$ , cujo gráfico contém os pontos (−2*,* 1) e (0*,* −2).

**E.3.2.4.** Faça o estudo de sinal das seguintes funções:

- a)  $f(x) = -2x 2$
- b)  $f(x) = -2$
- c)  $f(x) = 2x 2$

**E.3.2.5.** Verifique se as retas  $y = -x - 1$  e  $y = 2x - 3$  se interceptam e, caso afirmativo, determine o ponto de interseção.

**E.3.2.6.** Determine o ponto de interseção dos gráficos das funções afins  $f(x) = 2x + 1$  e  $q(x) = 2x - 1$ .

**E.3.2.7.** Faça o esboço e hachure a região do plano cartesiano que fica delimitada pelas retas  $y = 0$ ,  $y = 2x + 2$  e  $x = 1$ .

**E.3.2.8.** (Aplicação.) Na [mecânica clássica,](https://pt.wikipedia.org/wiki/Mec%C3%A2nica_cl%C3%A1ssica) a [energia cinética](https://pt.wikipedia.org/wiki/Energia_cin%C3%A9tica) *E<sup>c</sup>* de um objeto não rotativo de massa *m* [kg] movimentando-se com uma velocidade *v* [m*/*s] é dada por

$$
E_c = \frac{m}{2}v^2\tag{3.52}
$$

Assumindo  $v > 0$  constante, temos que  $E_c$  é função apenas de  $m$ , i.e.  $E_c =$ 

 $E_c(m)$ . Responda cada um dos seguintes itens:

- a) Qual a classe da função  $E_c = E_c(m)$ ?
- b) Qual o domínio da função  $E_c = E_c(m)$ .
- c) Qual a imagem da função  $E_c = E_c(m)$ .
- d)  $E_c = E_c(m)$  é uma função crescente ou decresce?
- e) Se  $E_c(1) = 50$ , qual a velocidade do objeto?

# **3.3 Função Potência**

[Vídeo] | [Áudio] | [\[Contatar\]](https://phkonzen.github.io/notas/contato.html)

Uma função da forma  $f(x) = x^n$ , onde  $n \neq 0$  é uma constante, é chamada de **função potência**.

Funções potência têm comportamentos característicos conforme o valor de *n*. Quando *n* é um inteiro positivo ímpar, seu domínio e sua imagem são (−∞*,*∞). Veja a Figura [3.10.](#page-82-0)

<span id="page-82-0"></span>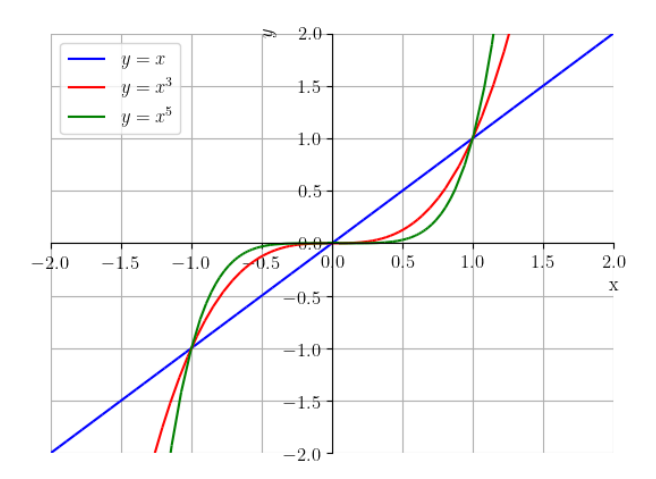

Figura 3.10: Esboços dos gráficos das funções potências  $y = x, y = x^3$  e  $y = x^5$ .

<span id="page-82-1"></span>Funções potência com *n* positivo par estão definidas em toda parte e têm imagem  $[0, \infty)$ . Veja a Figura [3.11.](#page-82-1)

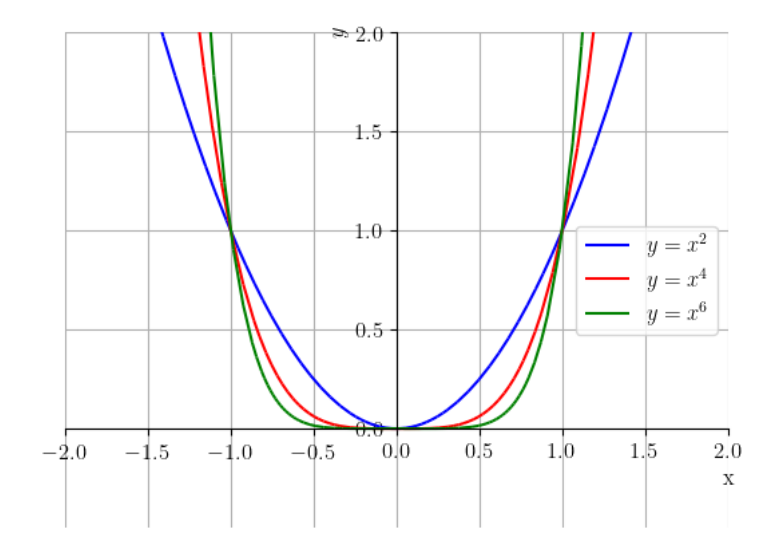

Figura 3.11: Esboços dos gráficos das funções potências  $y = x^2$ ,  $y = x^4$  e  $y = x^6$ .

Funções potência com *n* inteiro negativo ímpar não são definidas em *x* = 0, tendo domínio e imagem igual a (−∞*,* 0)∪(0*,*∞). Também, quando *n* inteiro negativo par, a função potência não está definida em *x* = 0, tem domínio (−∞*,* 0) ∪ (0*,*∞), mas imagem (0*,*∞). Veja a Figura [3.12.](#page-83-0)

<span id="page-83-0"></span>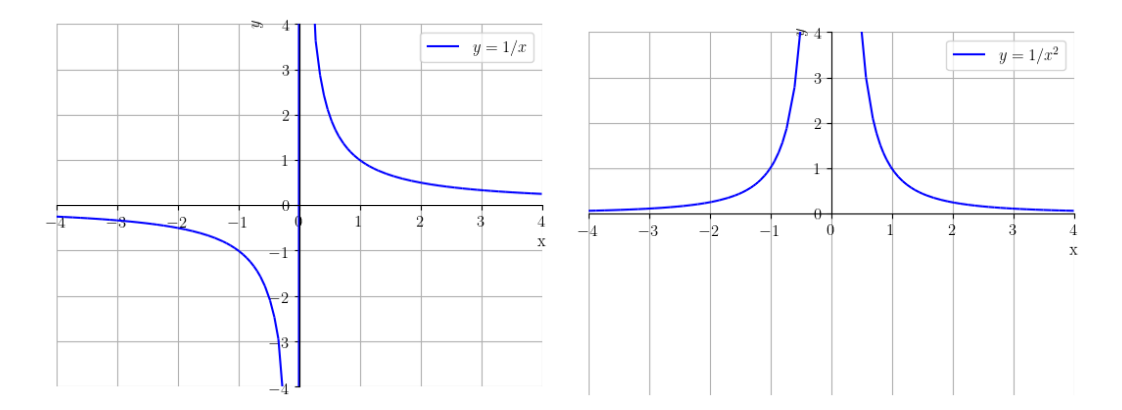

Figura 3.12: Esboços dos gráficos das funções potências  $y = 1/x$  (esquerda),  $y = 1/x^2$  (direita).

Há, ainda, comportamentos característicos quando *n* = 1*/*2, 1*/*3, 3*/*2 e 2*/*3. Veja a Figura [3.13.](#page-83-1)

<span id="page-83-1"></span>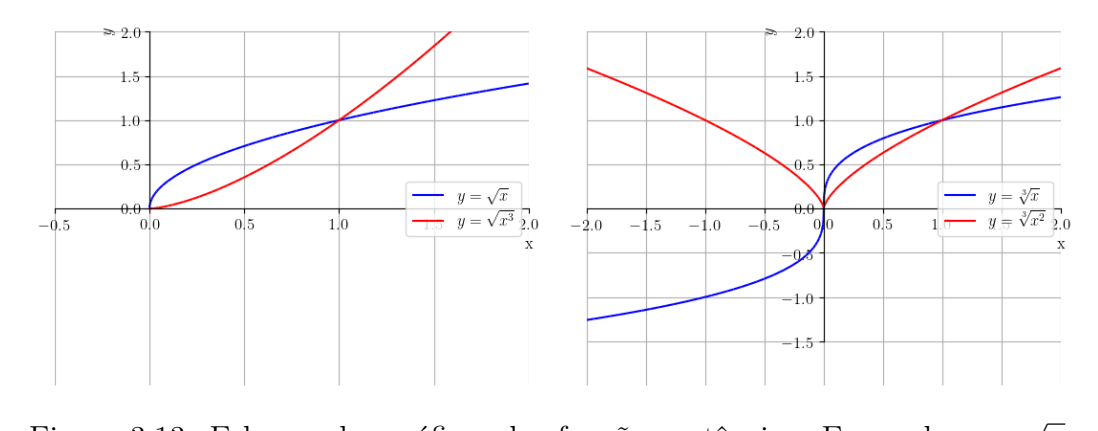

Figura 3.13: Esboços dos gráficos das funções potências. Esquerda *y* = *x* √ √3 e  $y = \sqrt{x^3}$ . Direita:  $y = \sqrt[3]{x}$  e  $y = \sqrt[3]{x^2}$ .

#### **Exercícios Resolvidos**

**ER 3.3.1.** Determine o domínio e faça um esboço do gráfico de cada uma das seguintes funções:

- a)  $f(x) = x^{5/2}$ ;
- b)  $g(x) = x^{5/3}$ .

#### **Solução.**

a) Vamos analisar a função  $f(x) = x^{5/2}$ . Como  $x^{5/2} =$ √ *x* <sup>5</sup> e não existe a raiz quadrada de número negativo, temos que *x* <sup>5</sup> deve ser não negativo. Daí, *x* deve ser não negativo. Logo, o domínio de  $f(x) = x^{5/2}$  é  $[0, \infty)$ . Veja o esboço desta função na Figura [3.14.](#page-84-0)

<span id="page-84-0"></span>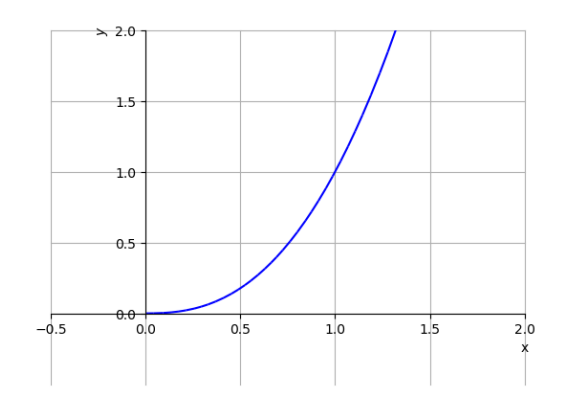

Figura 3.14: Esboço do gráfico de  $f(x) = x^{5/2}$ .

Verifique o gráfico plotando-o com o [SymPy!](https://www.sympy.org)

b) Vamos analisar a função  $g(x) = x^{5/3}$ . Como  $x^{5/3} = \sqrt[3]{x^5}$ , não temos restrição sobre os valores de *x*. Logo, o domínio da função *g* é (−∞*,*∞). Veja o esboço desta função na Figura [3.15.](#page-85-0)

<span id="page-85-0"></span>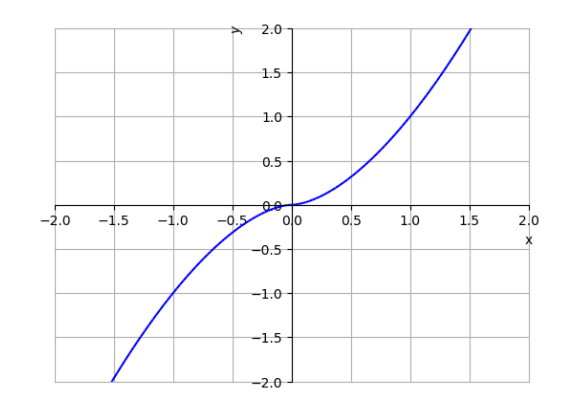

Figura 3.15: Esboço do gráfico de  $g(x) = x^{5/3}$ .

Para plotar o gráfico de  $q(x)$  com o [SymPy,](https://www.sympy.org) digitamos:

```
1 from sympy import *
2 p = plot (real\_root (x**5, 3), (x, -2, 2))3
```
**ER 3.3.2.** Determine a equação da reta que passa pelos pontos de interseção dos gráficos das funções  $f(x) = 1/x$  e  $g(x) = \sqrt[3]{x}$ .

**Solução.** Para determinarmos a reta precisamos, antes, dos pontos de interseção. As funções se interceptam nos pontos de abscissa *x* tais que

$$
f(x) = g(x) \Rightarrow \frac{1}{x} = \sqrt[3]{x}
$$
\n(3.53)

$$
x
$$
  
\n
$$
\Rightarrow 1 = x\sqrt[3]{x}
$$
\n(3.54)

$$
\Rightarrow 1 = x \cdot x^{\frac{1}{3}} \tag{3.55}
$$

$$
\Rightarrow x^{1+\frac{1}{3}} = 1\tag{3.56}
$$

$$
\Rightarrow x^{\frac{4}{3}} = 1\tag{3.57}
$$

$$
\Rightarrow x^4 = \sqrt[3]{1} \tag{3.58}
$$

$$
\Rightarrow x^4 = 1 \tag{3.59}
$$

$$
\Rightarrow x_0 = -1 \quad \text{ou} \quad x_1 = 1. \tag{3.60}
$$

[Pedro H A Konzen - Notas de Aula](https://notaspedrok.com.br) \*/\* [Licença CC-BY-SA 4.0](https://creativecommons.org/licenses/by-sa/4.0/deed.pt_BR)

♢

Ou seja, os gráficos se interceptam nos pontos de abscissas $x_0 = -1$  e  $x_1 = 1$ . Veja o esboço dos gráficos das funções na Figura [3.16.](#page-86-0) Agora, podemos usar qualquer uma das funções para obter as ordenadas dos pontos de interseção. Usando  $f(x)$ , temos

$$
(x_0, y_0) = (x_0, f(x_0)) = (-1, -1)
$$
\n(3.61)

<span id="page-86-0"></span>e

$$
(x_1, y_1) = (x_1, f(x_1)) = (1, 1)
$$
\n(3.62)

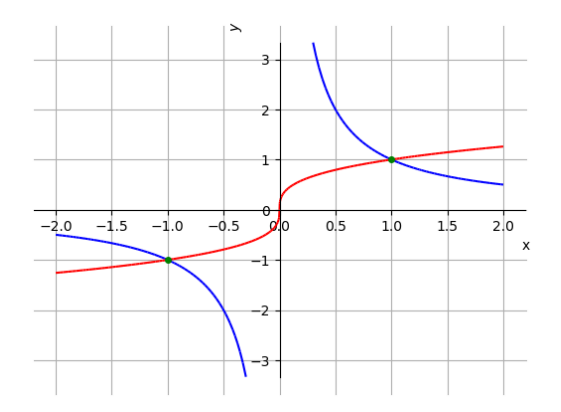

Figura 3.16: Interseção dos gráficos das funções  $f(x) = 1/x$  (azul) e  $g(x) =$  $\sqrt[3]{x}$  (vermelho).

Agora, basta determinarmos a equação da reta que passa pelos pontos  $(x_0, y_0)$  = (−1*,* −1) e (*x*1*, y*1) = (1*,* 1). De [\(3.41\)](#page-76-0), temos que a equação da reta é tal que

$$
y = \frac{y_1 - y_0}{x_1 - x_0}(x - x_0) + y_0
$$
\n(3.63)

$$
y = \frac{1 - (-1)}{1 - (-1)}(x - (-1)) + (-1)
$$
\n(3.64)

$$
y = x + 1 - 1 \tag{3.65}
$$

$$
y = x.\t\t(3.66)
$$

Ou seja, a que passa pelos pontos de interseção dos gráficos das funções *f*(*x*) e *g*(*x*) tem equação *y* = *x*.

Usando o [SymPy,](https://www.sympy.org) podemos resolver o problema com o seguinte código.

```
1 from sympy import *
2 x = Symbol('x')3 f =Lambda (x, 1/x)4 g = Lambda (x, real_root (x, 3))
5 # x positivo
6 \text{ x = Symbol('x', negative=True)}7 x0 = solve(f(x)-g(x))[0]8 \text{ } \text{y0} = f(x0)9 # x negativo
10 x = Symbol('x', positive=True)11 x1 = solve(f(x)-g(x))[0]12 y1 = f(x1)13
14 print (f''y = {(y1-y0)/(x1-x0)*(x-x0)+y0}'')15
```

```
♢
```
### **Exercícios**

[Vídeo] | [Áudio] | [\[Contatar\]](https://phkonzen.github.io/notas/contato.html)

**E.3.3.1.** Determine o domínio, a imagem e faça um esboço do gráfico de cada uma das seguintes funções:

- a)  $f(x) = x^7;$
- b)  $g(x) = x^8$ .

**E.3.3.2.** Determine o domínio, a imagem e faça um esboço do gráfico de cada uma das seguintes funções:

a)  $f(x) = \frac{1}{x}$  $\frac{1}{x^7}$ ; b)  $g(x) = \frac{1}{x}$  $\frac{1}{x^8}$ .

**E.3.3.3.** Determine o domínio, a imagem e faça um esboço do gráfico de cada uma das seguintes funções:

- a)  $f(x) = \sqrt{x^2}$ ;
- b)  $g(x) = \sqrt[3]{x^3}$ .

**E.3.3.4.** Determine o(s) ponto(s) de interseção entre as funções  $f(x) = x$  e  $g(x) = 1/x$ .

**E.3.3.5.** Determine a equação da reta que passa pelos pontos de interseção entre as funções  $f(x) = x^2$  e  $g(x) = 1/x^2$ .

# **3.4 Função Polinomial**

[Vídeo] | [Áudio] | [\[Contatar\]](https://phkonzen.github.io/notas/contato.html)

Uma **função polinomial** (**polinômio**) tem a forma

$$
p(x) = a_n x^n + a_{n-1} x^{n-1} + \dots + a_1 x + a_0,
$$
\n(3.67)

onde  $a_i$  são coeficientes reais,  $a_n \neq 0$  e  $n$  é inteiro não negativo, este chamado de **grau do polinômio**.

Polinômios são definidos em toda parte<sup>[6](#page-88-0)</sup>. Polinômios de grau ímpar tem imagem (−∞*,*∞). Entretanto, a imagem polinômios de grau par dependem de cada caso. Iremos estudar mais propriedades de polinômios ao longo do curso de cálculo. Veja a Figura [3.17.](#page-89-0)

<span id="page-88-0"></span><sup>6</sup>Uma função é dita ser definida em toda parte quando seu domínio é (∞*,* ∞)

<span id="page-89-0"></span>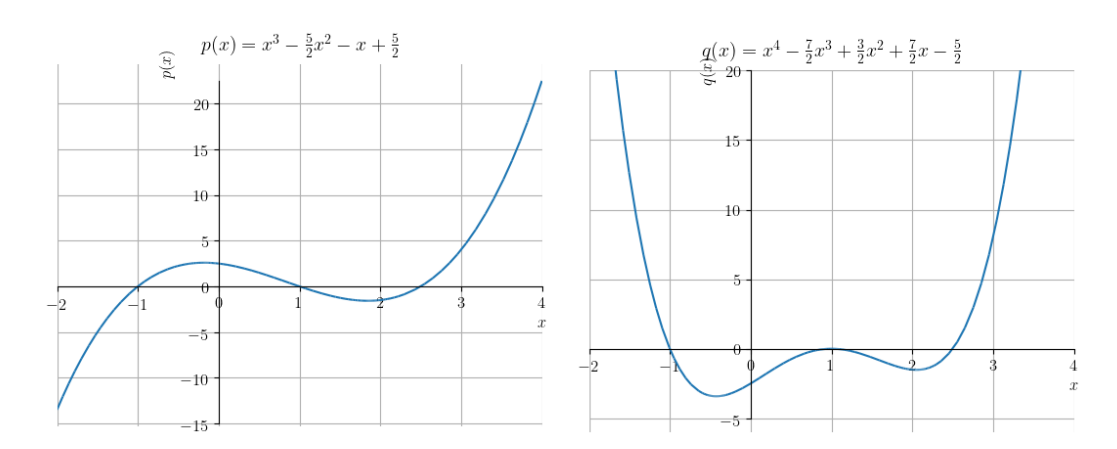

Figura 3.17: Esboços dos gráficos das funções polinomiais. Esquerda:  $p(x) =$  $x^3 - 2.5x^2 - 1.0x + 2.5$ . Direita:  $q(x) = x^4 - 3.5x^3 + 1.5x^2 + 3.5x - 2.5$ .

Quando *n* = 0, temos um polinômio de grau 0 (ou uma função constante). Quando *n* = 1, temos um polinômio de grau 1 (ou, uma função afim). Ainda, quando *n* = 2 temos uma **função quadrática** (ou **polinômio quadrático**) e, quando *n* = 3, temos uma **função cúbica** (ou **polinômio cúbico**).

### **3.4.1 Função Quadrática**

[Vídeo] | [Áudio] | [\[Contatar\]](https://phkonzen.github.io/notas/contato.html)

Os polinômios de grau 2 são, também, chamados de **funções quadráticas**, i.e. funções da forma

$$
f(x) = ax^2 + bx + c,\t\t(3.68)
$$

onde *a* é chamado de **coeficiente do termo quadrático**, *b* o **coeficiente do termo linear** e *c* o **coeficiente do termo constante**.

Os zeros de uma função quadrática podem ser calculados pela **fórmula de Bhaskara** √

<span id="page-89-1"></span>
$$
x_0, x_1 = \frac{-b \pm \sqrt{b^2 - 4ac}}{2a}.
$$
 (3.69)

O esboço do gráfico de uma função quadrática é uma **parábola côncava para cima** quando *a >* 0 e, **côncava para baixo** quando *x <* 0. Veja a Figura [3.18.](#page-90-0)

<span id="page-90-0"></span>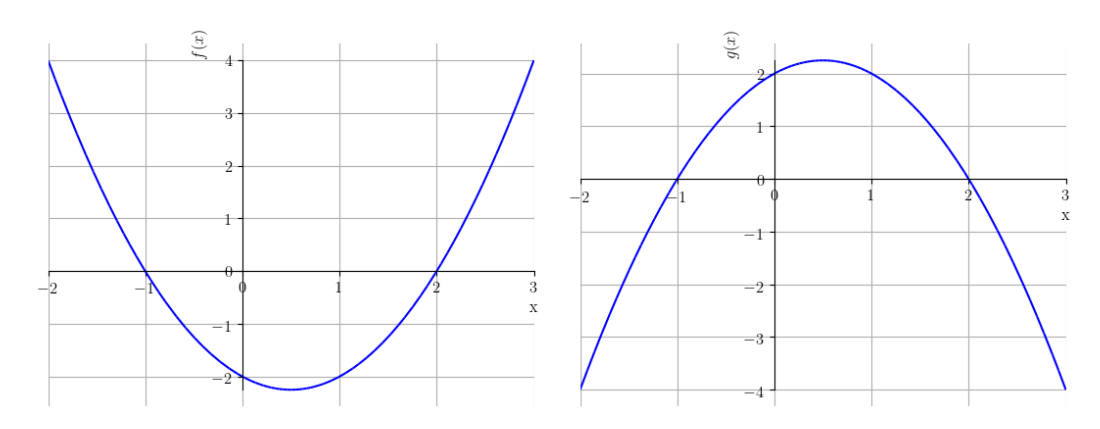

Figura 3.18: Esboço dos gráficos das funções quadráticas:  $f(x) = x^2 - x - 2$ (esquerda) e  $g(x) = -x^2 + x + 2$  (direita).

O **vértice** da parábola que representa uma função quadrática *f*(*x*) com coeficiente quadrático positivo (com coeficiente quadrático negativo) é o ponto no qual ela atinge seu **valor mínimo (máximo)** em todo o seu domínio natural. Quando *f* têm zeros reais, o ponto de abscissa do vértice é o ponto médio entre os zeros *x*<sup>0</sup> e *x*<sup>1</sup> da função, i.e. o vértice *V* = (*xv, yv*) é tal que

$$
x_v = \frac{x_0 + x_1}{2}
$$
, e  $y_v = f(x_v)$ . (3.70)

O valor *x<sup>v</sup>* é a abscissa do ponto em que a função quadrática *f* atinge o **valor máximo (valor mínimo)** *yv*. Em geral, o vértice é dado por

$$
(x_v, y_v) = \left(-\frac{b}{2a}, -\frac{b^2 - 4ac}{4a}\right)
$$
 (3.71)

### **Exercícios Resolvidos**

**ER 3.4.1.** Determine os zeros do polinômio  $f(x) = x^3 - x^2 - 2x$ .

**Solução.** Determinar os zeros da função *f* significa encontrar todos os valores de *x* tais que  $f(x) = 0$  (estes são as abscissas dos pontos nos quais o gráfico de *f* intercepta o eixo das abscissas). Temos

$$
f(x) = 0 \tag{3.72}
$$

$$
x^3 - x^2 - 2x = 0 \tag{3.73}
$$

$$
x(x^2 - x - 2) = 0 \tag{3.74}
$$

$$
x = 0 \quad \text{ou} \quad x^2 - x - 2 = 0. \tag{3.75}
$$

Então, usando a fórmula de Bhaskara  $(3.69)$  na equação  $x^2 - x - 2 = 0$ , obtemos

$$
x = \frac{-b \pm \sqrt{b^2 - 4ac}}{2a}
$$
 (3.76)

$$
=\frac{1\pm\sqrt{1-4\cdot1\cdot(-2)}}{2}\tag{3.77}
$$

$$
=\frac{1\pm\sqrt{9}}{2}\tag{3.78}
$$

$$
=\frac{1\pm3}{2}\tag{3.79}
$$

$$
=-1 \quad \text{ou} \quad 2 \tag{3.80}
$$

Com isso, temos que os zeros da função *f* ocorrem nos pontos  $x_0 = -1$ ,  $x_1 = 0$  e  $x_2 = 2$ .

Com o [SymPy,](https://www.sympy.org) podemos calcular os zeros da função *f* com o seguinte comando:

1 from sympy import \* 2  $\text{solve}(x**3-x**2-2*x)$ 3

♢

**ER 3.4.2.** Determine o valor mínimo da função  $f(x) = x^2 - x - 2$ .

**Solução.** Como *f* é uma função quadrática com coeficiente quadrático positivo, temos que seu gráfico é uma parábola côncava para cima. Logo, *f* atinge seu valor mínimo no seu vértice, que tem abscissa

$$
x_v = -\frac{b}{2a} \tag{3.81}
$$

$$
=-\frac{-1}{2 \cdot 1} \tag{3.82}
$$

$$
=\frac{1}{2}.\tag{3.83}
$$

Ou seja, a abscissa do ponto de mínimo de  $f \text{ é } x_v = 1/2$  e seu valor mínimo é

$$
f\left(\frac{1}{2}\right) = \left(\frac{1}{2}\right)^2 - \frac{1}{2} - 2\tag{3.84}
$$

$$
=\frac{1-2-8}{4}\tag{3.85}
$$

$$
=-\frac{9}{4}.
$$
\n(3.86)

Usando [SymPy,](https://www.sympy.org) podemos resolver este exercício com o seguinte código:

```
1 from sympy import *
2 x = Symbol('x')3 \t a = 14 b = -15 c = -26 f = Lambda (x, a*x**2 + b*x + c)
7 xy = -b/(2*a)8 print (f"Valor mínimo = {f(xv)}")
9
```
♢

## **Exercícios**

[Vídeo] | [Áudio] | [\[Contatar\]](https://phkonzen.github.io/notas/contato.html)

**E.3.4.1.** Faça o esboço dos gráficos das seguintes funções polinomiais:

1.  $f(x) = 1$ 2.  $g(x) = -x + 1$ 3.  $h(x) = x^2 - 1$ 4.  $f_1(x) = x^3$ 

**E.3.4.2.** Determine os zeros do polinômio  $f(x) = -x^3 + x^2 + 2x$ .

**E.3.4.3.** Determine o valor máximo da função  $f(x) = -x^2 + x + 2$ .

**E.3.4.4.** Faça um esboço da região determinada entre os gráficos de  $y = 0$  $e y = x^2 - 1$ , com  $-1 \le x \le 1$ .

**E.3.4.5.** Determine os pontos de interseção dos gráficos de  $f(x) = -x + 1$  $f(x) = x^2 - 1.$ 

**E.3.4.6.** (Aplicação.) Na [mecânica clássica,](https://pt.wikipedia.org/wiki/Mec%C3%A2nica_cl%C3%A1ssica) a [energia cinética](https://pt.wikipedia.org/wiki/Energia_cin%C3%A9tica) *E<sup>c</sup>* de um objeto não rotativo de massa *m* [kg] movimentando-se com uma velocidade *v* [m*/*s] é dada por

$$
E_c = \frac{m}{2}v^2\tag{3.87}
$$

Assumindo  $m > 0$  constante, temos que  $E_c$  é função apenas de *v*, i.e.  $E_c =$  $E_c(v)$ . Responda cada um dos seguintes itens:

- a) Qual a classe da função  $E_c = E_c(v)$ ?
- b) Qual o domínio da função  $E_c = E_c(v)$ .
- c) Qual a imagem da função  $E_c = E_c(v)$ .
- d) A função  $E_c = E_c(v)$  tem valor mínimo? Se sim, qual é esse valor e para o valor de *v* em que isso ocorre?

# **3.5 Função Racional**

[Vídeo] | [Áudio] | [\[Contatar\]](https://phkonzen.github.io/notas/contato.html)

Uma **função racional** tem a forma

$$
f(x) = \frac{p(x)}{q(x)},\tag{3.88}
$$

onde *p*(*x*) e *q*(*x*)  $\neq$  0 são polinômios.

Funções racionais não estão definidas nos zeros de *q*(*x*). Além disso, suas imagens dependem de cada caso. Estudaremos o comportamento de funções

racionais ao longo do curso de cálculo. Como exemplo, veja a Figura [3.19](#page-94-0) para um esboço do gráfico da função racional

$$
f(x) = \frac{x^2 - x - 2}{x^3 - x^2 + x - 1}.
$$
\n(3.89)

<span id="page-94-0"></span>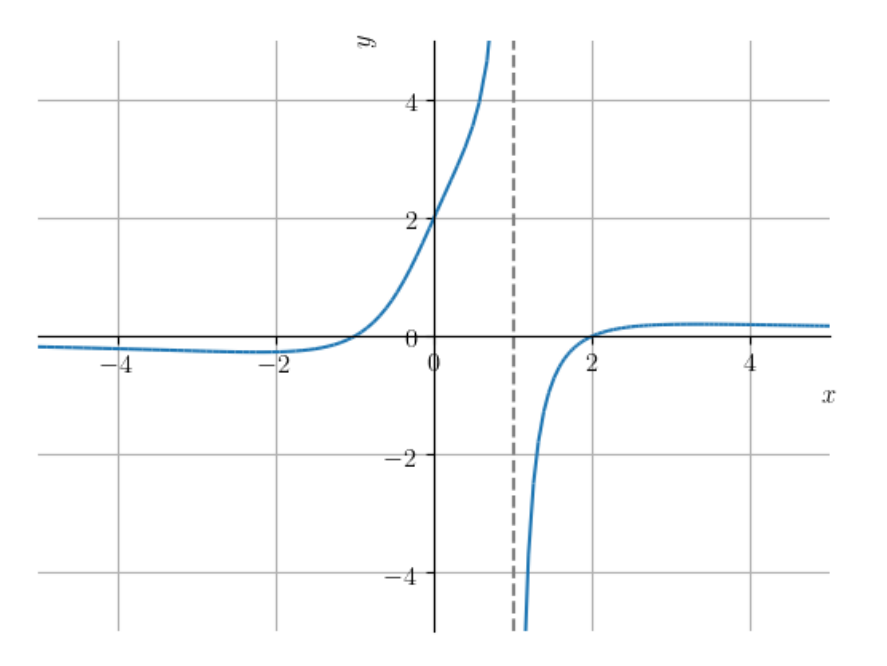

Figura 3.19: Esboço do gráfico da função racional  $f(x) = \frac{x^2 - x - 2}{x^2 - x^2}$  $\frac{x}{x^3-x^2+x-1}$ .

Com o estudo do **cálculo de limites**, veremos que a reta *y* = 0 (eixo das abscissas) é uma **assíntota horizontal** e a reta *x* = 1 (reta tracejada) é uma **assíntota vertical** ao gráfico desta função. Esta singularidade no ponto *x* = 1 está relacionada ao fato de que o denominador se anula em  $x = 1$ . Ainda, para  $x \neq 1$  temos

$$
\frac{x^3 - x^2 + x - 1}{x - 1} = x^2 + 1,\tag{3.90}
$$

Com isso, podemos concluir que o domínio da função  $f(x) \in \mathbb{R} \setminus \{0\}.$ 

#### **Exercícios Resolvidos**

[Vídeo] | [Áudio] | [\[Contatar\]](https://phkonzen.github.io/notas/contato.html)

**ER 3.5.1.** Determine o domínio da função racional

$$
f(x) = \frac{x^3 - x^2 + x - 1}{x^2 - 1}.
$$
\n(3.91)

**Solução.** Como *f*(*x*) é uma função racional, ela não está definida nos zeros do polinômio que constitui seu denominador. I.e., nos pontos

$$
x^2 - 1 = 0 \Rightarrow x = \pm 1. \tag{3.92}
$$

Logo, o domínio de  $f(x)$  é o conjunto  $\mathbb{R} \setminus \{-1, 1\}.$ 

♢

**ER 3.5.2.** Determine o domínio e faça o esboço do gráfico da função racional

$$
g(x) = \frac{x-1}{x-1}.
$$
\n(3.93)

**Solução.** Tendo em vista que o denominador se anula em *x* = 1, o domínio de *g* é (−∞*,* 0) ∪ (0*,*∞). Agora, para fazermos um esboço de seu gráfico, observamos que  $g(x) = 1$  para  $x \neq 1$ . I.e.,  $g$  é uma função constante para valores de  $x \neq 1$  e não está definida em  $x = 1$ . Veja a Figura [3.20](#page-96-0) para o esboço do gráfico da função *g*.

<span id="page-96-0"></span>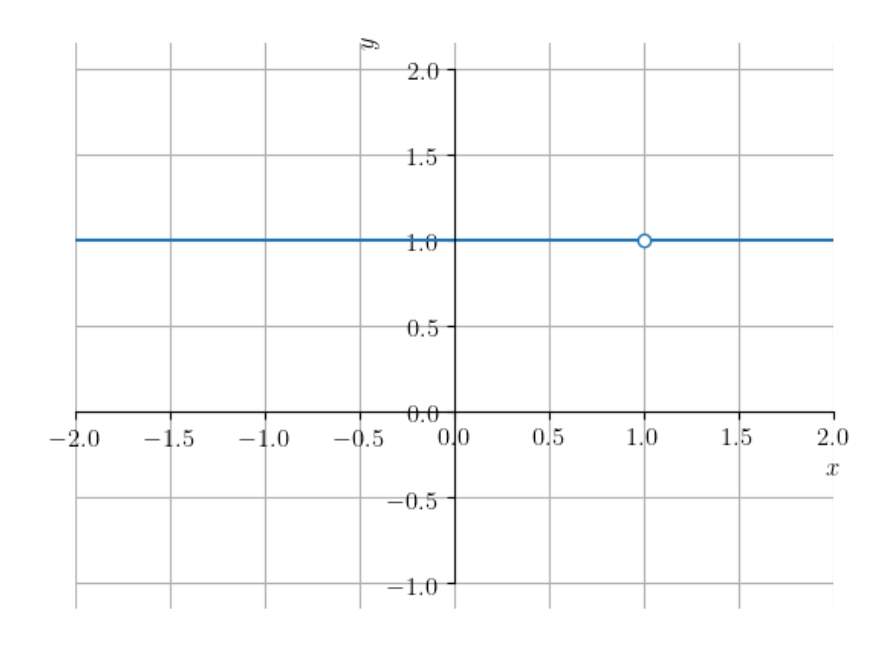

Figura 3.20: Esboço do gráfico da função  $g(x) = (x - 1)/(x - 1)$ .

Usando o [SymPy,](https://www.sympy.org) os comandos

```
1 from sympy import *
2 \qquad \text{plot}((x-1)/(x-1),(x,-2,2))3
```
plota uma linha constante, sem identificar a singularidade em *x* = 1. Isto ocorre, pois os gráficos com o [SymPy](https://www.sympy.org) são obtidos a partir de uma amostra discreta de pontos. Ocorre que esta amostra pode não conter as singularidades. No caso de conter, a execução pode não plotar o gráfico e retornar um erro.

Devemos ficar atentos a esboços de gráficos obtidos no computador, muitas vezes os gráficos podem estar errados. Cabe ao usuário identificar e analisar pontos e região de interesse.

♢

## **Exercícios**

[Vídeo] | [Áudio] | [\[Contatar\]](https://phkonzen.github.io/notas/contato.html)

**E.3.5.1.** Determine o domínio e faça um esboço do gráfico da função racional

$$
y = \frac{1}{x - 1} \tag{3.94}
$$

**E.3.5.2.** Determine o domínio da função racional

$$
f(x) = \frac{x^2 + 1}{x^2 - 5x + 6}
$$
 (3.95)

**E.3.5.3.** Determine o domínio e faça o esboço do gráfico da função racional

$$
f(x) = \frac{x^2 - 1}{x^3 - x}.
$$
\n(3.96)

**E.3.5.4.** Encontre o(s) ponto(s) de interseção entre os gráficos das funções

$$
f(x) = \frac{1}{x - 1}
$$
 (3.97)

e

$$
g(x) = \frac{x^2 - 1}{x - x^3} \tag{3.98}
$$

**E.3.5.5.** Determine os zeros da função racional

$$
f(x) = \frac{x^2 - 1}{x^2 - 5x + 6}
$$
 (3.99)

**E.3.5.6.** (Aplicação.) A [Lei de Boyle-Mariotte](https://pt.wikipedia.org/wiki/Lei_de_Boyle-Mariotte) enuncia que são inversamente proporcionais a pressão *P* e o volume *V* de um gás ideal confinado e mantido a uma temperatura constante. Responda cada um dos seguintes itens:

- a) Escreva *P* como função de *V* .
- b) Classifique a função  $P = P(V)$ .
- c) Determine o domínio da função *P* = *P*(*V* ).
- d) Determine a imagem da função *P* = *P*(*V* ).
- e) Faça um esboço do gráfico da função *P* = *P*(*V* ).

# **3.6 Funções Trigonométricas**

[Vídeo] | [Áudio] | [\[Contatar\]](https://phkonzen.github.io/notas/contato.html)

Funções trigonométricas são funções transcendentes e são construídas a partir do estudo trigonométrico de triângulos retângulos.

### **3.6.1 Seno e Cosseno**

[Vídeo] | [Áudio] | [\[Contatar\]](https://phkonzen.github.io/notas/contato.html)

As funções trigonométricas seno  $y = \text{sen}(x)$  e cosseno  $y = \cos(x)$  podem ser definidas a partir do **círculo trigonométrico** (veja a Figura [3.21\)](#page-99-0). Seja *x* o ângulo[7](#page-98-0) de declividade da reta que passa pela origem do plano cartesiano (reta *r* na Figura [3.21\)](#page-99-0). Seja, então, (*a, b*) o ponto de interseção desta reta com a circunferência unitária<sup>[8](#page-98-1)</sup>. Então, definimos:

$$
sen(x) = b, \qquad \cos(x) = a. \tag{3.100}
$$

A partir da definição, notamos que ambas funções têm domínio (−∞*,*∞) e imagem [−1*,* 1].

<span id="page-98-0"></span><sup>7</sup>Em geral utilizaremos a medida em radianos para ângulos.

<span id="page-98-1"></span><sup>8</sup>Circunferência do círculo de raio 1.

<span id="page-99-0"></span>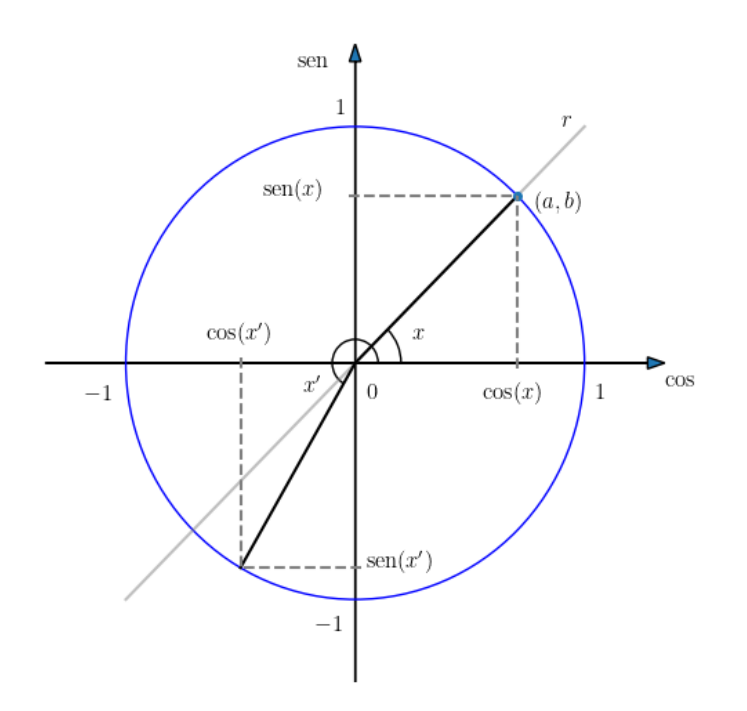

Figura 3.21: Funções seno e cosseno no círculo trigonométrico.

Na Figura [3.22](#page-100-0) podemos extrair os valores das funções seno e cosseno para os ângulos fundamentais. Por exemplo, temos

$$
\operatorname{sen}\left(\frac{\pi}{6}\right) = \frac{1}{2}, \qquad \cos\left(\frac{\pi}{6}\right) = \frac{\sqrt{3}}{2}, \tag{3.101}
$$

$$
\operatorname{sen}\left(\frac{3\pi}{4}\right) = \frac{\sqrt{2}}{2}, \qquad \cos\left(\frac{\pi}{4}\right) = -\frac{\sqrt{2}}{2}, \tag{3.102}
$$

$$
\operatorname{sen}\left(\frac{8\pi}{6}\right) = -\frac{\sqrt{3}}{2}, \qquad \cos\left(\frac{8\pi}{6}\right) = -\frac{1}{2}, \tag{3.103}
$$

$$
sen\left(\frac{11\pi}{6}\right) = -\frac{1}{2}, \qquad \cos\left(\frac{11\pi}{6}\right) = \frac{\sqrt{3}}{2}, \tag{3.104}
$$

(3.105)

As funções seno e cosseno estão definidas no [SymPy](https://www.sympy.org) como sin e cos, respectivamente. Por exemplo, para computar o seno de  $\pi/6$ , digitamos:

1 from sympy import \*

2  $sin(pi/6)$ 

<span id="page-100-0"></span>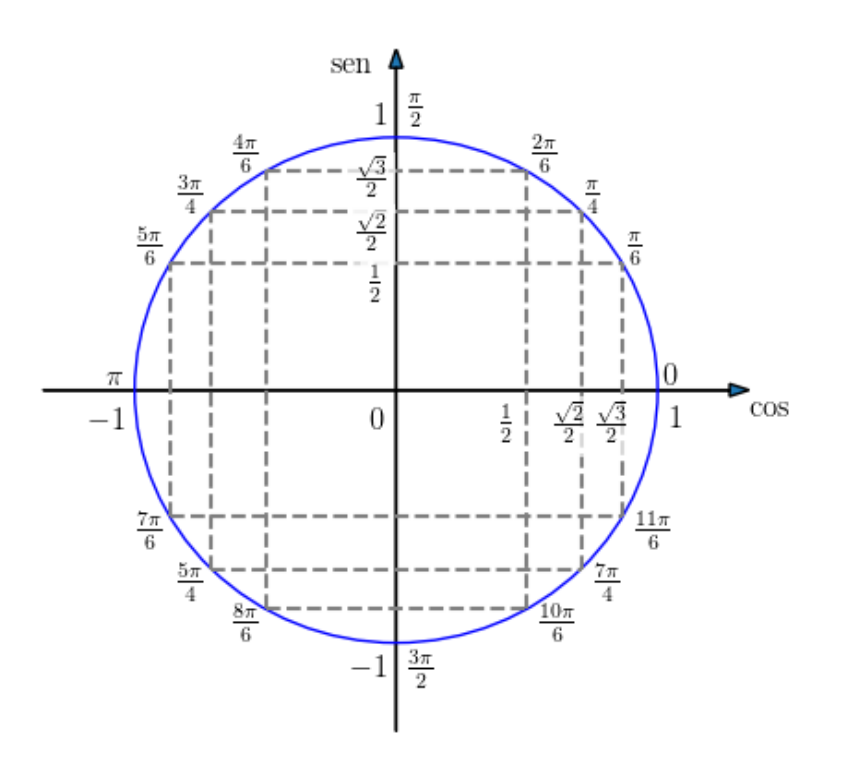

Figura 3.22: Funções seno e cosseno no círculo trigonométrico.

Uma **função** *f*(*x*) é dita **periódica** quando existe um número *p*, chamado de **período** da função, tal que

$$
f(x+p) = f(x) \tag{3.106}
$$

para qualquer valor de *x* no domínio da função. Da definição das funções seno e cosseno, observamos que ambas são periódicas com período 2*π*, i.e.

$$
sen(x + 2\pi) = sen(x)
$$
\n(3.107)

e

$$
\cos(x + 2\pi) = \cos(x) \tag{3.108}
$$

para qualquer valor de *x*.

A Figura [3.23](#page-101-0) contém o esboço do gráfico da função seno e a Figura [3.24](#page-101-1) o da função cosseno.

<span id="page-101-0"></span>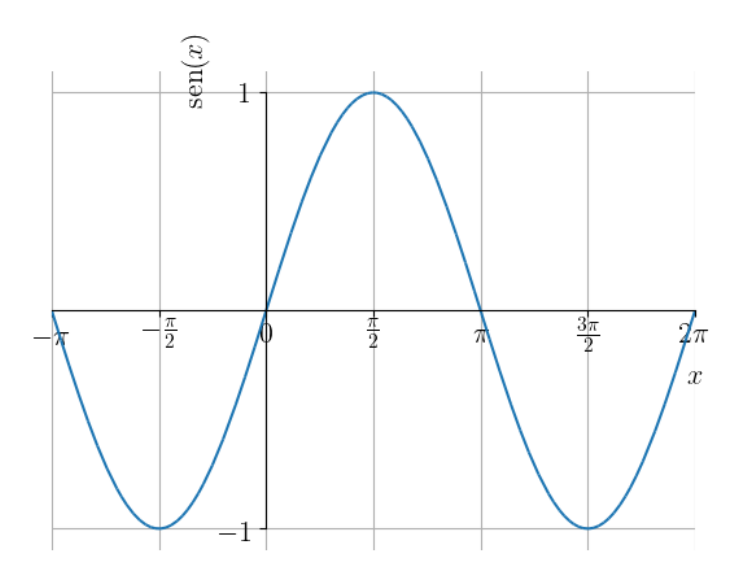

Figura 3.23: Esboço do gráfico de  $y = \text{sen } x$ .

<span id="page-101-1"></span>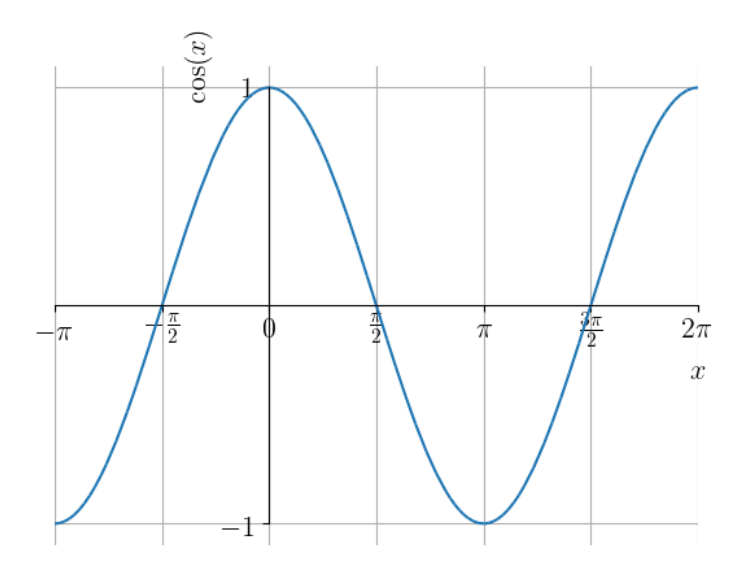

Figura 3.24: Esboço do gráfico de  $y = \cos x$ .

#### **3.6.2 Tangente, Cotangente, Secante e Cossecante**

[Vídeo] | [Áudio] | [\[Contatar\]](https://phkonzen.github.io/notas/contato.html)

Das funções seno e cosseno, definimos as funções **tangente**, **cotangente**, **secante** e **cossecante** como seguem:

$$
tg(x) := \frac{sen(x)}{cos(x)}\tag{3.109}
$$

$$
\cot(g(x)) := \frac{\cos(x)}{\operatorname{sen}(x)}\tag{3.110}
$$

$$
\sec(x) := \frac{1}{\cos(x)},\tag{3.111}
$$

$$
\cosec(x) := \frac{1}{\text{sen}(x)}\tag{3.112}
$$

No [Python+](https://www.python.org)[SymPy,](https://www.sympy.org) as funções tangente, cotangente, secante e cossecante podem ser computadas com as funções tan, cot, sec e csc, respectivamente. Por exemplo, podemos computar o valor de cosec(*π/*4) com o comando

```
1 In : from sympy import *
2 \ldots: \csc(\pi/4)3 Out : sqrt (2)
```
Na Figura [3.25,](#page-103-0) temos o esboço do gráfico da função **tangente** e na Figura [3.26](#page-104-0) o da **cotangente**. Observemos que a função tangente não está definida nos pontos (2*k* + 1)*π/*2, para todo *k* inteiro. Já, a função cotangente não está definida nos pontos *kπ*, para todo *k* inteiro. Ambas estas funções têm imagem (−∞*,* ∞) e período *π*.

<span id="page-103-0"></span>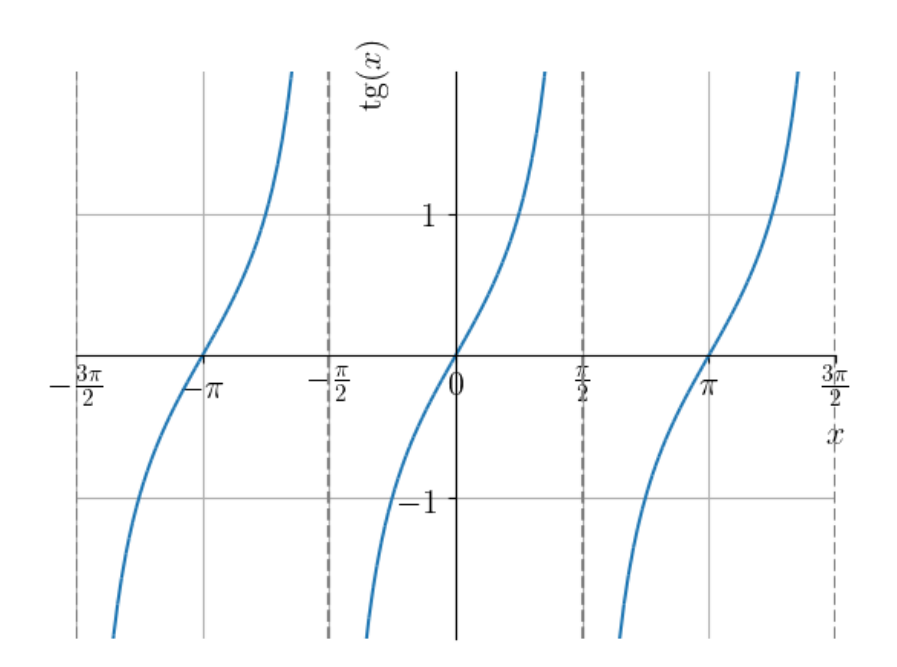

Figura 3.25: Esboço do gráfico de  $y = \text{tg } x$ .

<span id="page-104-0"></span>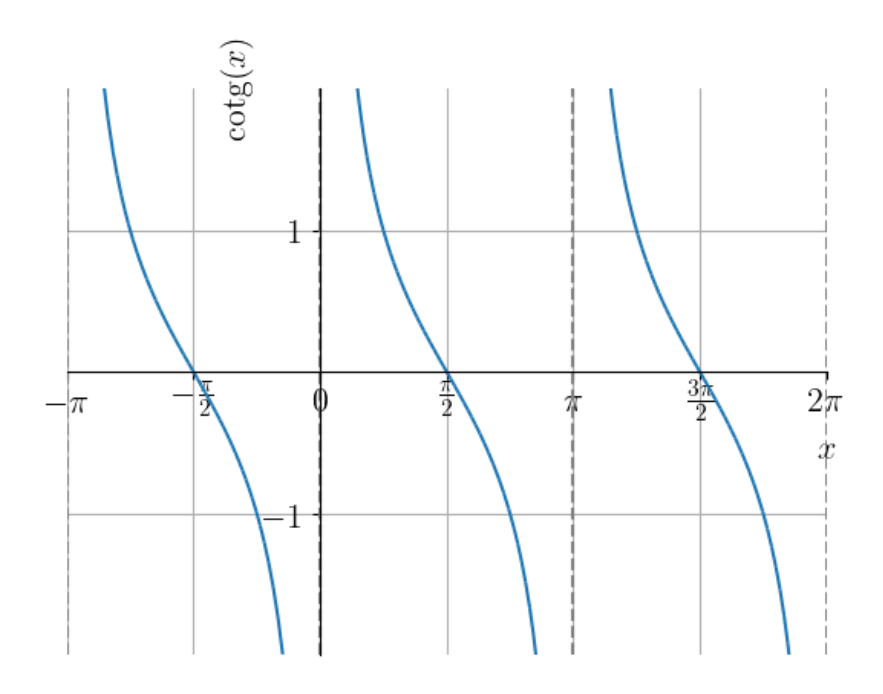

Figura 3.26: Esboço do gráfico de *y* = cotg *x*.

Na Figura [3.27,](#page-105-0) temos o esboço do gráfico da função **secante** e na Figura [3.28](#page-106-0) o da função **cossecante**. Observemos que a função secante não está definida nos pontos (2*k* + 1)*π/*2, para todo *k* inteiro. Já, a função cossecante não está definida nos pontos *kπ*, para todo *k* inteiro. Ambas estas funções têm imagem (−∞*,* 1] ∪ [1*,*∞) e período *π*.

<span id="page-105-0"></span>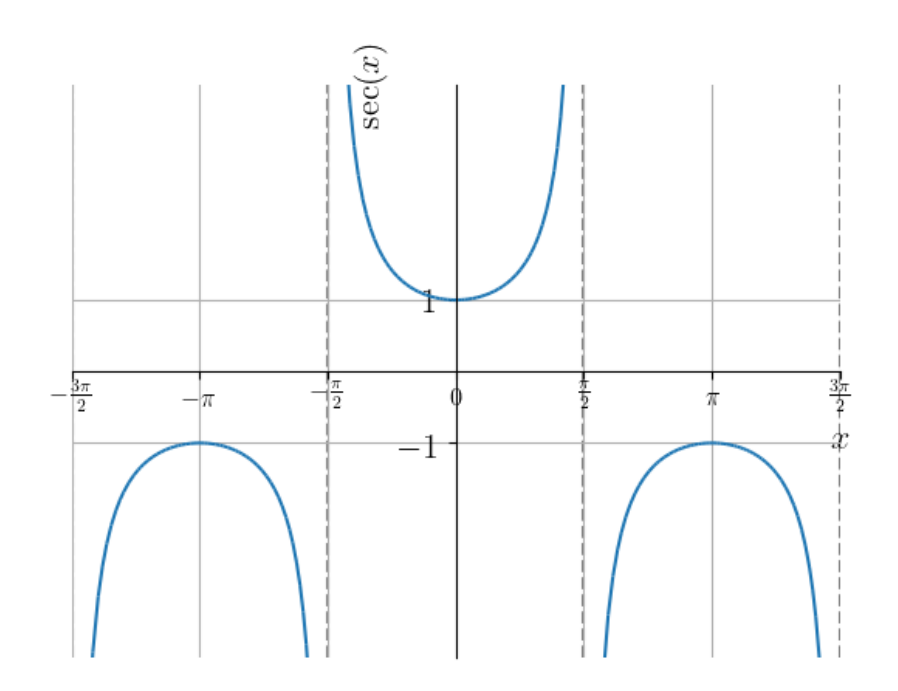

Figura 3.27: Esboço do gráfico da função secante.

<span id="page-106-0"></span>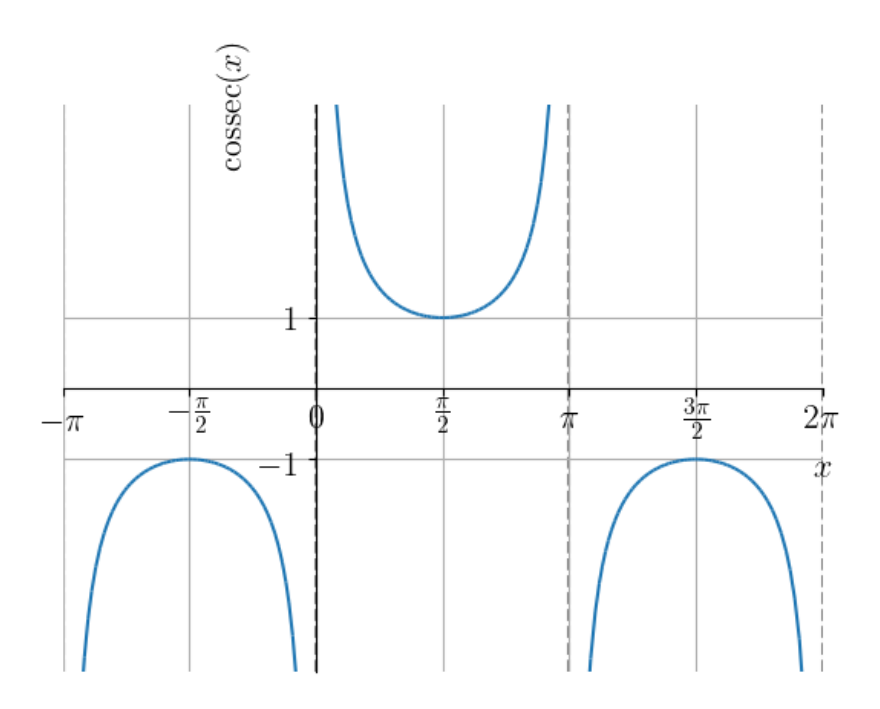

Figura 3.28: Esboço do gráfico da função cossecante.

## **3.6.3 Identidades Trigonométricas**

[Vídeo] | [Áudio] | [\[Contatar\]](https://phkonzen.github.io/notas/contato.html)

Aqui, vamos apresentar algumas identidades trigonométricas que serão utilizadas ao longo do curso de cálculo. Comecemos pela **identidade fundamental**

$$
\sin^2 x + \cos^2 x = 1.
$$
 (3.113)

Desta decorrem as identidades

$$
tg^{2}(x) + 1 = \sec^{2} x,
$$
\n(3.114)

$$
1 + \cot 2(x) = \csc^2(x). \tag{3.115}
$$

Das seguintes fórmulas para adição/subtração de ângulos

$$
\cos(x \pm y) = \cos(x)\cos(y) \mp \sin(x)\sin(y),\tag{3.116}
$$

$$
sen(x \pm y) = sen(x)cos(y) \pm cos(x)sin(y), \qquad (3.117)
$$

seguem as fórmulas para ângulo duplo

$$
\cos(2x) = \cos^2 x - \sin^2 x,\tag{3.118}
$$

$$
sen(2x) = 2 sen x cos x.
$$
\n
$$
(3.119)
$$

Também, temos as fórmulas para o ângulo metade

$$
\cos^2 x = \frac{1 + \cos 2x}{2},\tag{3.120}
$$

$$
\operatorname{sen}^2 x = \frac{1 - \cos 2x}{2}.
$$
\n(3.121)

# **Exercícios Resolvidos**

[Vídeo] | [Áudio] | [\[Contatar\]](https://phkonzen.github.io/notas/contato.html)

**ER 3.6.1.** Mostre que

$$
\cos x - 1 = -2 \operatorname{sen}^2 \frac{x}{2}.
$$
\n(3.122)

**Solução.** A identidade trigonométrica

$$
\operatorname{sen}^2 x = \frac{1 - \cos 2x}{2},\tag{3.123}
$$

aplicada a metade do ângulo, fornece

$$
\operatorname{sen}^2 \frac{x}{2} = \frac{1 - \cos x}{2}.
$$
\n(3.124)

Então, isolando cos *x*, obtemos

$$
\operatorname{sen}^2 \frac{x}{2} = \frac{1 - \cos x}{2} \tag{3.125}
$$

$$
1 - \cos x = 2 \operatorname{sen}^2 \frac{x}{2}
$$
 (3.126)

$$
\cos x - 1 = -2 \sec^2 \frac{x}{2}.
$$
\n(3.127)

♢
## **Exercícios**

[Vídeo] | [Áudio] | [\[Contatar\]](https://phkonzen.github.io/notas/contato.html)

**E.3.6.1.** Calcule os seguintes valores

- a)  $\operatorname{sen}(7\pi/6)$
- b)  $\cos(7\pi/6)$
- c) tg(7*π/*6)
- d) cotg(7*π/*6)
- e)  $\sec(7\pi/6)$
- f)  $\csc(7\pi/6)$

**E.3.6.2.** Calcule os seguintes valores

- a) sen(−*pi/*3)
- b) *tg*(−3*π/*4)
- c)  $\cos(19\pi/6)$

**E.3.6.3.** Mostre que sen  $x$  é uma **função ímpar**<sup>[9](#page-108-0)</sup>, i.e.

$$
sen x = -sen(-x) \tag{3.128}
$$

para todo número real *x*.

**E.3.6.4.** Mostre que  $\cos x$  é uma **função par**<sup>[10](#page-108-1)</sup>, i.e.

$$
\cos x = \cos(-x) \tag{3.129}
$$

para todo número real *x*.

<span id="page-108-0"></span><sup>&</sup>lt;sup>9</sup>Por definição,  $f(x)$  é função ímpar quando  $f(x) = -f(-x)$ .

<span id="page-108-1"></span><sup>&</sup>lt;sup>10</sup>Por definição,  $f(x)$  é uma função par quando  $f(x) = f(-x)$ .

**E.3.6.5.** Determine os pontos de interseção entre as funções  $f(x) = 2x/\pi$  e  $q(x) = \text{sen}(x)$ .

# **3.7 Operações com Funções**

[Vídeo] | [Áudio] | [\[Contatar\]](https://phkonzen.github.io/notas/contato.html)

#### **3.7.1 Soma , Diferença , Produto e Quociente**

[Vídeo] | [Áudio] | [\[Contatar\]](https://phkonzen.github.io/notas/contato.html)

Sejam dadas as funções *f* e *g* com domínio em comum *D*. Então, definimos as funções

- $(f \pm g)(x) := f(x) \pm g(x)$  para todo  $x \in D$ ;
- $(f \cdot g)(x) := f(x) \cdot g(x)$  para todo  $x \in D$ ;

• 
$$
\left(\frac{f}{g}\right)(x) := \frac{f(x)}{g(x)}
$$
 para todo  $x \in D$  tal que  $g(x) \neq 0$ .

**Exemplo 3.7.1.** Sejam  $f(x) = x^2$  e  $g(x) = x$ . Temos:

- a)  $(f+g)(x) = x^2 + x$  e está definida em toda parte.
- b)  $(g f)(x) = x x^2$  e está definida em toda parte.
- c)  $(f \cdot g)(x) = x^3$  e está definida em toda parte.
- d)  $\left(\frac{f}{f}\right)$ *g*  $(x) = \frac{x^2}{x}$ *x* e tem domínio  $\mathbb{R} \setminus \{0\}^{11}$  $\mathbb{R} \setminus \{0\}^{11}$  $\mathbb{R} \setminus \{0\}^{11}$ .

## **3.7.2 Função Composta**

[Vídeo] | [Áudio] | [\[Contatar\]](https://phkonzen.github.io/notas/contato.html)

<span id="page-109-0"></span><sup>&</sup>lt;sup>11</sup>Observemos que não podemos simplificar o *x*, pois a função  $y = x$  é diferente da função  $y = x^2/x$ .

Sejam dadas as funções *f* e *g*. Definimos a **função composta** de *f* com *g* por

$$
(f \circ g)(x) := f(g(x)). \tag{3.130}
$$

Seu domínio consiste dos valores de *x* que pertençam ao domínio da *g* e tal que *g*(*x*) pertença ao domínio da *f*. Em notação matemática

$$
D_{f \circ g} = \{ x \in D_g : g(x) \in D_f \}
$$
\n(3.131)

**Exemplo 3.7.2.** Sejam  $f(x) = x^2$  e  $g(x) = x + 1$ . A função composta de *f* com *g* é

$$
(f \circ g)(x) = f(g(x)) \tag{3.132}
$$

$$
= f(x+1) = (x+1)^2 \tag{3.133}
$$

## **3.7.3 Translação, Contração, Dilatação e Reflexão de Gráficos**

[Vídeo] | [Áudio] | [\[Contatar\]](https://phkonzen.github.io/notas/contato.html)

Algumas operações com funções produzem resultados bastante característicos no gráfico de funções. Com isso, podemos usar estas operações para construir gráficos de funções mais complicadas a partir de funções básicas.

#### **3.7.4 Translação**

[Vídeo] | [Áudio] | [\[Contatar\]](https://phkonzen.github.io/notas/contato.html)

Dada uma função  $f$  e uma constante  $k \neq 0$ , temos que a o gráfico de *y* = *f*(*x*) + *k* é uma **translação vertical** do gráfico de *f*. Se *k >* 0, observamos uma **translação vertical para cima**. Se *k <* 0, observamos uma **translação vertical para baixo**.

**Exemplo 3.7.3.** Seja  $f(x) = x^2$ . A Figura [3.29,](#page-111-0) contém os esboços dos gráficos de  $f(x)$  e  $f(x) + k = x^2 + k$  para  $k = 1$ .

<span id="page-111-0"></span>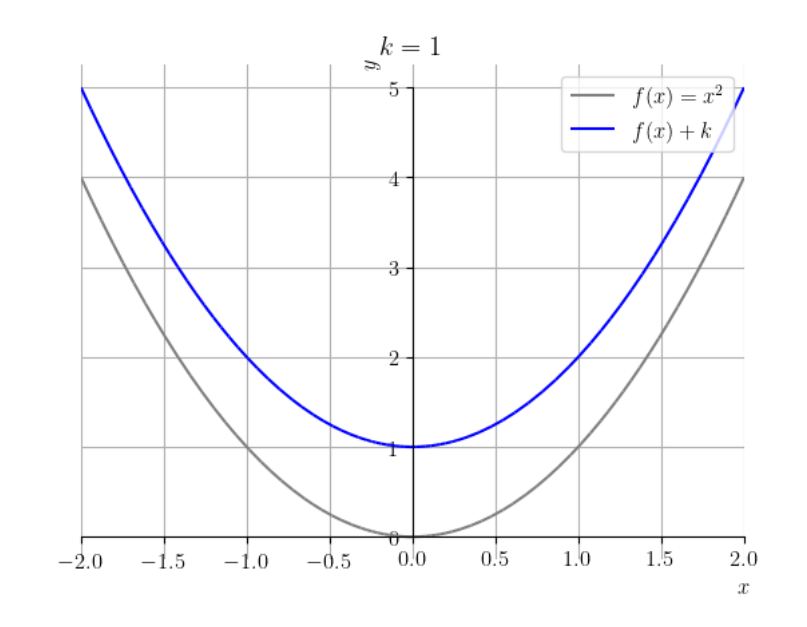

Figura 3.29: Esboço do gráfico de  $f(x) = x^2$  e  $y = f(x) + k$  com  $k = 1$ .

O seguinte código [Python,](https://www.python.org) faz os esboços dos gráficos de  $f(x)$  e  $f(x) + k$ :

```
1 import matplotlib . pyplot as plt
2 from sympy import *
3 plt . style . use ('bmh ')
4 \times = \text{Symbol}('x')5 \t k = 16 f = Lambda (x, x**2)7 p = plot (f(x), (x, -2, 2), line_{color} = "gray", show =False )
8 q = plot (f(x)+k, (x, -2, 2)), line color="blue",
  show = False )
9 p.extend (q)10 p . title = (f''\k = \{k\} \ ")
11 p. xlabel = 3x12 p.ylabel = '$y$'
13 p [0]. label = \sqrt[15]{5} = x^2 = \sqrt[15]{2} =
14 p [1]. label = " $f(x) + k $"15 p . legend = True
16 p . show ()
```
17

Alterare o valor de k e a função f para analisar outros casos!

**Translações horizontais** de gráficos podem ser produzidas pela soma de uma constante não nula ao argumento da função. Mais precisamente, dada uma função  $f$  e uma constante  $k \neq 0$ , temos que o gráfico de  $y = f(x + k)$ é uma translação horizontal do gráfico de *f* em *k* unidades. Se *k >* 0, observamos uma **translação horizontal para a esquerda**. Se *k <* 0, observamos uma **translação horizontal para a direita**.

<span id="page-112-0"></span>**Exemplo 3.7.4.** Seja  $f(x) = x^2$ . A Figura [3.30,](#page-112-0) contém os esboços dos gráficos de *f*(*x*) e *f*(*x* + *k*) = (*x* + *k*) <sup>2</sup> para *k* = 1.

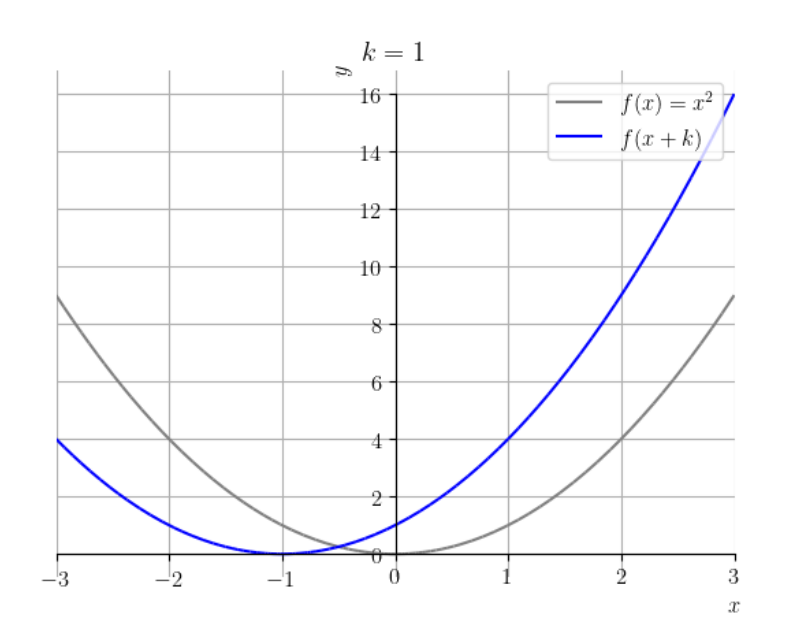

Figura 3.30: Esboço do gráfico de  $f(x) = x^2$  e  $f(x+k)$  com  $k = 1$ .

O seguinte código [Python,](https://www.python.org) faz os esboços dos gráficos de *f*(*x*) e *f*(*x* + *k*):

```
1 import matplotlib . pyplot as plt
2 from sympy import *
3 plt . style . use ('bmh ')
4 \times = \text{Symbol}('x')
```

```
5 \t\t\t k = 16 f = Lambda (x, x**2)7 p = plot (f(x), (x, -3, 3), line_{color} = yray", show =False )
8 q = plot (f (x+k), (x, -3, 3), line color = " blue",
  show = False )
9 p.extend (q)10 p . title = (f''\k = \{k\} \ ")
11 p. xlabel = 3x12 p. ylabel = \frac{1}{2}\sqrt{2}13 p [0]. label = \mathscr{L} f(x) = x^2 \14 p [1].label = " $f(x) + k $"15 p. legend = True
16 p.show()
17
```
Altere o valor de k e a função f para analisar outros casos!

## **3.7.5 Dilatação e Contração**

[Vídeo] | [Áudio] | [\[Contatar\]](https://phkonzen.github.io/notas/contato.html)

Sejam dadas uma função *f* e uma constante *α*. Então, o gráfico de:

- *y* = *αf*(*x*) é uma **dilatação vertical** do gráfico de *f*, quando *α >* 1;
- *y* = *αf*(*x*) é uma **contração vertical** do gráfico de *f*, quando 0 *<*  $\alpha < 1$ ;
- *y* = *f*(*αx*) é uma **contração horizontal** do gráfico de *f*, quando  $\alpha > 1$ ;
- *y* = *f*(*αx*) é uma **dilatação horizontal** do gráfico de *f*, quando 0 *<*  $\alpha < 1$ .

**Exemplo 3.7.5.** Seja  $f(x) = x^2$ . A Figura [3.31,](#page-114-0) contém os esboços dos gráficos de  $f(x)$  e  $(\alpha \cdot f)(x) = \alpha \cdot x^2$  para  $\alpha = 2$ .

<span id="page-114-0"></span>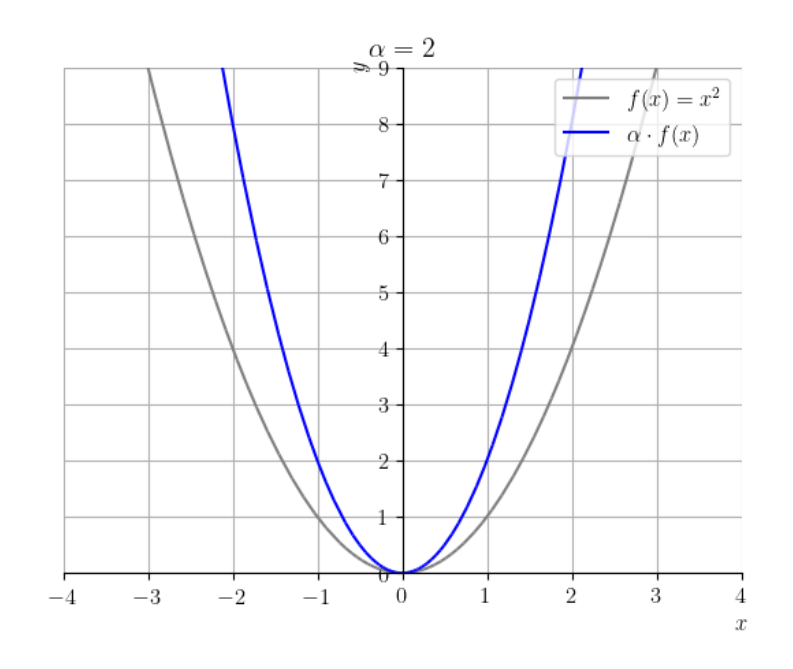

Figura 3.31: Esboço do gráfico de  $f(x) = x^2$  e  $(\alpha \cdot f)(x)$  com  $\alpha = 2$ .

O seguinte código [Python,](https://www.python.org) faz os esboços dos gráficos de  $f(x)$  e  $(\alpha \cdot f)(x)$ :

```
1 import matplotlib . pyplot as plt
2 from sympy import *
3 plt . style . use ('bmh ')
4 \times = \text{Symbol}('x')5 alpha = 2
6 f = Lambda (x, x**2)7 p = plot (f(x), (x, -2, 2), line_{color} = "gray", show =False )
8 q = plot (alpha * f (x), (x, -2, 2), line_color="
  blue", show=False)
9 p. extend (q)10 p.title = (f "\n\alpha = {alpha}\11 p. xlabel = 3x12 p. ylabel = \frac{1}{2}\sqrt{2}13 p [0]. label = \mathscr{L}(x) = x^2 \14 p [1]. label = \mathcal{S}(\lambda) = \mathcal{S}15 p . legend = True
```
 $16$  p.show() 17

Alterare o valor de alpha e a função f para estudar outros casos!

<span id="page-115-0"></span>**Exemplo 3.7.6.** Seja  $f(x) = x^3$ . A Figura [3.32,](#page-115-0) contém os esboços dos gráficos de  $f(x)$  e  $f(\alpha \cdot x) = (\alpha \cdot x)^3$  para  $\alpha = \frac{1}{2}$  $\frac{1}{2}$ .

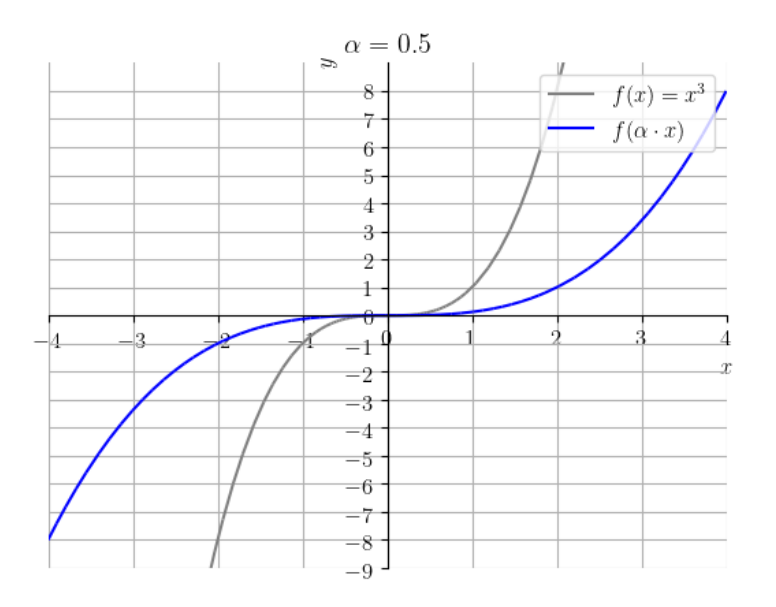

Figura 3.32: Esboço do gráfico de  $f(x) = x^3$  e  $f(\alpha \cdot x)$  com  $\alpha = \frac{1}{2}$  $\frac{1}{2}$ .

O seguinte código [Python,](https://www.python.org) faz os esboços dos gráficos de  $f(x)$  e  $f(\alpha \cdot x)$ :

```
1 import matplotlib . pyplot as plt
2 from sympy import *
3 plt . style . use ('bmh ')
4 \times = \text{Symbol}('x')5 alpha = 0.5
6 f = Lambda (x, x**3)7 p = plot (f(x), (x, -4, 4), ylim = [-9, 9], line_color =
 "gray", show=False)
8 q = plot(f(\text{alpha} * x), (x, -4, 4), y \text{lim} = [-9, 9],line_color = " blue " , show = False )
```

```
9 p.extend (q)10 p.title = (f "\n\alpha = {alpha}\11 p. xlabel = 3x12 p. ylabel = \frac{1}{2}\sqrt{2}13 p [0]. label = \mathscr{L} f(x) = x^3 *
14 p [1].label = "$(\alpha\\cdot x)$"15 p . legend = True
16 p.show()
17
```
Altere o valor de alpha e a função f para estudarmos outros casos!

#### **3.7.6 Reflexão**

[Vídeo] | [Áudio] | [\[Contatar\]](https://phkonzen.github.io/notas/contato.html)

Seja dada uma função *f*. O gráfico da função *y* = −*f*(*x*) é uma **reflexão em torno do eixo das abscissas** do gráfico da função *f*. Já, o gráfico da função *y* = *f*(−*x*) é uma **reflexão em torno do eixo das ordenadas** do gráfico da função *f*.

**Exemplo 3.7.7.** Seja  $f(x) = x^2 - 2x + 2$ . A Figura [3.34,](#page-118-0) contém os esboços dos gráficos de  $f(x) e - f(x) = -x^2 + 2x - 2$ .

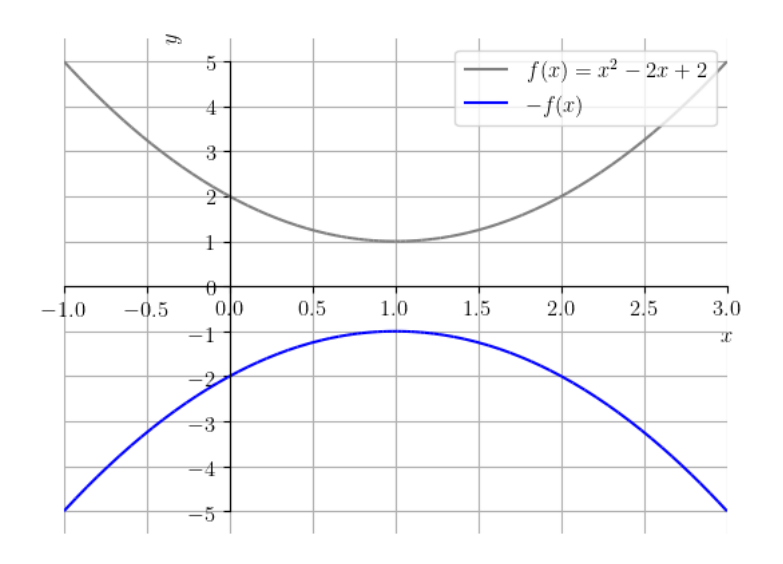

Figura 3.33: Esboço do gráfico de  $f(x) = x^2 - 2x + 2 e - f(x)$ .

O seguinte código [Python,](https://www.python.org) faz os esboços dos gráficos de *f*(*x*) e −*f*(*x*):

```
1 import matplotlib . pyplot as plt
2 from sympy import *
3 plt . style . use ('bmh ')
4 \times = \text{Symbol}('x')5 f = Lambda (x, x**2-2*x+2)
6 p = plot(f(x), (x, -1, 3), ylim=[-5, 5], line\_color="gray", show=False)
7 \t q = plot(-f(x), (x, -1, 3), ylim=[-5, 5], line\_color= " blue " , show = False )
8 p. extend (q)9 p. xlabel = \frac{1}{2} \frac{1}{2} \frac{1}{2}10 p.ylabel = ' \frac{10}{3} p.ylabel =11 p[0].label = "$(x)$"12 p [1]. label = "\$-f(x) *"
13 p . legend = True
14 p.show()
15
```
Altere a função f para estudar outros casos!

<span id="page-118-0"></span>**Exemplo 3.7.8.** Seja  $f(x) = x^2 - 2x + 2$ . A Figura ??, contém os esboços dos gráficos de  $f(x)$  e  $f(-x) = x^2 + 2x + 2$ .

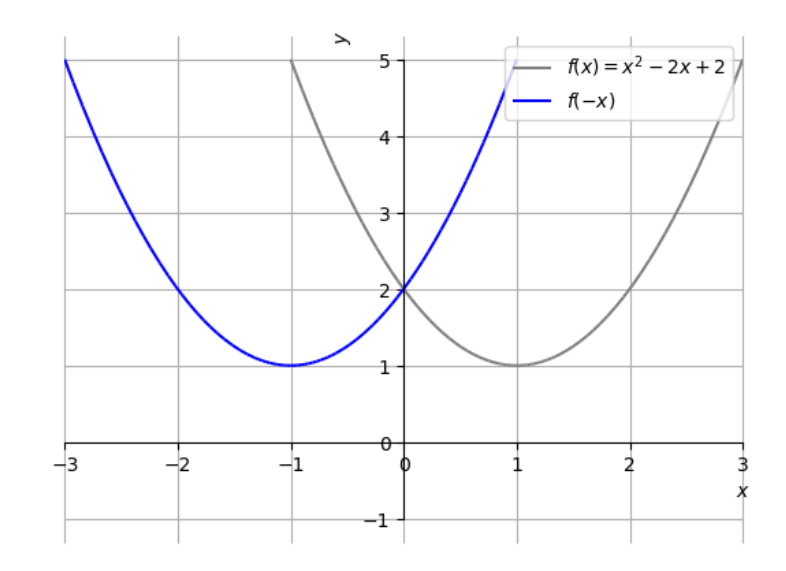

Figura 3.34: Esboço do gráfico de  $f(x) = x^2 - 2x + 2$  e  $f(-x)$ .

O seguinte código Python, faz os esboços dos gráficos de *f*(*x*) e *f*(−*x*):

```
1 import matplotlib . pyplot as plt
2 from sympy import *
3 plt . style . use ('bmh ')
4 \times = \text{Symbol}('x')5 f = Lambda (x, x**2-2*x+2)
6 p = plot(f(x), (x, -1, 3), line\_color = "gray", show =False )
7 \t q = plot(f(-x), (x, -3, 1), line\_color="blue" blue", show= False)
8 p. extend (q)9 q = plot(-1, (x, -3, 3), line\_color = " " , show=False )10 p. extend (q)11 p. xlabel = 3x12 p. ylabel = \frac{1}{2}\sqrt{2}13 p[0].label = "$(x)$"14 p [1]. label = " $f (-x) $"
```
15 p . legend = True 16 p . show () 17

Altere a função f para estudar outros casos!

### **Exercícios resolvidos**

[Vídeo] | [Áudio] | [\[Contatar\]](https://phkonzen.github.io/notas/contato.html)

**ER 3.7.1.** Sejam

$$
f(x) = \frac{x^2 - \sqrt{x - 1}}{x} \quad e \quad g(x) = x^2 + 1. \tag{3.134}
$$

Determine a função composta (*f* ◦ *g*) e seu domínio.

**Solução.** Começamos determinando a função composta

$$
(f \circ g)(x) := f(g(x)) \tag{3.135}
$$

$$
= f(x^2 + 1) \tag{3.136}
$$

$$
=\frac{(x^2+1)^2-\sqrt{x^2+1-1}}{x^2+1}
$$
\n(3.137)

$$
=\frac{x^4 + 2x^2 + 1 - \sqrt{x^2}}{x^2 + 1}
$$
\n(3.138)

$$
=\frac{x^4+2x^2+1-|x|}{x^2+1}.
$$
\n(3.139)

Agora, observamos que *g* está definida em toda parte e tem imagem [1*,*∞). Como o domínio da *f* é [1*,*∞), temos que (*f* ◦*g*) está definida em toda parte.

♢

**ER 3.7.2.** Faça o esboço do gráfico de  $f(x) = 2(x - 1)^3 + 1$ .

**Solução.** Começamos trançando o gráfico de  $f_1(x) = x^3$ . Então, obtemos o gráfico de  $f_2(x) = (x - 1)^3$  por translação de uma unidade à direita. O gráfico de  $f_3(x) = 2(x-1)^3$  é obtido por dilatação vertical de 2 vezes. Por fim, o gráfico de  $f_4(x) = 2(x-1)^3 + 1$  é obtido por translação de uma unidade para cima. Veja a Figura [3.35.](#page-120-0)

<span id="page-120-0"></span>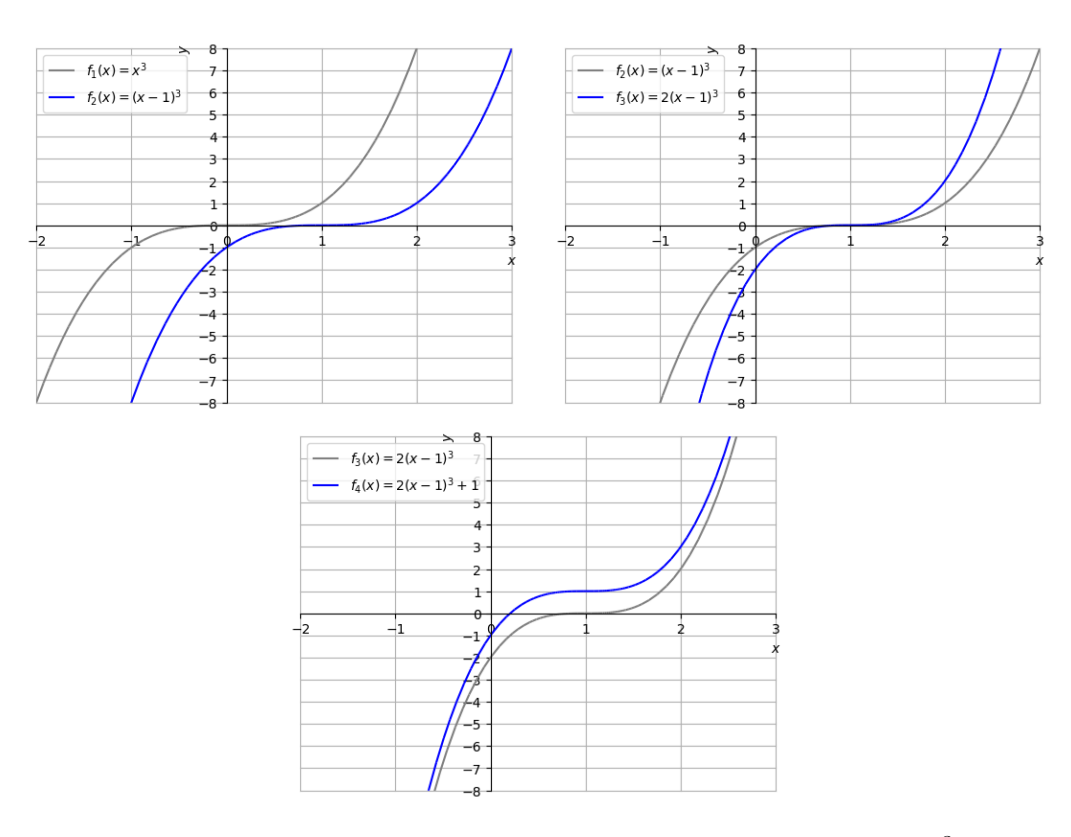

Figura 3.35: Construção do esboço do gráfico de  $f(x) = 2(x - 1)^3 + 1$ .

♢

**E.3.7.1.** Determine o domínio e a imagem da função

$$
f(x) = \sqrt{x^2 - 1} \tag{3.140}
$$

**Solução.** A função  $f$  é a composição  $f = g \circ h(x)$  das funções

$$
g(x) = \sqrt{x} \tag{3.141}
$$

$$
h(x) = x^2 - 1 \tag{3.142}
$$

A *g* têm domínio  $D(g) = (0, \infty)$ , enquanto que a *h* está definida em toda parte. Logo, para estar no domínio da *f*, precisamos que  $h(x) \geq 0$ , i.e.

$$
x^2 - 1 \ge 0 \tag{3.143}
$$

Fazendo o estudo de sinal da função *h*, concluímos que *h*(*x*) é positiva no conjunto (−∞*,* −1]∪[1*,*∞). Concluímos que o domínio da função *f* é *D*(*f*) =  ${x \in \mathbb{R} : x \notin (-1,1)}.$ 

♢

## **Exercícios**

[Vídeo] | [Áudio] | [\[Contatar\]](https://phkonzen.github.io/notas/contato.html)

**E.3.7.2.** Dadas as funções  $f(x) = x^2 + 2x$  e  $g(x) = \frac{1}{x^2-1}$ . Determine as seguintes funções e forneça seus respectivos domínios.

- a)  $(f + g)(x)$
- b)  $(f g)(x)$
- c)  $(f \cdot g)(x)$
- d)  $(f \div q)(x)$

**E.3.7.3.** Seja  $f(x) = 2^x - 1$ √ *x* − 1 + *x* 3 . Escreva a regra e determine o domínio das seguintes funções:

- a)  $f(x) + 1$
- b)  $2 \cdot f(x)$
- c)  $f(2x)$
- d) *f*(−*x*)

**E.3.7.4.** Sejam  $f(x) = \sqrt{x} + 1$  e  $g(x) = x^2 - 1$ . Determine a função  $(f \circ g)$ e seu domínio.

**E.3.7.5.** Faça um esboço do gráfico de  $g(x) = 2x^3 - 1$ .

**E.3.7.6.** Faça um esboço do gráfico de  $h(x) = -1/(x^2 + 2x + 1)$ .

## **3.8 Propriedades de Funções**

[Vídeo] | [Áudio] | [\[Contatar\]](https://phkonzen.github.io/notas/contato.html)

#### **3.8.1 Funções Crescentes ou Decrescentes**

[Vídeo] | [Áudio] | [\[Contatar\]](https://phkonzen.github.io/notas/contato.html)

Uma da função  $f$  é dita ser **crescente** quando  $f(x_1) < f(x_2)$  para todos  $x_1 < x_2$  no seu domínio. É dita **não decrescente** quando  $f(x_1) \leq f(x_2)$ para todos os *x*<sup>1</sup> *< x*<sup>2</sup> no seu domínio. Analogamente, é dita **decrescente** quando  $f(x_1) > f(x_2)$  para todos  $x_1 < x_2$ . E, por fim, é dita **não crescente** quando  $f(x_1) \ge f(x_2)$  para todos  $x_1 < x_2$ , sempre no seu domínio. Em todos estes casos, diz que *f* é uma **função monótona**.

**Exemplo 3.8.1.** Estudemos os seguintes casos:

- a) A **função identidade**  $f(x) = x$  é crescente.
- b) A função valor absoluto *y* = |*x*| não é monótona.
- c) A função  $h(x) = -x^3$  é uma função decrescente.
- d) A seguinte função definida por partes

$$
f(x) = \begin{cases} x+1, & x \leq 0, \\ 2, & 0 < x \leq 1, \\ (x-1)^2+2, & x > 1 \end{cases}
$$
 (3.144)

é não decrescente.

Também, definem-se os conceitos análogos de uma função ser crescente ou decrescente em um dado intervalo.

**Exemplo 3.8.2.** A função  $f(x) = x^2$  é uma função decrescente no intervalo (−∞*,* 0] e crescente no intervalo [0*,*∞).

### **3.8.2 Funções Pares ou Ímpares**

[Vídeo] | [Áudio] | [\[Contatar\]](https://phkonzen.github.io/notas/contato.html)

Uma dada **função** *f* é dita **par** quando  $f(x) = f(-x)$  para todo *x* no seu domínio. Ainda, é dita **ímpar** quando *f*(*x*) = −*f*(−*x*) para todo *x* no seu domínio.

**Exemplo 3.8.3.** Vejamos os seguintes casos:

- $f(x) = x^2$  é uma função par.
- $f(x) = x^3$  é uma função ímpar.
- $f(x) = \text{sen } x$  é uma função ímpar.
- $f(x) = \cos x$  é uma função par.
- $f(x) = x + 1$  não é par nem ímpar.

#### **3.8.3 Funções Injetoras**

[Vídeo] | [Áudio] | [\[Contatar\]](https://phkonzen.github.io/notas/contato.html)

Uma função *f* é dita ser **injetora** quando  $f(x_1) \neq f(x_2)$  para todos  $x_1 \neq x_2$ no seu domínio.

**Exemplo 3.8.4.** Estudemos os seguintes casos:

- $f(x) = x^2$  não é uma função injetora.
- $f(x) = x^3$  é uma função injetora.
- $f(x) = x 1$  é uma função injetora.

Função injetoras são funções invertíveis. Mais precisamente, dada uma função injetora *y* = *f*(*x*), existe uma única função *g* tal que

$$
g(f(x)) = x,\tag{3.145}
$$

para todo *x* no domínio da *f*. Tal função *g* é chamada de **função inversa**

de *f* é comumente denotada por *f* −1 . [12](#page-124-0)

**Exemplo 3.8.5.** Vamos calcular a função a função inversa de  $f(x) = x^3 + 1$ . Para tando, escrevemos

$$
y = x^3 + 1.\t\t(3.146)
$$

Então, isolando *x*, temos

$$
x = \sqrt[3]{y - 1}.
$$
 (3.147)

Desta forma, concluímos que  $f^{-1}(x) = \sqrt[3]{x-1}$ . Verifique que  $f^{-1}(f(x)) = x$ para todo *x* no domínio de *f*!

**Observação 3.8.1.** Os gráficos de uma dada função injetora *f* e de sua inversa *f* −1 são simétricos em relação a **reta identidade** *y* = *x*. Use [Python](https://www.python.org) e [SymPy](https://www.sympy.org) para verificar esta afirmação plotando os gráficos de *f*, *f* −1 e da função identidade!

### **Exercícios Resolvidos**

[Vídeo] | [Áudio] | [\[Contatar\]](https://phkonzen.github.io/notas/contato.html)

**ER 3.8.1.** Defina os intervalos em que a função  $f(x) = -|x+1|$  é crescente ou decrescente.

**Solução.** A função *f* é uma translação à esquerda, seguida de uma reflexão em torno do eixo das abscissas da função *f*(*x*) = |*x*|. Veja a Figura [3.36.](#page-125-0)

<span id="page-124-0"></span><sup>&</sup>lt;sup>12</sup>Atenção! Não confundamos com a função  $(f(x))^{-1} = 1/f(x)$ .

<span id="page-125-0"></span>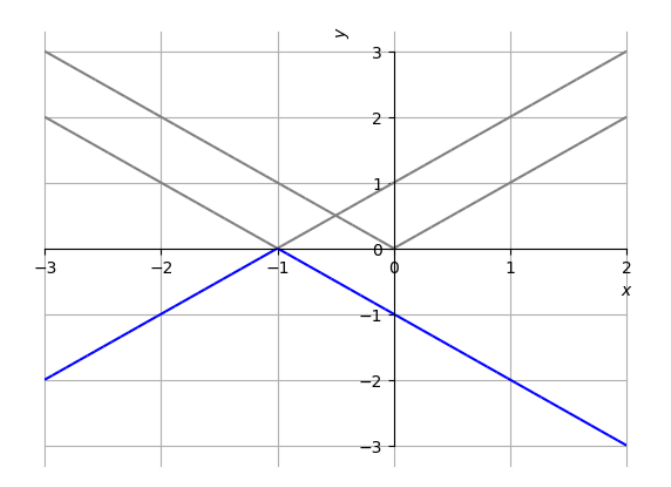

Figura 3.36: Esboço do gráfico de  $f(x) = -|x+1|$ .

Do esboço do gráfico de *f*, podemos inferir que *f* é crescente no intervalo (−∞*,* −1] e decrescente no intervalo [−1*,*∞).

**ER 3.8.2.** Analise a paridade da função *tg*(*x*).

**Solução.** Da paridade das funções seno e cosseno, temos

$$
tg(-x) = \frac{\text{sen}(-x)}{\text{cos}(-x)} = \frac{-\text{sen }x}{\text{cos }x} = -\frac{\text{sen }x}{\text{cos }x} = -tg\,.
$$
 (3.148)

Logo, a tangente é uma função ímpar.

**ER 3.8.3.** Calcule a função inversa de  $f(x) = \sqrt{x+1}$ .

**Solução.** Para obtermos a função inversa de uma função *f*, resolvemos  $y = f(x)$  para *x*. Ou seja,

$$
y = f(x) \Rightarrow y = \sqrt{x+1}
$$
 (3.149)

$$
\Rightarrow y^2 = x + 1 \tag{3.150}
$$

$$
\Rightarrow x = y^2 - 1. \tag{3.151}
$$

[Pedro H A Konzen - Notas de Aula](https://notaspedrok.com.br) \*/\* [Licença CC-BY-SA 4.0](https://creativecommons.org/licenses/by-sa/4.0/deed.pt_BR)

♢

♢

Logo, temos  $f^{-1}(x) = x^2 - 1$  restrita ao conjunto imagem da f, i.e. o domínio de  $f^{-1}$  é [0, ∞).

♢

## **Exercícios**

[Vídeo] | [Áudio] | [\[Contatar\]](https://phkonzen.github.io/notas/contato.html)

**E.3.8.1.** Determine a monotonicidade das seguintes funções:

1.  $f(x) = 1 - x$ 2.  $g(x) = x^2 - 2x + 1$ 3.  $h(x) = x^5 - 1$ 4.  $f_1(x) = \sqrt{-x}$ 5.  $f_2(x) = \text{tg}(x)$ 

**E.3.8.2.** Determine os intervalos de crescimento ou decrescimento da função

$$
f(x) = \begin{cases} (x+1)^2, & -\infty < x \le 1, \\ -x+5, & 1 \le x < \infty \end{cases}
$$
 (3.152)

**E.3.8.3.** Analise a paridade da função cosec *x*.

**E.3.8.4.** Seja  $f(x) = 2\sqrt{x-1} - 1$ . Calcule  $f^{-1}$  e determine seu domínio.

**E.3.8.5.** Mostre que toda função crescente (ou decrescente) é uma função injetora.

# **3.9 Funções exponenciais**

[Vídeo] | [Áudio] | [\[Contatar\]](https://phkonzen.github.io/notas/contato.html)

Uma **função exponencial** tem a forma

$$
f(x) = a^x,\tag{3.153}
$$

onde  $a \neq 1$  é uma constante positiva e é chamada de **base** da função exponencial.

Funções exponenciais estão definidas em toda parte e têm imagem (0*,*∞). O gráfico de uma função exponencial sempre contém os pontos (−1*,* 1*/a*), (0*,* 1) e (1*, a*). Veja a Figura [3.37.](#page-128-0)

<span id="page-128-0"></span>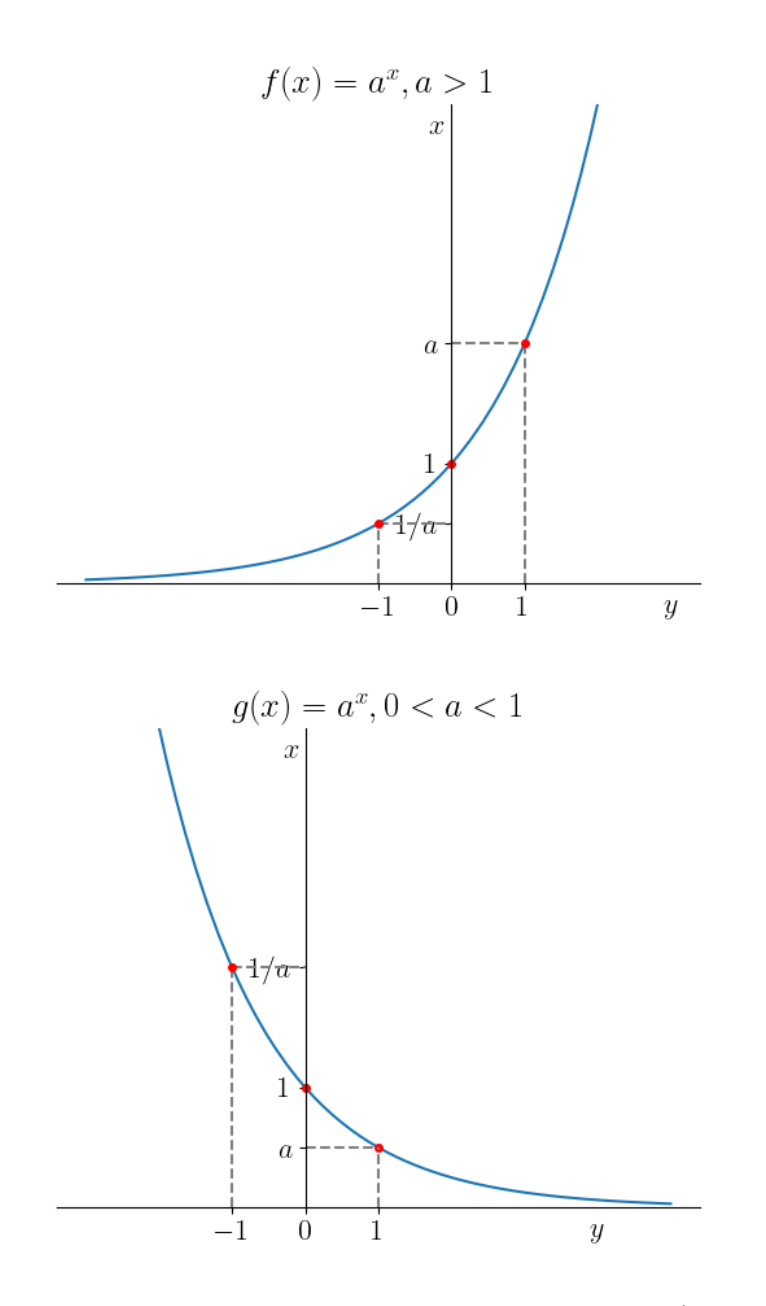

Figura 3.37: Esboços dos gráficos de funções exponenciais: (acima)  $f(x) =$  $a^x$ ,  $a > 1$ ; (abaixo)  $g(x) = a^x$ ,  $0 < a < 1$ .

**Observação 3.9.1.** Quando a base é o **Número de Euler**[13](#page-129-0)

$$
e \approx 2,718281828459045\tag{3.154}
$$

chamamos  $f(x) = e^x$  de função exponencial (natural).

No [SymPy](https://www.sympy.org)[14](#page-129-1), o número de Euler é obtido com a constante E:

```
1 In : from sympy import *
2 In : N (E ,25)
3 Out : 2.718281828459045235360287
4
```
**Exemplo 3.9.1.** Vamos estudar os gráficos cada uma das seguintes funções exponenciais:

a)  $f(x) = 2^x$ 

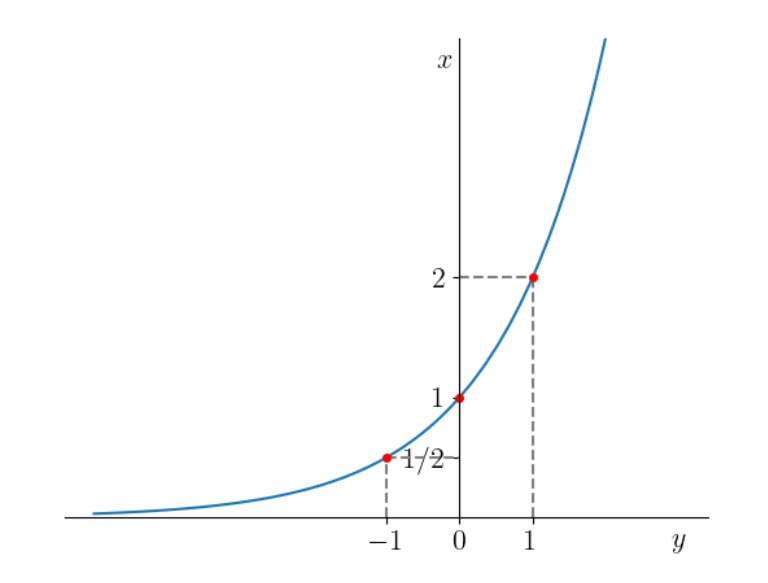

Figura 3.38: Esboço do gráfico da função  $f(x) = 2^x$ .

<span id="page-129-1"></span><span id="page-129-0"></span><sup>13</sup>Leonhard Paul Euler, 1707 - 1783, matemático e físico suíço. Fonte: [Wikipédia.](https://pt.wikipedia.org/wiki/Leonhard_Euler) <sup>14</sup>Veja a Observação **??**

b)  $f(x) = e^x$ 

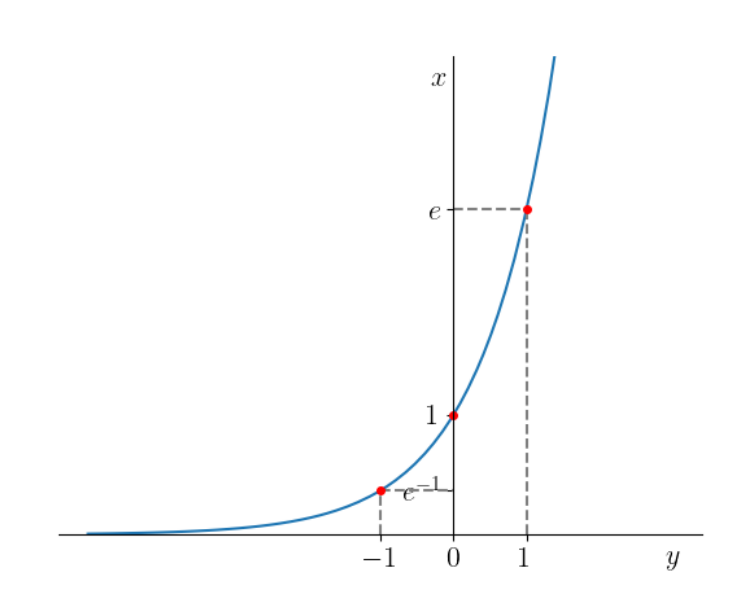

Figura 3.39: Esboço do gráfico da função  $f(x) = e^x$ .

c) 
$$
f(x) = e^{-x}
$$

[Pedro H A Konzen - Notas de Aula](https://notaspedrok.com.br) \*/\* [Licença CC-BY-SA 4.0](https://creativecommons.org/licenses/by-sa/4.0/deed.pt_BR)

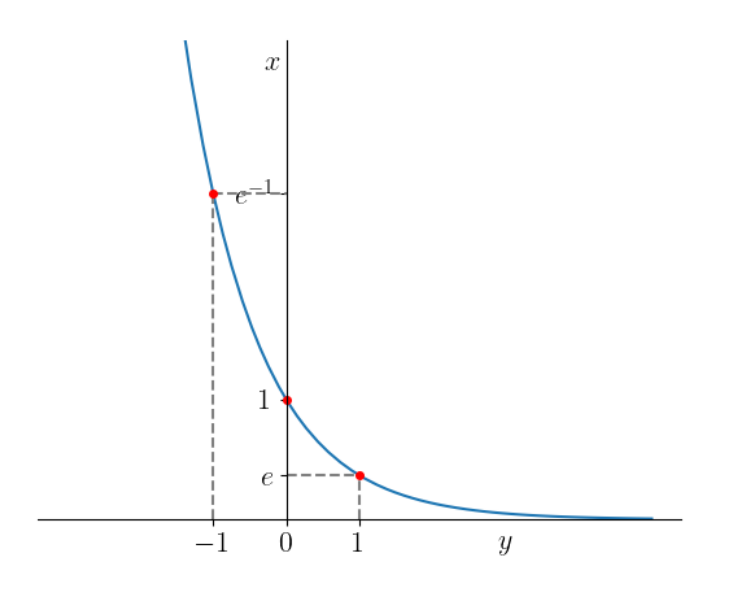

Figura 3.40: Esboço do gráfico da função  $f(x) = e^{-x}$ .

## **Exercícios resolvidos**

[Vídeo] | [Áudio] | [\[Contatar\]](https://phkonzen.github.io/notas/contato.html)

**ER 3.9.1.** Faça um esboço do gráfico de  $f(x) = e^{-2x+1} - 1$ .

**Solução.** Primeiramente, observamos que

$$
f(x) = e^{-2x+1} - 1\tag{3.155}
$$

$$
=e^{-2\left(x-\frac{1}{2}\right)}-1\tag{3.156}
$$

Então, partindo do gráfico de  $e^{-x}$ , fazemos uma translação de  $\frac{1}{2}$  unidades à direita, seguida de uma contração horizontal de  $\frac{1}{2}$  vezes e, por fim, uma translação para baixo de uma unidade. Consulte as Figuras [3.41-](#page-132-0)[3.43.](#page-133-0)

<span id="page-132-0"></span>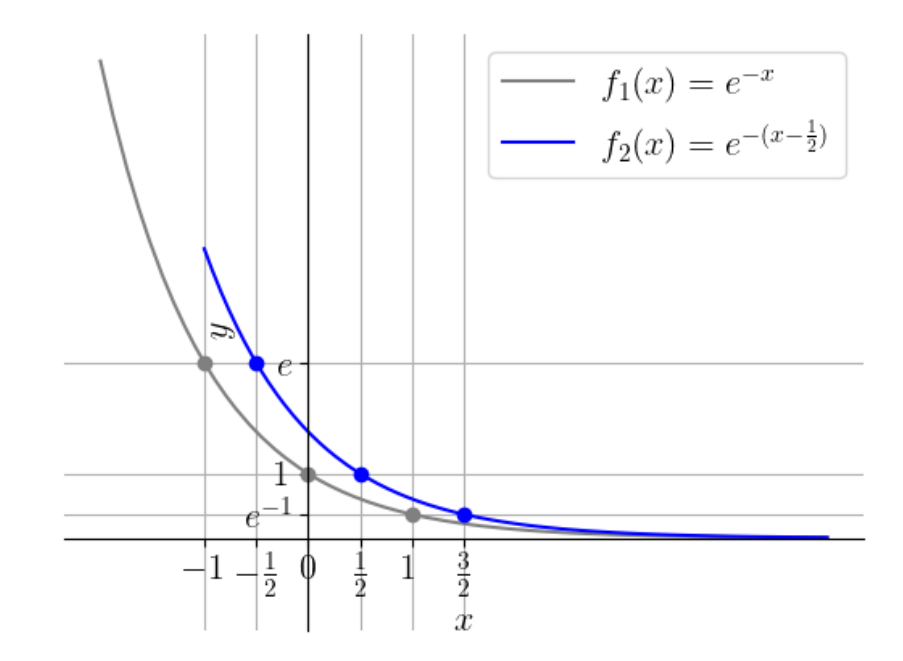

Figura 3.41: Esboços dos gráficos de  $f(x) = e^{-x}$  e  $f(x) = e^{-(x-\frac{1}{2})}$ .

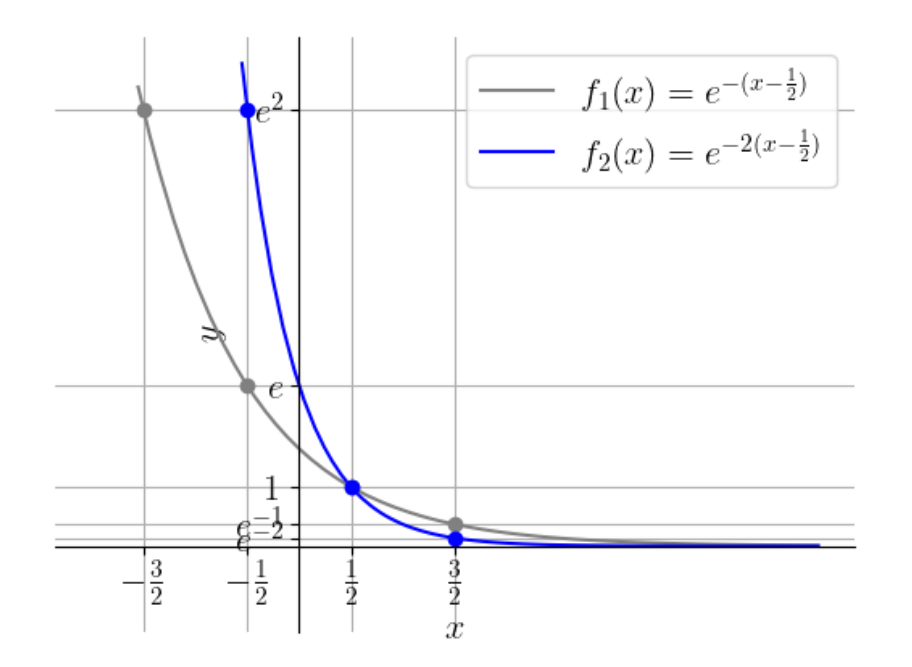

Figura 3.42: Esboços dos gráficos de  $f(x) = e^{-(x-\frac{1}{2})} e f(x) = e^{-2(x-\frac{1}{2})}$ .

<span id="page-133-0"></span>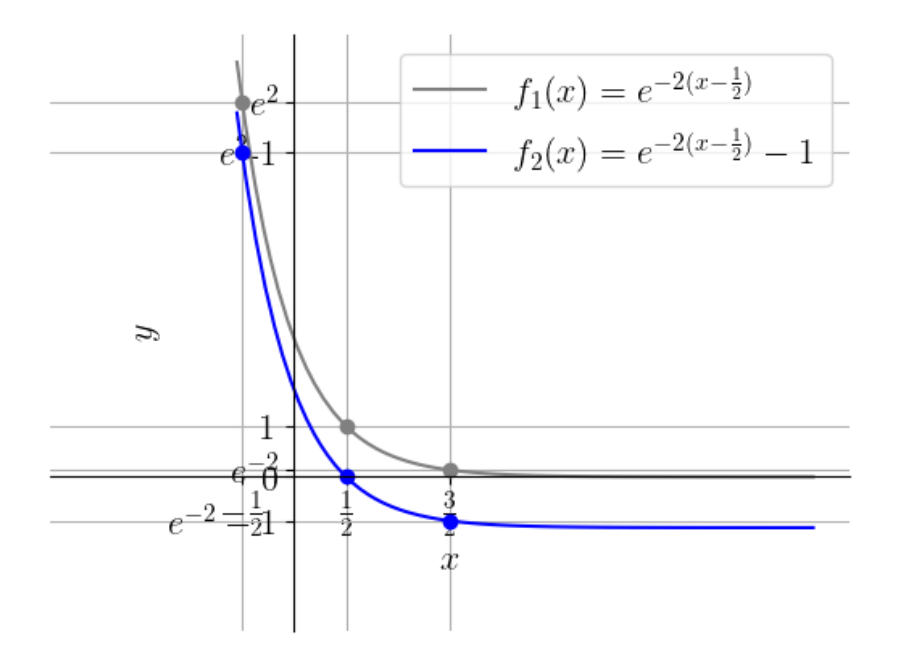

Figura 3.43: Esboços dos gráficos de  $f(x) = e^{-2x+1}$  e  $f(x) = e^{-2x+1} - 1$ .

♢

**ER 3.9.2.** Calcule o(s) zero(s) da seguinte função

$$
f(x) = e^{-2x-1} + 1\tag{3.157}
$$

**Solução.** Um zero da função é um ponto *x* onde

$$
f(x) = 0\tag{3.158}
$$

$$
e^{-2x-1} - 1 = 0 \tag{3.159}
$$

$$
e^{-2x-1} = 1\tag{3.160}
$$

Para resolver esta equação exponencial, lembramos que  $e^0 = 1$ . Logo, temos

$$
e^{-2x-1} = e^0 \tag{3.161}
$$

$$
-2x - 1 = 0 \tag{3.162}
$$

$$
x = \frac{1}{2} \tag{3.163}
$$

Concluímos que  $x=\frac{1}{2}$  $\frac{1}{2}$  é o único zero da função.

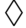

## **Exercícios**

[Vídeo] | [Áudio] | [\[Contatar\]](https://phkonzen.github.io/notas/contato.html)

**E.3.9.1.** Faça um esboço do gráfico de cada uma das seguintes funções:

- a)  $f(x) = 3^x$
- b)  $g(x) = 2^{-x}$
- c)  $h(x) = e^x + 1$
- d)  $i(x) = e^{-x+1}$

**E.3.9.2.** Justificando, determine a veracidade das seguintes afirmações:

- a)  $y = e^x$  é uma função crescente;
- b)  $y = e^{-x}$  é uma função decrescente;
- c)  $y = e^{-x^2}$  é uma função decrescente;
- d)  $e^{-x} > 0$  para todo  $x \in \mathbb{R}$ .
- **E.3.9.3.** Calcule o zero da função

$$
f(x) = 2^{x-1} - 1\tag{3.164}
$$

**E.3.9.4.** Faça um esboço do gráfico de  $f(x) = 2e^{x-1} + 2$ .

**E.3.9.5.** (Aplicação.) Na física química, a [Equação de Arrhenius](https://pt.wikipedia.org/wiki/Equa%C3%A7%C3%A3o_de_Arrhenius)<sup>[15](#page-135-0)</sup> fornece a taxa de reação *k* (entre espécies químicas) em função da temperatura *T*  $[K]$ 

$$
k = Ae^{-\frac{E_a}{RT}},\tag{3.165}
$$

onde *A >* 0 é o fator constante pré-exponencial, *E<sup>a</sup> >* 0 é a energia de ativação e *R >* 0 é a constante universal dos gases. Para temperatura constante, a equação acima define a função *k* = *k*(*Ea*). Em relação a esta função, responda cada um dos seguintes itens:

- a) A função  $k = k(E_a)$  é crescente ou decrescente? E, o que isso significa?
- b) Determine o domínio da função *k* = *k*(*Ea*). O que ele significa na aplicação.
- c) Determine a imagem da função *k* = *k*(*Ea*). O que ela significa na aplicação.
- d) Faça um esboço do gráfico da função  $k = k(E_a)$ .

**E.3.9.6.** (Aplicação.) Uma das técnicas de [inteligência artificial](https://pt.wikipedia.org/wiki/Intelig%C3%AAncia_artificial) consiste em

<span id="page-135-0"></span><sup>15</sup>Svante August Arrhenius, 1859-1927, químico sueco. Fonte: [Wikipédia.](https://pt.wikipedia.org/wiki/Svante_Arrhenius)

utilizar de [neurônios artificiais](https://en.wikipedia.org/wiki/Artificial_neuron)<sup>[16](#page-136-0)</sup>. A saída fornecida por um neurônio depende da escolha da chamada função de ativação  $\varphi = \varphi(x)$ . Em muitas aplicações, a função logística é escolhida, i.e.

$$
\varphi(x) = \frac{1}{1 + e^{-x}}\tag{3.166}
$$

Responda cada um dos seguintes itens:

- a) Escreva essa função de ativação *φ* como uma composição de duas funções *f* e *g*.
- b) Determine o domínio dessa função de ativação *φ*.
- c) Determine a imagem dessa função de ativação *φ*.

**E.3.9.7.** (Aplicação.) O fenômeno de desintegração espontânea do núcleo de um átomo com a emissão de algumas radiações é chamado de radioatividade[17](#page-136-1). A lei fundamental do decaimento radiativo estabelece que a taxa de decaimento é proporcional ao número de átomos que ainda não decaíram. Isto nos fornece a equação da lei básica da radioatividade

$$
N = N_0 e^{-\lambda t} \tag{3.167}
$$

onde,  $N = N(t)$  é o número de átomos no tempo *t*,  $N_0 \geq 0$  é o número de átomos presentes no tempo inicial *t* = 0 e *λ >* 0 é a constante de decaimento. Faça o esboço do gráfico da função *N* = *N*(*t*).

# **3.10 Funções logarítmicas**

[Vídeo] | [Áudio] | [\[Contatar\]](https://phkonzen.github.io/notas/contato.html)

#### A **função logarítmica**

$$
f(x) = \log_a x,\tag{3.168}
$$

 $a > 0$  e  $a \neq 1$ , é a função inversa da função exponencial  $y = a^x$ . Consulte a Figura [3.44.](#page-137-0) O domínio da função logarítmica é (0*,*∞) e a imagem (−∞*,*∞).

<span id="page-136-0"></span><sup>16</sup>Modelos matemáticos baseados em neurônios biológicos.

<span id="page-136-1"></span><sup>17</sup>Fonte: [Wikipédia.](https://pt.wikipedia.org/wiki/Radioatividade)

<span id="page-137-0"></span>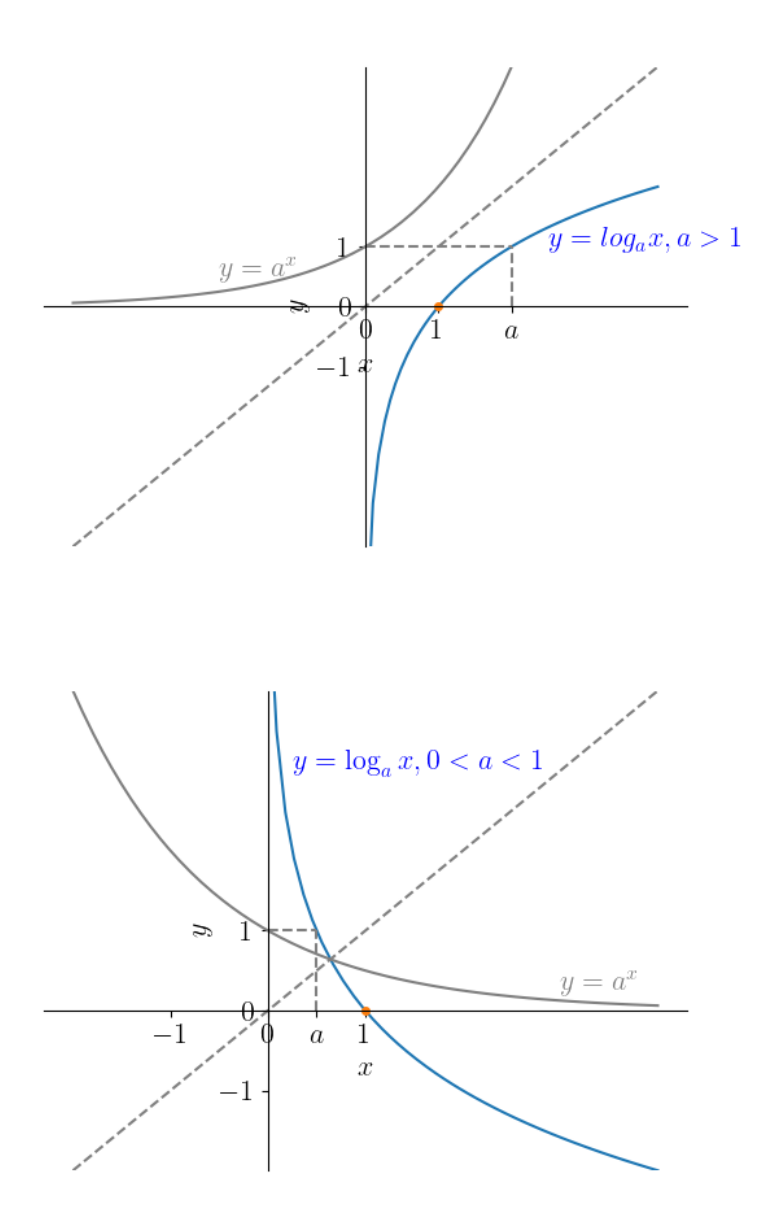

Figura 3.44: Esboços dos gráficos de funções logarítmicas: (acima) *y* =  $\log_a x, a > 1$ ; (abaixo)  $y = \log_a x, 0 < a < 1$ .

**Observação 3.10.1.** Quando a base é o número de Euler *e* ≈ 2*,* 718281828459045,

chamamos *y* = log*<sup>e</sup> x* de **função logarítmica natural** e denotamo-la por  $y = \ln x$ .

No [SymPy,](https://www.sympy.org) podemos computar  $\log_a x$  com a função  $\log(x, a)$ . O  $\ln x$  é computado com log(x).

Vamos estudar algumas propriedades dos logaritmos:

a)  $\log_a x = y \Leftrightarrow a^y = x$ ;

Isto é por si a definição da função logarítmica, da qual temos que ela é a função inversa da função exponencial.

b)  $\log_a 1 = 0$ ;

Da propriedade a), temos  $\log_a 1 = y$  para

$$
a^y = 1\tag{3.169}
$$

$$
a^y = a^0 \tag{3.170}
$$

$$
y = 0 \tag{3.171}
$$

## c)  $\log_a a = 1;$

Da propriedade a), temos  $\log_a a = y$  para

$$
a^y = a \tag{3.172}
$$

$$
a^y = a^1 \tag{3.173}
$$

$$
y = 1\tag{3.174}
$$

d)  $\log_a a^x = x;$ 

Segue imediatamente do fato de que a função logarítmica $y = \log_a x$ é a função inversa da função exponencial  $y = a^x$ .

e) 
$$
a^{\log_a x} = x;
$$

Segue imediatamente do fato de que a função exponencial  $y = a^x$  é a função inversa da função logarítmica *y* = log*<sup>a</sup> x*.

# f)  $\log_a x \cdot y = \log_a x + \log_a y$ ;

Sejam $z = \log_a x \cdot y, \, z_x = \log_a x$ e  $z_y = \log_a y.$  Logo, temos

$$
a^z = x \cdot y \tag{3.175}
$$

$$
a^z = a^{z_x} \cdot a^{z_y} \tag{3.176}
$$

$$
a^z = a^{z_x + z_y} \tag{3.177}
$$

$$
z = z_x + z_y \tag{3.178}
$$

g) 
$$
\log_a \frac{x}{y} = \log_a x - \log_a y;
$$

Sejam  $z = \log_a \frac{x}{y}$  $\frac{x}{y}$ ,  $z_x = \log_a x$  e  $z_y = \log_a y$ . Logo, temos

$$
a^z = x \cdot y \tag{3.179}
$$

$$
a^z = a^{z_x} \cdot a^{z_y} \tag{3.180}
$$

$$
a^z = a^{z_x + z_y} \tag{3.181}
$$

$$
z = z_x + z_y \tag{3.182}
$$

# h)  $\log_a x^r = r \cdot \log_a x$ .

Seja  $z = \log_a x$ . Temos

$$
a^z = x \tag{3.183}
$$

$$
(a^z)^r = x^r \tag{3.184}
$$

$$
a^{r \cdot z} = x^r \tag{3.185}
$$

$$
r \cdot \log x = \log_a x^r \tag{3.186}
$$

i)  $\log_a x =$  $\log_b x$ log*<sup>b</sup> a*  $\log_a x = \frac{\log_b x}{\log_b a}$ 

Sejam  $z = \log_a x$ ,  $z_x = \log_b x$  e  $z_a = \log_b a$ . Temos

$$
b^{z_a} = a \tag{3.187}
$$

$$
(b^{z_a})^z = a^z \tag{3.188}
$$

$$
b^{z_a \cdot z} = x \tag{3.189}
$$

$$
b^{z_a \cdot z} = b^{z_x} \tag{3.190}
$$

$$
z_a \cdot z = z_x \tag{3.191}
$$

$$
z = \frac{z_x}{z_a} \tag{3.192}
$$

**Exemplo 3.10.1.** Estudemos os seguintes casos:

$$
\log_2 2 = 1 \tag{3.193}
$$

b)

a)

$$
\log_2 8 = \log_2 2^3 \tag{3.194}
$$

$$
= 3 \cdot \log_2 2 \tag{3.195}
$$

$$
=3 \tag{3.196}
$$

c)

$$
\ln e^{-x} = -x \tag{3.197}
$$

d)

$$
e^{\ln x^2} = x^2 \tag{3.198}
$$

## **Exercícios resolvidos**

[Vídeo] | [Áudio] | [\[Contatar\]](https://phkonzen.github.io/notas/contato.html)

**ER 3.10.1.** Faça o esboço do gráfico de  $f(x) = \ln(x + 2) + 1$  e determine seu domínio.

**Solução.** Para fazermos o esboço do gráfico de  $f(x) = \ln(x + 2) + 1$ , podemos começar com o gráfico de  $f_1(x) = \ln x$ . Então, podemos transladá-lo 2 unidades à esquerda, de forma a obtermos  $f_2(x) = \ln(x+2) = f_1(x+2)$ . Por fim, transladamos o gráfico de  $f_2(x)$  uma unidade para cima, obtendo o esboço do gráfico de  $f(x) = \ln(x + 2) + 1 = f_2(x) + 1$ . Veja a Figura [3.45.](#page-141-0)

<span id="page-141-0"></span>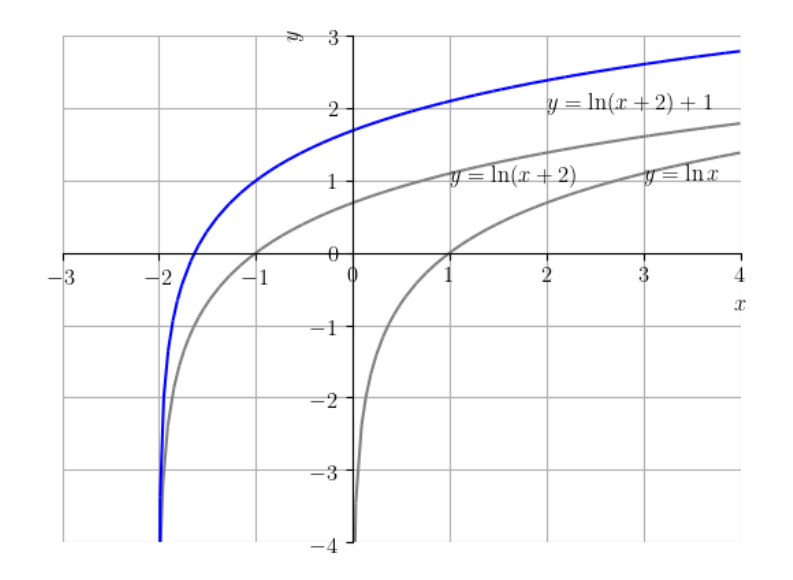

Figura 3.45: Esboço do gráfico de  $f(x) = \ln(x + 2) + 1$ .

Ainda, o domínio de ln *x* é  $(0, \infty)$ . Como,  $f(x) = \ln(x + 2) + 1$  é uma translação de duas unidades à esquerda e uma para cima de ln *x*, temos que o domínio de *f*(*x*) é (−2*,*∞).

♢

**ER 3.10.2.** Resolva a seguinte equação para *x*

$$
\ln(x+2) - 1 = 1. \tag{3.199}
$$

**Solução.** Podemos calcular a solução pelos seguintes passos:

$$
\ln(x+2) + 1 = 1\tag{3.200}
$$

$$
\ln(x+2) = 0 \tag{3.201}
$$

$$
e^{\ln(x+2)} = e^0 \tag{3.202}
$$

$$
x + 2 = e^0 \tag{3.203}
$$

$$
x = 1 - 2 = -1.
$$
 (3.204)

(3.205)

Com o [SymPy,](https://www.sympy.org) podemos computar a solução com os seguintes comandos:

```
1 from sympy import *
2 \text{solve}(Eq(log(x+2)+1,1),x)3
```
♢

# **Exercícios**

[Vídeo] | [Áudio] | [\[Contatar\]](https://phkonzen.github.io/notas/contato.html)

**E.3.10.1.** Calcule o valor de:

- a)  $2 \ln 2 \ln 3 + \ln \frac{3}{4}$
- b)  $\log_{10} 50 \log_{10} 5$

**E.3.10.2.** Faça o esboço do gráfico de  $f(x) = \log(x - 2) - 1$  e determine seu domínio.

#### **E.3.10.3.** Resolva para *x*:

- a)  $\ln x^2 = 4$
- b)  $\log_{\sqrt{2}}(x+1) = 0$

**E.3.10.4.** Mostre que

$$
\ln|y| - \ln\left|1 - \frac{y}{K}\right| = rt + c \tag{3.206}
$$

tem como solução a função logística

$$
y = \frac{K}{1 + \frac{K}{c}e^{-rt}}\tag{3.207}
$$

**E.3.10.5.** (Aplicação.) O fenômeno de desintegração espontânea do núcleo de um átomo com a emissão de algumas radiações é chamado de radioati-

vidade<sup>[18](#page-143-0)</sup>. A lei fundamental do decaimento radiativo estabelece que a taxa de decaimento é proporcional ao número de átomos que ainda não decaíram. Isto nos fornece a equação da lei básica da radioatividade

$$
N = N_0 e^{-\lambda t} \tag{3.208}
$$

onde,  $N = N(t)$  é o número de átomos no tempo  $t, N_0 \geq 0$ é o número de átomos presentes no tempo inicial *t* = 0 e *λ >* 0 é a constante de decaimento.

A [meia-vida](https://pt.wikipedia.org/wiki/Meia-vida) do plutônio (<sup>236</sup>Pu) é de aproximadamente 2*,* 86 anos. Determine a sua constante de decaimento *λ*.

<span id="page-143-0"></span><sup>18</sup>Fonte: [Wikipédia.](https://pt.wikipedia.org/wiki/Radioatividade)
## **Resposta dos Exercícios**

**E.1.1.1.** a) V; b) V; c) F; d) V; e) F

**E.1.1.2.** a) V; b) V; c) F; d) V; e) V

**E.1.1.3.** ∅, {1}, {−1}, {2}, {−3}, {1*,* −1}, {1*,* 2}, {1*,* −3}, {−1*,* 2}, {−1*,* −3}, {2*,* −3}, {1*,* −1*,* 2}, {1*,* −1*,* −3}, {1*,* 2*,* −3}, {−1*,* 2*,* −3}, {1*,* −1*,* 2*,* −3}

**E.1.1.4.** a)  $2^5 = 32$ ; b) 4

**E.1.1.5.** a) {−4*,* −3*,* −1*,* 0*,* 2*,* 3*,* 5}; b) {−4*,* 2}; c) {−1*,* 0*,* 3}, d) {−3*,* 5}; e) *C*; *f*) *Ø* 

**E.1.1.6.** 30

**E.1.1.7.** a) V; b) F; c) V; d) V; e) F; f) F

**E.1.1.8.**  $C \times D = \{(-4, 5), (-4, -3), (-4, 2), (-4, -4), (2, 5), (2, -3), (2, 2), (2, -4)\}$ 

**E.1.1.9.** F

**E.1.2.1.** a) V; b) V; c) V; d) V; e) F; f) V

**E.1.2.2.** a) F; b) V; c) V

**E.1.2.3.** Dica: *<sup>a</sup> c*  $+$ *b d* =  $a \cdot d + b \cdot c$ *c* · *d*

**E.1.2.4.** a) V; b) F; c) V

**E.1.2.6.** Dica: Por definição, para  $p \ge 0$  tem-se  $|p| = p$  e, para  $p < 0$  tem-se  $|p| = -1$ . Consulte [\(1.66\)](#page-21-0).

**E.1.3.1.** a) V; b) F; c) V; d) F; e) V

**E.1.3.3.** a)  $14 = 2 \cdot 7$ ; b)  $24 = 2^3 \cdot 3$ ; c)  $36 = 2^2 \cdot 3^2$ ; d)  $2205 = 3^2 \cdot 5 \cdot 7^2$ 

**E.1.3.4.** a)  $[-1, 2]$ , b)  $\emptyset$ ; c)  $[-1, 1]$ ; d)  $\mathbb{R}$ ; e)  $(-1, 1]$ 

**E.1.3.5.** a) F; b) V; c) V; d) V; e) F

**E.2.1.1.** a) 2; b) 2; c) 1; d) 0

**E.2.1.2.** a)  $\frac{5}{2}$ ; b)  $\frac{5}{3}$ ; c) 5

**E.2.1.3.** a) 0; b)  $\sharp$ ; c) −2; d) {−4, 4}; e) {−2, 1}; f) {−2, 1}

**E.2.1.4.** a) 3; b) 0; c) 0

**E.2.1.5.** {−1*,* 1}

**E.2.2.1.** a)  $(-\infty, 1)$ ; b)  $(-\infty, 2]$ ; c)  $(-3/2, \infty)$ ; d)  $(-\infty, 1/4]$ 

**E.2.2.2.** a)  $(-\infty, -1) \cup (2, \infty)$ ; b) [1, 2]; c)  $(-\infty, 1) \cup (2, \infty)$ ; d)  $(-\infty, 1/3] \cup$  $[2/5, \infty)$ 

**E.2.2.3.** a) (−∞*,* −1)∪(2*,*∞); b) (1*,* 2]; c) (−∞*,* 1)∪(2*,*∞); d) (−∞*,* 1*/*3)∪  $[2/5, \infty)$ 

**E.2.2.4.**  $(-2, 2)$ 

**E.2.2.5.**  $(-\infty, -2) \cup (-2, 1]$ 

**E.3.1.1.** Domínio: R; Imagem: R

**E.3.1.2.** Domínio:  $\mathbb{R}$ ; Imagem:  $[1, \infty)$ .

**E.3.1.3.** Domínio:  $\mathbb{R}$ ; Imagem:  $(-\infty, 1]$ .

**E.3.1.4.** Domínio:  $(-\infty, 1) \cup (1, \infty)$ ; Imagem:  $(-\infty, -2) \cup (-2, \infty)$ .

**E.3.1.5.** Domínio:  $\mathbb{R}$ ; Imagem:  $[0, \infty)$ .

**E.3.2.1.** a)  $D = \mathbb{R}$ ;  $I = \mathbb{R}$ ; b)  $D = \mathbb{R}$ ,  $I = \{\pi\}$ ; c)  $D = \mathbb{R}$ ;  $I = \mathbb{R}$ 

**E.3.2.3.**  $f(x) = -\frac{3}{2}$  $\frac{3}{2}x-2$ 

**E.3.2.4.**

a) 
$$
x < -1
$$
  $x = -1$   $x > -1$   
+ 0 -

b)  $f(x) < 0$  em toda parte

c)  $x < 1$   $x = 1$   $x > 1$ <br> $f(x)$  - 0 +

**E.3.2.5.** (2*/*3*,* −5*/*3)

**E.3.2.6.** não há

**E.3.2.8.** a) Função linear. b)  $D(E_v) = \{m \in \mathbb{R} : m \ge 0\}$ . c)  $Im(E_v) =$ {*e* ∈ R : *e* ≥ 0}. d) Sim. Valor mínimo *E<sup>c</sup>* = 0. Ponto de mínimo *v* = 0. d) Crescente. e)  $v = 10$ .

**E.3.3.1.** a) domínio:  $(-\infty, \infty)$ ; imagem:  $(-\infty, \infty)$ . b) domínio:  $(-\infty, \infty)$ ; imagem: [0*,* ∞). Dica: use o [SymPy Gamma](https://www.sympygamma.com/) para verificar os esboços de seus gráficos.

**E.3.3.2.** a) domínio:  $(-\infty, \infty) \setminus \{0\}$ ; imagem:  $(-\infty, \infty) \setminus \{0\}$ . b) domínio: (−∞*,*∞) \ {0}; imagem: (0*,*∞). Dica: use o [SymPy Gamma](https://www.sympygamma.com/) para verificar os esboços de seus gráficos.

**E.3.3.3.** a) domínio:  $(-\infty, \infty)$ ; imagem:  $[0, \infty)$ . b) domínio:  $(-\infty, \infty)$ ; imagem: (−∞*,*∞). Dica: use o [SymPy Gamma](https://www.sympygamma.com/) para verificar os esboços de seus gráficos.

**E.3.3.4.**  $(-1, -1)$ ,  $(1, 1)$ 

**E.3.3.5.**  $y = 1$ 

**E.3.4.2.**  $-1$ , 0, 2

**E.3.4.3.** 9*/*4

**E.3.4.5.** (−2*,* 3), (1*,* 0)

**E.3.4.6.** a) função quadrática. b)  $D(E_v) = \{v \in \mathbb{R} : -c \le v \le c\}$ , onde *c* denota a [velocidade da luz.](https://pt.wikipedia.org/wiki/Velocidade_da_luz) c)  $Im(E_v) = \{e \in \mathbb{R} : 0 \le e \le \frac{mc^2}{2}\}$  $\frac{c^2}{2}$ , onde *c* denota a [velocidade da luz.](https://pt.wikipedia.org/wiki/Velocidade_da_luz) d) Sim. Valor mínimo *E<sup>c</sup>* = 0. Ponto de mínimo  $v = 0$ .

**E.3.5.1.**  $D = \mathbb{R} \setminus \{1\}$ 

**E.3.5.2.**  $D = \mathbb{R} \setminus \{2, 3\}$ 

**E.3.5.3.**  $\mathbb{R} \setminus \{-1, 0, 1\}$ 

**E.3.5.4.**  $x = \frac{1}{2}$ 2

**E.3.5.5.** {−1*,* 1}

**E.3.5.6.** a)  $P = \alpha \cdot V$ , para algum parâmetro  $\alpha > 0$ . b) Função racional. c) *D*(*P*) = {*v* ∈ ℝ : *v* > 0}. d) *Im*(*P*) = {*p* ∈ ℝ : *p* > 0}.

**E.3.6.1.** a)  $-1/2$ ; b) –  $\sqrt{3}/2$ ; c)  $\sqrt{3}/3$ ; d)  $\sqrt{3}$ ; e) -2 √ 3*/*3; f) −2

**E.3.6.2.** a)  $-$ √ 3*/*2; b) 1; c) − √ 3*/*2

**E.3.6.3.** Dica: analise o ciclo trigonométrico.

**E.3.6.4.** Dica: analise o ciclo trigonométrico.

**E.3.6.5.**  $(-\pi/2, -1)$ ,  $(0, 0)$ ,  $(\pi/2, 1)$ 

**E.3.7.2.** a) 
$$
(f+g)(x) = \frac{x^4 - x^2 + 2x^3 - 2x + 1}{x^2 - 1}
$$
,  $D = \mathbb{R} \setminus -1, 1$ ; b)  $(f + g)(x) = \frac{x^4 - x^2 + 2x^3 - 2x - 1}{x^2 - 1}$ ,  $D = \mathbb{R} \setminus -1, 1$ ; c)  $(f \cdot g)(x) = \frac{x^2 + 2x}{x^2 - 1}$ ,  $D = \mathbb{R} \setminus -1, 1$ ; d)  $(f \div g)(x) = x^4 - x^2 + 2x^3 - 2x$ ,  $D = \mathbb{R} \setminus \{-1, 1\}$ .

**E.3.7.3.** a)  $f(x) + 1 = 2^x$ √  $\overline{x-1} + x^3 + 1$ ,  $D = [1, \infty)$ ; b)  $2f(x) =$ 2 *<sup>x</sup>*+1−2 √  $\overline{x-1}+2x^3, D = [1, \infty); c$   $f(2x) = 4^x-$ √  $\overline{2x-1}+2^3x^3, D=[\frac{1}{2}, \infty);$ d)  $f(-x) = 2^{-x}$  –  $\ddot{\phantom{1}}$  $\overline{-x-1} - x^3, D = (-\infty, -1]$ 

**E.3.7.4.**  $(f \circ g)(x) = \sqrt{x^2 - 1} + 1$ ; domínio:  $(-\infty, 1] \cup [1, \infty)$ .

**E.3.7.5.** Dica: verifique sua resposta usando [Python](https://www.python.org) e [SymPy.](https://www.sympy.org)

**E.3.7.6.** Dica: verifique sua resposta usando [Python](https://www.python.org) e [SymPy.](https://www.sympy.org)

**E.3.8.1.** a) função decrescente; b) função não monótona; c) função crescente; d) função crescente; e) função não monótona

**E.3.8.2.** decrescente:  $(-\infty, -1] \cup [1, \infty)$ ; crescente: [−1, 1].

**E.3.8.3.** função ímpar

**E.3.8.4.**  $f^{-1}(x) = \frac{1}{4}x^2 + \frac{1}{2}$  $\frac{1}{2}x + \frac{5}{4}$ 4 ; domínio [−1*,*∞)

**E.3.9.1.** Dica: use um pacote de matemática simbólica para verificar suas respostas.

**E.3.9.2.** a) V; b) V; c) F; d) V

**E.3.9.3.**  $x = 1$ 

**E.3.9.4.** Dica: use um pacote de matemática simbólica para verificar sua resposta.

**E.3.9.5.** a) Decrescente. Significa que quanto maior a energia de ativação, menor é a taxa de reação. b)  $D(k) = (0, \infty)$ , são os possíveis valores para a energia de ativação. c) *Im*(*k*) = (0*, A*), significa que a taxa de reação é sempre um valor entre 0 e A, exclusivamente.

**E.3.9.6.** a)  $\varphi = f \circ g$ ,  $f(x) = 1/(1+x)$ ,  $g(x) = e^{-x}$ ; b)  $D(\varphi) = \mathbb{R}$ ; c)  $Im(\varphi) = (0, 1).$ 

**E.3.9.7.** Dica: Coloque números para os parâmetros e verifique seu gráfico usando [Python](https://www.python.org)[+SymPy.](https://www.sympy.org)

**E.3.10.1.** a) 0; b) 1

**E.3.10.2.** Dica: use um pacote computacional de matemática simbólica para verificar o esboço de seu gráfico. Domínio: (2*,*∞).

**E.3.10.3.** a)  $x = e^2$ ; b)  $x = 0$ 

**E.3.10.5.** 
$$
\lambda = \frac{1}{2,86} \ln 2
$$